# **Gebruikershandleiding Nokia 6070**

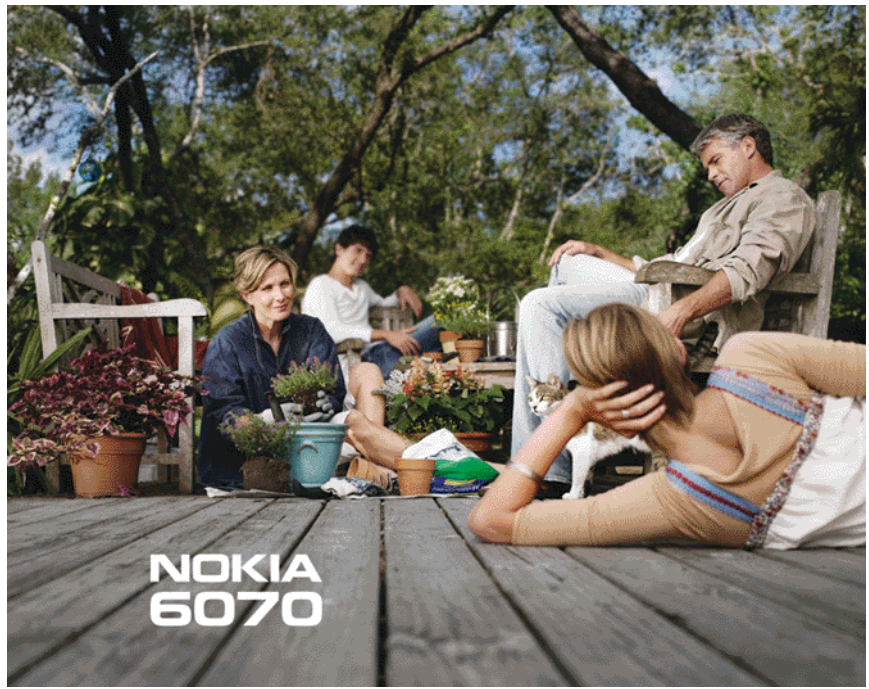

**9248963Versie 1**

#### CONFORMITEITSVERKLARING

NOKIA CORPORATION verklaart op eigen verantwoordelijkheid dat het product RM-166 conform is aan de bepalingen van de volgende Richtlijn van de Raad: 1999/5/EG.Een kopie van de conformiteitsverklaring kunt u vinden op de volgende website: http://www.nokia.com/phones/declaration\_of\_conformity/.

# $C$  $E$ 0434

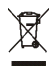

De doorgestreepte container wil zeggen dat het product binnen de Europese gemeenschap voor gescheiden afvalverzameling moet worden aangeboden aan het einde van de levensduur van het product. Dit geldt voor het apparaat, maar ook voor alle toebehoren die van dit symbool zijn voorzien. Bied deze producten niet aan bij het gewone huisvuil.

Copyright © 2006 Nokia. Alle rechten voorbehouden.

Onrechtmatige reproductie, overdracht, distributie of opslag van dit document of een gedeelte ervan in enige vorm zonder voorafgaande geschreven toestemming van Nokia is verboden.

Nokia, Nokia Connecting People en Xpress-on en Pop-Port zijn handelsmerken of gedeponeerde handelsmerken van Nokia Corporation. Namen van andere producten en bedrijven kunnen handelsmerken of handelsnamen van de respectievelijke eigenaren zijn.

Nokia tune is een geluidsmerk van Nokia Corporation.

US Patent No 5818437 and other pending patents. T9 text input software Copyright © 1997-2006. Tegic Communications, Inc. All rights reserved.

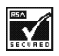

Includes RSA BSAFE cryptographic or security protocol software from RSA Security.

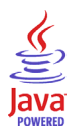

Java is a trademark of Sun Microsystems, Inc.

This product is licensed under the MPEG-4 Visual Patent Portfolio License (i) for personal and noncommercial use in connection with information which has been encoded in compliance with the MPEG-4 Visual Standard by a consumer engaged in a personal and

noncommercial activity and (ii) for use in connection with MPEG-4 video provided by a licensed video provider. No license is granted or shall be implied for any other use. Additional information, including that related to promotional, internal, and commercial uses, may be obtained from MPEG LA, LLC. See <http://www.mpegla.com>.

Dit product is gelicentieerd onder de MPEG-4 Visual Patent Portfolio License (i) voor privé- en niet-commercieel gebruik in verband met informatie die is geëncodeerd volgens de visuele norm MPEG-4 door een consument in het kader van een privé- en niet-commerciële activiteit en (ii) voor gebruik in verband met MPEG-4-videomateriaal dat door een gelicentieerde videoaanbieder is verstrekt. Voor ieder ander gebruik is of wordt expliciet noch impliciet een licentie verstrekt. Aanvullende informatie, waaronder informatie over het gebruik voor promotionele doeleinden, intern gebruik en commercieel gebruik, is verkrijgbaar bij MPEG LA, LLC. Zie <http://www.mpegla.com>.

Nokia voert een beleid dat gericht is op continue ontwikkeling. Nokia behoudt zich het recht voor zonder voorafgaande kennisgeving wijzigingen en verbeteringen aan te brengen in de producten die in dit document worden beschreven.

Dit apparaat voldoet aan Richtlijn 2002/95/EC betreffende de beperkingen van het gebruik van bepaalde gevaarlijke stoffen in elektrische en elektronische apparatuur.

In geen geval is Nokia aansprakelijk voor enig verlies van gegevens of inkomsten of voor enige bijzondere, incidentele, onrechtstreekse of indirecte schade.

De inhoud van dit document wordt zonder enige vorm van garantie verstrekt. Tenzij vereist krachtens het toepasselijke recht, wordt geen enkele garantie gegeven betreffende de nauwkeurigheid, betrouwbaarheid of inhoud van dit document, hetzij uitdrukkelijk hetzij impliciet, daaronder mede begrepen maar niet beperkt tot impliciete garanties betreffende de verkoopbaarheid en de geschiktheid voor een bepaald doel. Nokia behoudt zich te allen tijde het recht voor zonder voorafgaande kennisgeving dit document te wijzigen of te herroepen.

De beschikbaarheid van bepaalde producten kan per regio verschillen. Neem hiervoor contact op met de dichtstbijzijnde Nokia leverancier.

Dit apparaat bevat mogelijk onderdelen, technologie of software die onderhevig zijn aan wet- en regelgeving betreffende export van de V.S. en andere landen. Ontwijking in strijd met de wetgeving is verboden.

9248963/Versie 1

# Inhoudsopgave

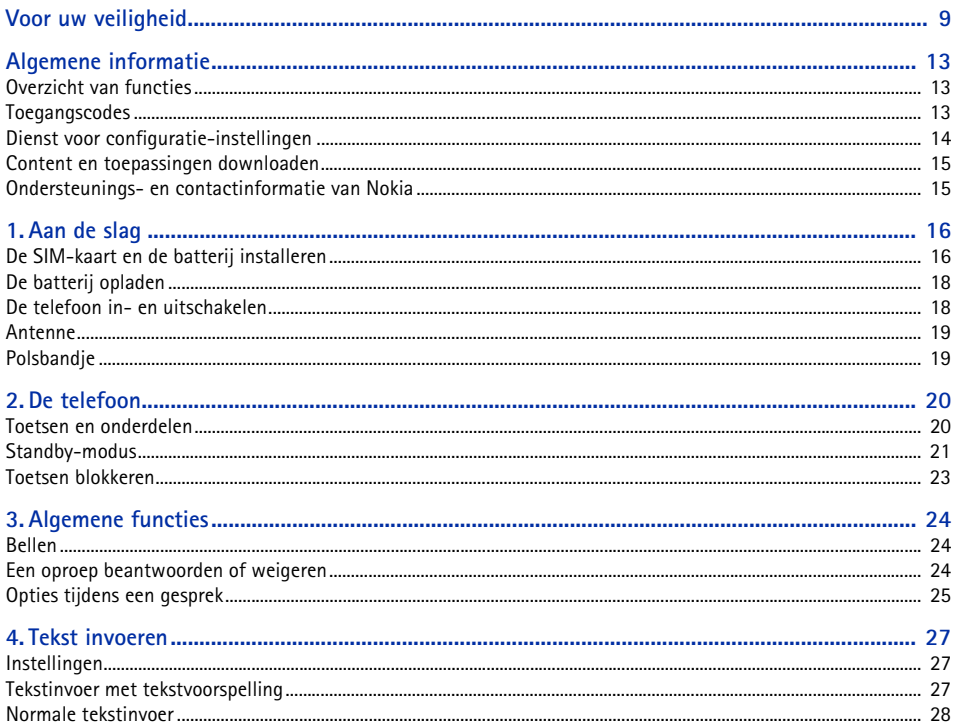

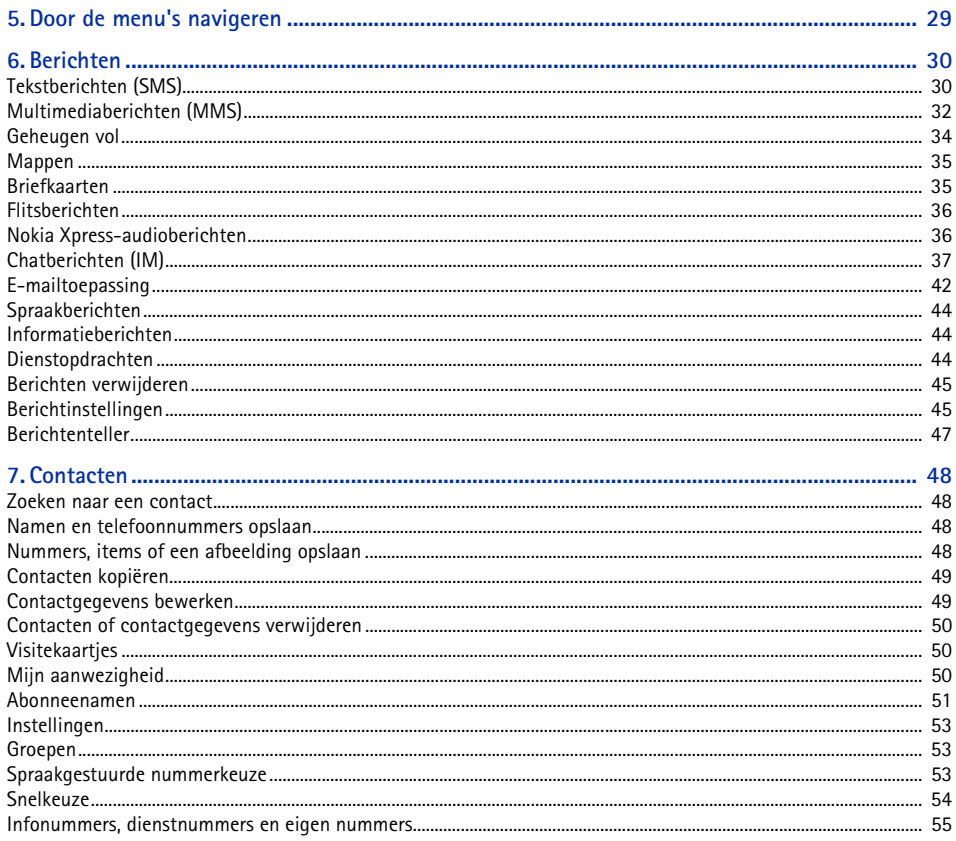

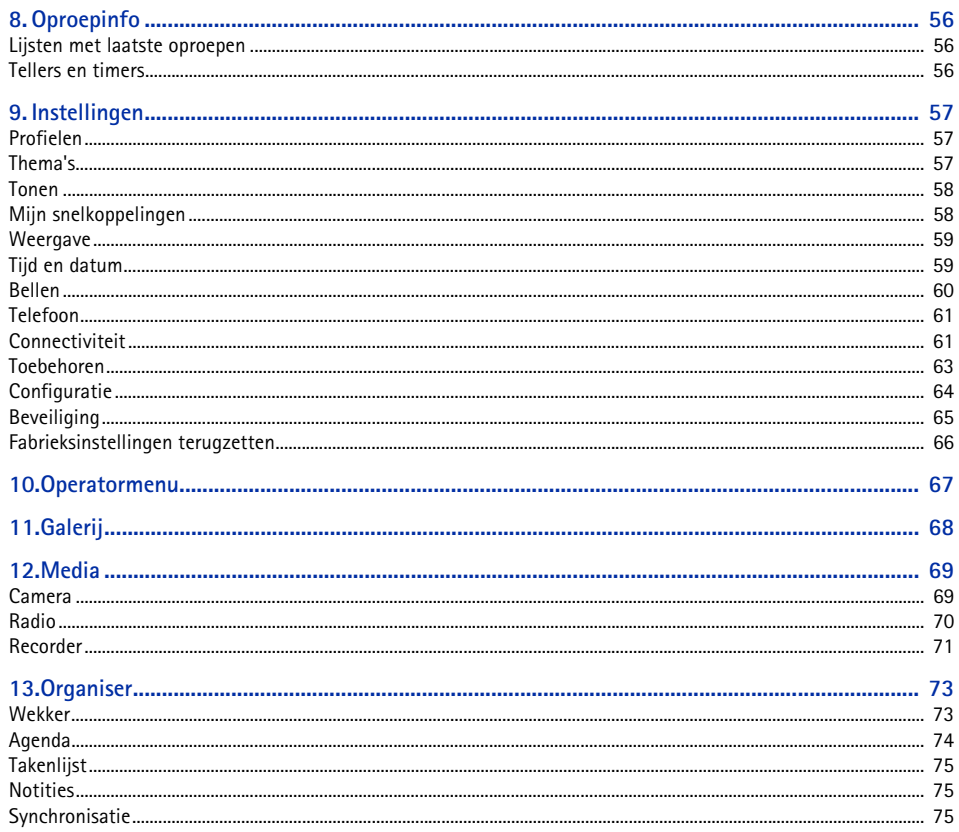

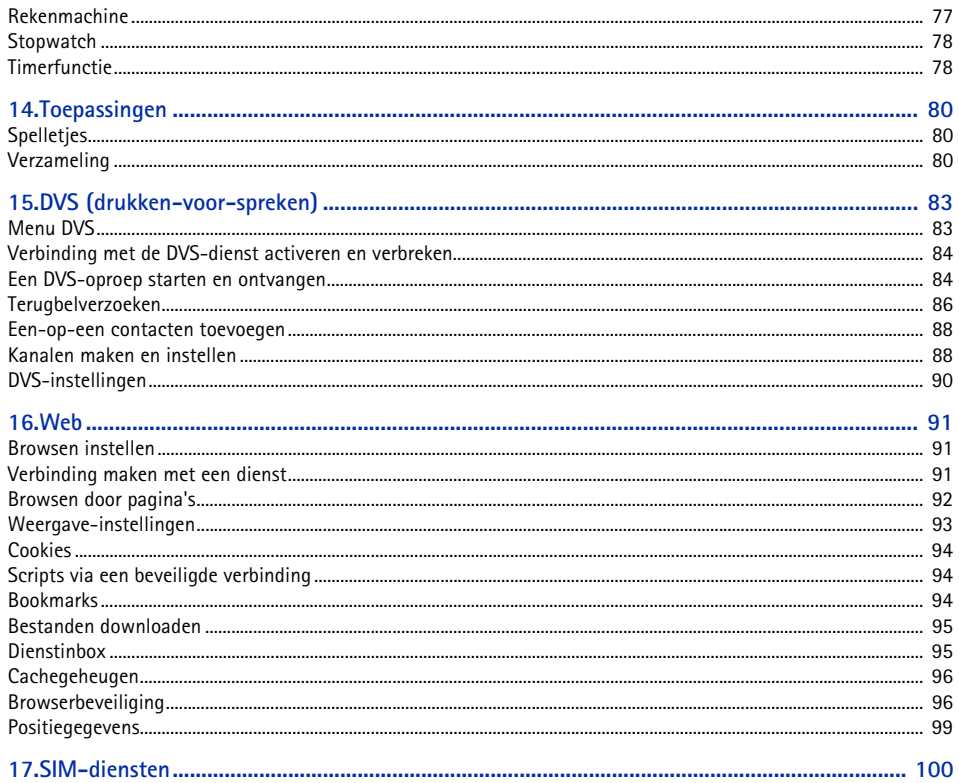

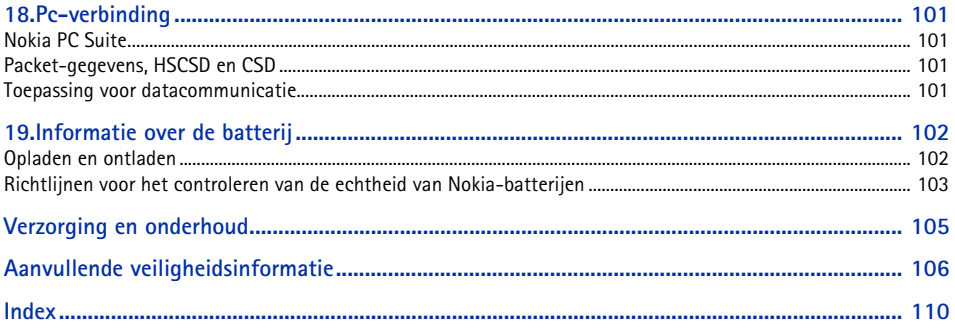

# <span id="page-8-0"></span>**Voor uw veiligheid**

Lees deze eenvoudige richtlijnen. Het niet opvolgen van de richtlijnen kan gevaarlijk of onwettig zijn. Lees de volledige gebruikershandleiding voor meer informatie.

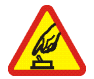

#### **SCHAKEL HET APPARAAT ALLEEN IN ALS HET VEILIG IS**

 Schakel de telefoon niet in als het gebruik van mobiele telefoons verboden is of als dit storing of gevaar zou kunnen opleveren.

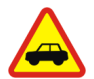

#### **VERKEERSVEILIGHEID HEEFT VOORRANG**

Houd u aan de lokale wetgeving. Houd terwijl u rijdt uw handen vrij om uw voertuig te besturen. De verkeersveiligheid dient uw eerste prioriteit te hebben terwijl u rijdt.

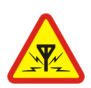

#### **STORING**

Alle draadloze telefoons kunnen gevoelig zijn voor storing. Dit kan de werking van de telefoon negatief beïnvloeden.

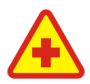

#### **SCHAKEL HET APPARAAT UIT IN ZIEKENHUIZEN**Houd u aan alle mogelijke beperkende maatregelen. Schakel de telefoon uit in de nabijheid van medische apparatuur.

**SCHAKEL HET APPARAAT UIT IN VLIEGTUIGEN** Houd u aan alle mogelijke beperkende maatregelen. Draadloze apparatuur kan storingen veroorzaken in vliegtuigen.

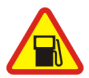

**SCHAKEL HET APPARAAT UIT TIJDENS HET TANKEN**Gebruik de telefoon niet in een benzinestation. Gebruik het apparaat niet in de nabijheid van brandstof of chemicaliën.

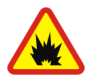

**SCHAKEL HET APPARAAT UIT IN DE BUURT VAN EXPLOSIEVEN**Houd u aan alle mogelijke beperkende maatregelen. Gebruik de telefoon niet waar explosieven worden gebruikt.

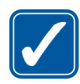

#### **GEBRUIK HET APPARAAT VERSTANDIG**

 Gebruik het apparaat alleen in de normale positie zoals in de productdocumentatie wordt uitgelegd. Raak de antenne niet onnodig aan.

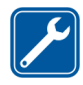

**DESKUNDIG ONDERHOUD**

Dit product mag alleen door deskundigen worden geïnstalleerd of gerepareerd.

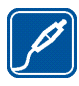

**TOEBEHOREN EN BATTERIJEN**Gebruik alleen goedgekeurde toebehoren en batterijen. Sluit geen incompatibele producten aan.

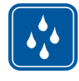

**WATERBESTENDIGHEID**De telefoon is niet waterbestendig. Houd het apparaat droog.

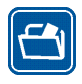

**MAAK BACK-UPS**Maak een back-up of een gedrukte kopie van alle belangrijke gegevens die in de telefoon zijn opgeslagen.

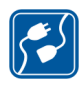

#### **AANSLUITEN OP ANDERE APPARATEN**

Wanneer u het apparaat op een ander apparaat aansluit, dient u eerst de handleiding van het desbetreffende apparaat te raadplegen voor uitgebreide veiligheidsinstructies. Sluit geen incompatibele producten aan.

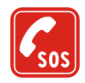

#### **ALARMNUMMER KIEZEN**

Controleer of de telefoon ingeschakeld en operationeel is. Druk zo vaak als nodig is op de einde-toets om het scherm leeg te maken en terug te keren naar het startscherm. Toets het alarmnummer in en druk op de beltoets. Geef op waar u zich bevindt. Beëindig het gesprek pas wanneer u daarvoor toestemming hebt gekregen.

## ■ **Informatie over het apparaat**

Het draadloze apparaat dat in deze handleiding wordt beschreven, is goedgekeurd voor gebruik in het EGSM 900- en GSM 1800- en 1900-netwerk. Neem contact op met uw serviceprovider voor meer informatie over netwerken. Houd u bij het gebruik van de functies van dit apparaat aan alle regelgeving en eerbiedig de privacy en legitieme rechten van anderen.

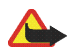

**Waarschuwing:** Als u andere functies van dit apparaat wilt gebruiken dan de alarmklok, moet het apparaat zijn ingeschakeld. Schakel het apparaat niet in wanneer het gebruik van draadloze apparatuur storingen of gevaar kan veroorzaken.

# ■ **Netwerkdiensten**

Om de telefoon te kunnen gebruiken, moet u zijn aangemeld bij een aanbieder van draadloze diensten. Veel van de functies van dit apparaat zijn afhankelijk van de functies die beschikbaar zijn in het draadloze netwerk. Deze netwerkdiensten zijn mogelijk niet in alle netwerken beschikbaar. Het kan ook zijn dat u specifieke regelingen moet treffen met uw serviceprovider voordat u de netwerkdiensten kunt gebruiken. Mogelijk krijgt u van uw serviceprovider extra instructies voor het gebruik van de diensten en informatie over de bijbehorende kosten. Bij sommige netwerken gelden beperkingen die het gebruik van netwerkdiensten negatief kunnen beïnvloeden. Zo bieden sommige netwerken geen ondersteuning voor bepaalde taalafhankelijke tekens en diensten.

Het kan zijn dat uw serviceprovider verzocht heeft om bepaalde functies uit te schakelen of niet te activeren in uw apparaat. In dat geval worden deze functies niet in het menu van uw apparaat weergegeven. Uw apparaat kan ook speciaal geconfigureerd zijn voor uw netwerkoperator. Deze configuratie kan menunamen, de menuvolgorde en symbolen betreffen. Neem voor meer informatie contact op met uw serviceprovider.

Dit apparaat ondersteunt WAP 2.0-protocollen (HTTP en SSL) die werken met TCP/IP-protocollen. Sommige functies van dit apparaat, zoals tekstberichten, multimediaberichten, audioberichten, chatberichten, e-mailtoepassing, contacten met aanwezigheidsinformatie, mobiele internetdiensten, content en toepassingen downloaden en synchronisatie met een externe internetserver, vereisen netwerkondersteuning voor deze technologieën.

# ■ **Gedeeld geheugen**

De telefoon heeft twee geheugens. De volgende functies maken mogelijk gebruik van het eerste geheugen: contacten, tekstberichten, multimediaberichten (maar geen bijlagen), audioberichten, chatberichten, groepen, spraakopdrachten, agenda en notities. Het tweede gedeelde geheugen wordt gebruikt door bestanden in de *Galerij*, bijlagen van multimediaberichten, e-mail en JavaTM-toepassingen. Door het gebruik van een of meer van deze functies is er mogelijk minder geheugen beschikbaar voor de overige functies die geheugen delen. Als u bijvoorbeeld veel Java-toepassingen opslaat, kan het gebeuren dat al het beschikbare geheugen wordt gebruikt. Het is mogelijk dat op uw apparaat een bericht wordt weergeven dat het geheugen vol is, wanneer u een functie probeert te gebruiken die gedeeld geheugen gebruikt. Verwijder in dit geval voordat u doorgaat een gedeelte van de informatie of registraties die in het gedeelde geheugen zijn opgeslagen. Aan sommige functies, zoals tekstberichten, is mogelijk afzonderlijk een bepaalde hoeveelheid geheugen toegewezen naast het geheugen dat met andere functies wordt gedeeld.

# ■ **Toebehoren**

Een aantal praktische regels voor accessoires en toebehoren:

- •Houd alle accessoires en toebehoren buiten het bereik van kleine kinderen.
- • Als u de elektriciteitskabel van een accessoire of toebehoren losmaakt, neem deze dan bij de stekker en trek aan de stekker, niet aan het snoer.
- • Controleer regelmatig of eventuele toebehoren die in een auto zijn geïnstalleerd nog steeds goed bevestigd zitten en naar behoren werken.
- De montage van ingewikkelde autotoebehoren moet alleen door bevoegd personeel worden uitgevoerd.

# <span id="page-12-0"></span>**Algemene informatie**

# <span id="page-12-1"></span>■ **Overzicht van functies**

De telefoon biedt een groot aantal functies die handig zijn in het dagelijks gebruik, zoals een agenda, klok, wekker, radio en ingebouwde camera. De telefoon ondersteunt bovendien de volgende functies:

- •Enhanced Data rates for GSM Evolution (EDGE) Zie [Packet-gegevens \(EGPRS\)](#page-61-0) op pagina [62](#page-61-0).
- •Extensible hypertext markup language (XHTML). Zie [Web](#page-90-0) op pagina [91](#page-90-0).
- •Audioberichten. Zie [Nokia Xpress-audioberichten](#page-35-1) op pagina [36](#page-35-1).
- •Chatberichten. Zie [Chatberichten \(IM\)](#page-36-0) op pagina [37](#page-36-0).
- •E-mailtoepassing. Zie [E-mailtoepassing](#page-41-0) op pagina [42](#page-41-0).
- •Drukken-voor-spreken (DVS). Zie DVS [\(drukken-voor-spreken\)](#page-82-0) op pagina [83](#page-82-0).
- •Contacten met aanwezigheidsinformatie. Zie [Mijn aanwezigheid](#page-49-2) op pagina [50](#page-49-2).
- •Java 2 Platform, Micro Edition (J2METM). Zie [Toepassingen](#page-79-0) op pagina [80](#page-79-0).
- •Synchronisatie en bestandsoverdracht met PC Suite. Zie [Nokia PC Suite](#page-100-1) op pagina [101](#page-100-1).

# <span id="page-12-2"></span>■ **Toegangscodes**

### **Beveiligingscode**

De beveiligingscode van 5 tot 10 cijfers beveiligt de telefoon tegen onbevoegd gebruik. De code is standaard ingesteld op 12345. U kunt de code wijzigen en de telefoon instellen op het vragen naar de code. Zie [Beveiliging](#page-64-0) op pagina [65](#page-64-0).

### **PIN-codes**

De PIN-code (Personal Identification Number) en de UPIN-code (Universal Personal Identification Number) van 4 tot 8 cijfers beveiligen de SIM-kaart tegen onbevoegd gebruik. Zie [Beveiliging](#page-64-0) op pagina [65](#page-64-0).

Voor bepaalde functies hebt u de PIN2-code van 4 tot 8 cijfers nodig die bij sommige SIM-kaarten wordt geleverd.

De module-PIN is vereist voor toegang tot informatie in de beveiligingsmodule. Zie [Beveiligingsmodule](#page-96-0) op pagina [97](#page-96-0).

De ondertekenings-PIN is nodig voor de digitale handtekening. Zie [Digitale handtekening](#page-97-0) op pagina [98](#page-97-0).

#### **PUK-codes**

De PUK-code (Personal Unblocking Key) en de UPUK-code (Universal Personal Unblocking Key) van 8 cijfers zijn nodig om een geblokkeerde PIN-code c.q. UPIN-code. De PUK2-code van 8 cijfers is nodig om een geblokkeerde PIN2-code te wijzigen. Als de codes niet bij de SIM-kaart worden geleverd, neemt u contact op met uw netwerkoperator of serviceprovider om de codes te verkrijgen.

#### **Blokkeerwachtwoord**

Het blokkeerwachtwoord van 4 cijfers is nodig als u de dienst *Oproepen blokkeren* gebruikt. Zie [Beveiliging](#page-64-0) op pagina [65](#page-64-0).

### <span id="page-13-0"></span>■ **Dienst voor configuratie-instellingen**

Voor sommige netwerkdiensten, zoals mobiele internetdiensten, MMS, Nokia Xpress-audioberichten of synchronisatie met een externe internetserver, moeten de juiste configuratie-instellingen op de telefoon worden ingesteld. Mogelijk kunt u de instellingen rechtstreeks ontvangen in een configuratiebericht. Nadat u de instellingen hebt ontvangen, moet u ze opslaan in de telefoon. Mogelijk ontvangt u van de serviceprovider een PIN-code die u nodig hebt om de instellingen op te slaan. Neem contact op met uw netwerkoperator, serviceprovider of dichtstbijzijnde erkende Nokia-leverancier, of bezoek de website van Nokia, www.nokia.com/support, voor meer informatie over beschikbaarheid.

Na ontvangst van een configuratiebericht wordt *Configuratie-inst. ontv.* weergegeven.

Sla de instellingen op door **Tonen** <sup>&</sup>gt;**Opslaan** te selecteren. Als de melding *PIN voor inst. invoeren:* verschijnt, voert u de PIN-code voor de instellingen in en selecteert u **OK**. Vraag de PIN-code op bij de serviceprovider die de instellingen levert. Als er nog geen instellingen zijn opgeslagen, worden deze instellingen opgeslagen en ingesteld als standaardconfiguratie-instellingen. Anders verschijnt de melding *Opgeslagen configuratie-instellingen activeren?*.

U kunt de ontvangen instellingen verwijderen door **Uit** of **Tonen** <sup>&</sup>gt;**Wegd.** te selecteren.

Als u de instellingen wilt wijzigen, raadpleegt u [Configuratie](#page-63-0) op pagina [64](#page-63-0).

## <span id="page-14-0"></span>■ **Content en toepassingen downloaden**

U kunt mogelijk nieuwe content (bijvoorbeeld thema's) naar de telefoon downloaden (netwerkdienst). Selecteer de downloadfunctie (bijvoorbeeld in het menu *Galerij*). Zie de beschrijving van het betreffende menu voor informatie over het gebruik van de downloadfunctie. Informeer bij de serviceprovider naar de beschikbaarheid en tarieven van de verschillende diensten.

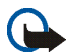

**Belangrijk:** Maak alleen gebruik van diensten die u vertrouwt en die een adequate beveiliging en bescherming tegen schadelijke software bieden.

## <span id="page-14-1"></span>■ **Ondersteunings- en contactinformatie van Nokia**

Kijk op www.nokia.com/support of uw lokale website van Nokia voor de nieuwste versie van deze handleiding, aanvullende informatie, downloads en diensten voor uw Nokia-product.

Op de website vindt u informatie over het gebruik van Nokia-producten en -diensten. Als u contact wilt opnemen met de klantenservice, kunt u gebruikmaken van de lijst met Nokia-contactcentra op www.nokia.com/customerservice.

Voor onderhoudsdiensten kunt u de dichtstbijzijnde Nokia-onderhoudsdienst vinden op www.nokia.com/repair.

# <span id="page-15-0"></span>**1. Aan de slag**

# <span id="page-15-1"></span>■ **De SIM-kaart en de batterij installeren**

Schakel het apparaat altijd uit en ontkoppel de lader voordat u de batterij verwijdert.

Houd alle SIM-kaarten buiten bereik van kleine kinderen.

Raadpleeg de leverancier van uw SIM-kaart voor informatie over het gebruik van SIM-diensten. Dit kan de serviceprovider, netwerkoperator of een andere leverancier zijn.

Dit apparaat is bestemd voor gebruik met een BL-5B-batterij.

De SIM-kaart en de contactpunten van de kaart kunnen gemakkelijk worden beschadigd door krassen of buigen. Wees daarom voorzichtig wanneer u de kaart vastpakt, plaatst of verwijdert.

Verwijder de achtercover van de telefoon door op de ontgrendelingsknop te drukken (1) en de achtercover omhoog te tillen (2).

Zorg ervoor dat de goudkleurige contactpunten van de SIM-kaart naar beneden zijn gericht en druk de SIM-kaart in de SIM-kaarthouder totdat u een klik hoort (3).

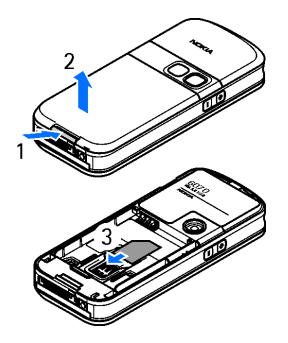

Plaats de batterij (4). Let op de juiste positie van de contacten van de batterij. Gebruik altijd originele Nokia-batterijen. Zie [Richtlijnen voor het controleren van](#page-102-0)  [de echtheid van Nokia-batterijen](#page-102-0) op pagina [103](#page-102-0).

Lijn de bovenkant van de achtercover uit met de bovenkant van de telefoon (5) en druk op de onderkant van de achtercover om deze vast te klikken (6).

U verwijdert de batterij door het onderste gedeelte van de batterij uit het compartiment te tillen (7).

U verwijdert de SIM-kaart door op de vergrendeling van de SIM-kaart te drukken (8) en de SIM-kaart naar de bovenkant van de telefoon te schuiven (9).

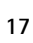

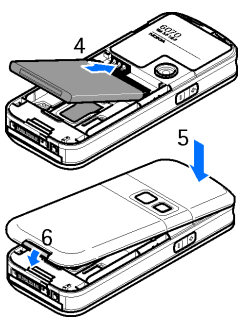

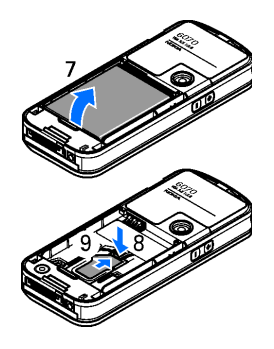

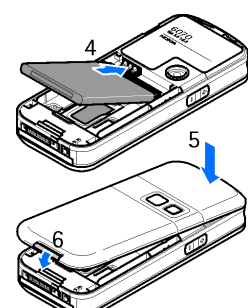

# <span id="page-17-0"></span>■ **De batterij opladen**

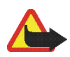

**Waarschuwing:** Gebruik alleen batterijen, laders en toebehoren die door Nokia zijn goedgekeurd voor gebruik met dit model. Het gebruik van alle andere types kan de goedkeuring of garantie doen vervallen en kan gevaarlijk zijn.

Controleer het modelnummer van uw lader voordat u deze bij dit apparaat gebruikt. Dit apparaat is bedoeld voor gebruik met de volgende voedingsbronnen: AC-3-, AC-4, AC-5 en DC-4-lader, en met een LCH-9-lader bij gebruik in combinatie met de CA-44-laderadapter.

Vraag uw leverancier naar de beschikbaarheid van goedgekeurde toebehoren. Trek altijd aan de stekker en niet aan het snoer als u toebehoren losmaakt.

- 1. Sluit de lader aan op een gewone wandcontactdoos.
- 2. Steek de stekker van de lader in de aansluiting aan de onderkant van de telefoon.

Als de batterij volledig ontladen is, kan het enkele minuten duren voordat de batterij-indicator op het scherm wordt weergegeven en u weer met het apparaat kunt bellen.

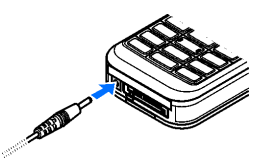

De oplaadtijd is afhankelijk van de gebruikte lader en batterij. Het opladen van een batterij van het type BL-5B met de lader AC-3 duurt bijvoorbeeld ongeveer 1 uur en 10 minuten wanneer de telefoon zich in de standby-modus bevindt.

## <span id="page-17-1"></span>■ **De telefoon in- en uitschakelen**

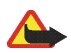

**Waarschuwing:** Schakel de telefoon niet in als het gebruik van mobiele telefoons verboden is of als dit storing of gevaar zou kunnen opleveren.

U schakelt de telefoon in door de aan / uit-toets ingedrukt te houden. Als u wordt gevraagd naar een PIN- of UPIN-code, voert u de code in (weergegeven als \*\*\*\*) en selecteert <sup>u</sup> **OK**.

U schakelt de telefoon uit door de aan / uit-toets ingedrukt te houden.

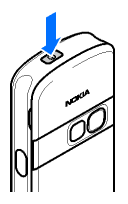

#### Copyright © 2006 Nokia. All rights reserved. **19**

#### **De tijd, tijdzone en datum instellen**

Voer de lokale tijd in, selecteer de tijdzone voor uw locatie in overeenstemming met het verschil ten opzichte GMT (Greenwich Mean Time) en voer de datum in. Zie [Tijd en datum](#page-58-1) op pagina [59](#page-58-1).

#### **Plug-en-play-dienst**

Als u de telefoon voor het eerst inschakelt en als de telefoon zich in de standby-modus bevindt, wordt u gevraagd om de configuratie-instellingen op te halen bij uw serviceprovider (netwerkdienst). Bevestig of weiger de vraag. Zie "*Verb. mt onderst. serviceprovider* "op pagina [65](#page-64-1) en [Dienst voor configuratie-instellingen](#page-13-0) op pagina [14](#page-13-0).

#### <span id="page-18-0"></span>■ **Antenne**

Uw apparaat heeft een interne antenne.

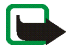

**Opmerking:** Zoals voor alle andere radiozendapparatuur geldt, dient onnodig contact met de antenne te worden vermeden als het apparaat is ingeschakeld. Het aanraken van de antenne kan een nadelige invloed hebben op de gesprekskwaliteit en kan ervoor zorgen dat het apparaat meer stroom verbruikt dan noodzakelijk is. U kunt de prestaties van de antenne en de levensduur van de batterij optimaliseren door het antennegebied niet aan te raken wanneer u het apparaat gebruikt.

## <span id="page-18-1"></span>■ **Polsbandje**

Om het polsbandje onder aan de telefoon te bevestigen, opent u de achtercover. Haal het bandje door de opening, zoals weergegeven in de afbeelding, en draai het polsbandje rond het pinnetje (1). Houd het bandje op zijn plaats en sluit de achtercover (2).

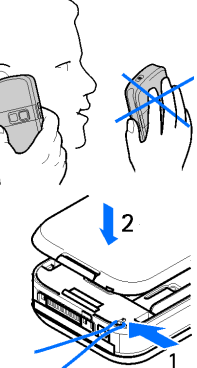

# <span id="page-19-0"></span>**2. De telefoon**

#### <span id="page-19-1"></span>■**Toetsen en onderdelen**

- •Aan / uit-toets (1)
- •Luistergedeelte (2)
- •Luidspreker (3)
- •Scherm (4)
- •Volume-omhoog en DVS-toets (5)
- •Volume-omlaag en toets voor spraakopdrachten (6)
- •Infraroodpoort (7)
- •Middelste selectietoets (8)
- •Navigatietoets in vier richtingen (9)
- •Linkerselectietoets (10)
- •Rechterselectietoets (11)
- •Beltoets (12)
- •Einde-toets (13)
- •Toetsen, kunnen per regio verschillen (14)
- •Aansluiting voor de lader (15)
- •Microfoon (16)
- •Pop-Port<sup>™</sup>-connector (17)
- •Cameralens (18)

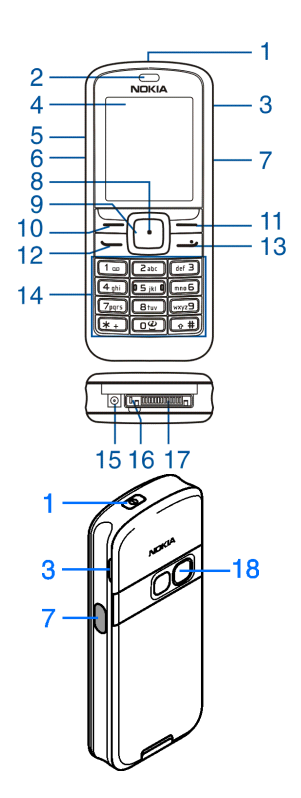

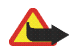

**Waarschuwing:** De navigatietoets (9) van dit apparaat kan nikkel bevatten. De navigatietoets (9) is niet geschikt voor langdurig contact met de huid. Langdurige blootstelling van de huid aan nikkel kan leiden tot een nikkelallergie.

# <span id="page-20-0"></span>■ **Standby-modus**

Wanneer de telefoon gereed is voor gebruik en geen tekens zijn ingevoerd, bevindt de telefoon zich in de standby-modus.

- **1**Naam van het netwerk of het operatorlogo
- **2**Signaalsterkte van het cellulaire netwerk
- **3**Batterijcapaciteit
- **4**Linkerselectietoets (**Favor.**)
- **5**Middelste selectietoets (**Menu**)
- **6**Rechterselectietoets (**Namen**)

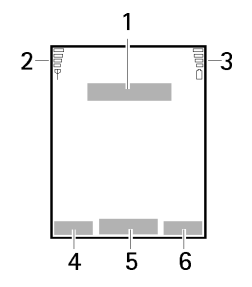

De rechterselectietoets kan een andere snelkoppeling zijn naar een functie die u hebt geselecteerd. Zie [Mijn snelkoppelingen](#page-57-1) op pagina [58](#page-57-1). Sommige netwerkoperators kunnen een eigen benaming hebben voor het openen van de website van de operator.

### **Lijst met persoonlijke favorieten**

Linkerselectietoets is **Favor.**. Als u de functies in de lijst met persoonlijke favorieten wilt bekijken, selecteert u **Favor.**. U activeert een functie door deze te selecteren.

Als u een lijst met beschikbare functies wilt bekijken, selecteert u **Favor.** <sup>&</sup>gt;**Opties** <sup>&</sup>gt;*Selectieopties*. Als u een functie aan de lijst met favorieten wilt toevoegen, selecteert u **Markeer**. Als u een functie uit de lijst wilt verwijderen, selecteert u **Niet mrk.**.

Als u de functies in de lijst met favorieten anders wilt organiseren, selecteert u **Favor.** <sup>&</sup>gt;**Opties** <sup>&</sup>gt;*Organiseren*. Selecteer de gewenste functie, **Verpltsn.** en selecteer de gewenste plaats voor de functie.

#### **Sneltoetsen in de standby-modus**

- • Als u de lijst met gekozen nummers wilt openen, drukt u eenmaal op de beltoets. Ga naar een nummer of naam. U belt het nummer door op de beltoets te drukken.
- •U opent de webbrowser door **0** ingedrukt te houden.
- •Houd **1** ingedrukt om uw voicemail te bellen.
- •Gebruik de navigatietoets als een snelkoppeling. Zie [Mijn snelkoppelingen](#page-57-1) op pagina [58](#page-57-1).

#### **Energiebesparing**

Een screensaver in de vorm van een digitale klok verschijnt in het display wanneer gedurende bepaalde tijd geen telefoonfuncties zijn gebruikt. Als u energiebesparing wilt activeren, raadpleegt u *Energiespaarstand* in [Weergave](#page-58-0) op pagina [59](#page-58-0). U schakelt de screensaver uit door op een willekeurige toets te drukken.

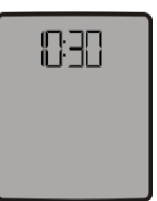

#### **Indicatoren**

U hebt een of meer tekst- of afbeeldingberichten ontvangen. Zie [SMS-berichten lezen en](#page-30-0)  [beantwoorden](#page-30-0) op pagina [31](#page-30-0).

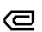

→

◘

U hebt een of meer multimediaberichten ontvangen. Zie [MMS-berichten lezen en beantwoorden](#page-33-1) op pagina [34](#page-33-1).

Voor e-mail en spraakberichten kunnen andere pictogrammen worden weergegeven.

- De telefoon heeft een gemiste oproep geregistreerd. Zie [Oproepinfo](#page-55-0) op pagina [56](#page-55-0).
- De toetsen zijn geblokkeerd. Zie [Toetsen blokkeren](#page-22-0) op pagina [23](#page-22-0).  $-0$
- De telefoon gaat niet over bij een inkomende oproep of inkomend tekstbericht wanneer *Oproepsignaal* χ en *Berichtensignaaltoon* zijn ingesteld op *Uit*. Zie [Tonen](#page-57-0) op pagina [58](#page-57-0).
	- De wekker is ingesteld op *Aan*. Zie [Wekker](#page-72-1) op pagina [73](#page-72-1).
- Wanneer de verbinding voor packet-gegevens *Altijd online* is geselecteerd, is de dienst voor G packet-gegevens beschikbaar. Zie [Packet-gegevens \(EGPRS\)](#page-61-0) op pagina [62](#page-61-0).
- Er wordt een verbinding voor packet-gegevens tot stand gebracht. Zie [Packet-gegevens \(EGPRS\)](#page-61-0) op 同 pagina [62](#page-61-0) en [Browsen door pagina's](#page-91-0) op pagina [92.](#page-91-0)
- De verbinding voor packet-gegevens is tijdelijk onderbroken (in de wachtstand geplaatst), bijvoorbeeld У bij een inkomende of uitgaande oproep tijdens een inbelverbinding voor packet-gegevens.
- Wanneer de infraroodverbinding tot stand is gebracht, wordt het pictogram permanent weergegeven. **b**<sub>m</sub>
- Ò È. De DVS-verbinding is actief of onderbroken. Zie DVS [\(drukken-voor-spreken\)](#page-82-0) op pagina [83](#page-82-0).

## <span id="page-22-0"></span>■ **Toetsen blokkeren**

Om te voorkomen dat toetsen per ongeluk worden ingedrukt, selecteert u **Menu** en drukt u binnen 3,5 seconde op **\*** om de toetsen te blokkeren.

U geeft de toetsen weer vrij door **Vrijgev.** te selecteren en binnen 1,5 seconde op **\*** te drukken. Als de *Toetsenblokkering* is ingesteld op *Aan*, voert u de beveiligingscode in indien daarnaar wordt gevraagd.

Als u een oproep wilt beantwoorden terwijl de toetsen zijn geblokkeerd, drukt u op de beltoets. Wanneer u het gesprek wilt beëindigen of weigeren, worden de toetsen automatisch geblokkeerd.

Zie [Telefoon](#page-60-0) op pagina [61](#page-60-0) voor *Automatische toetsenblokkering* en *Toetsenblokkering*.

Wanneer de toetsenvergrendeling is ingeschakeld, kunt u soms nog wel het geprogrammeerde alarmnummer kiezen.

# <span id="page-23-0"></span>**3. Algemene functies**

## <span id="page-23-1"></span>■ **Bellen**

1. Voer het netnummer en abonneenummer in.

Voor internationale gesprekken drukt u tweemaal op **\*** voor het internationale voorvoegsel (het +-teken vervangt de internationale toegangscode) en voert u de landcode, het netnummer (laat zo nodig de eerste 0 weg) en het abonneenummer in.

- 2. Druk op de beltoets om het nummer te kiezen.
- 3. Druk op de einde-toets om de oproep te beëindigen of om het kiezen te onderbreken.

Als u wilt bellen met behulp van de lijst met namen, zoekt u naar een naam of telefoonnummer in *Contacten*. Zie [Zoeken naar een contact](#page-47-1) op pagina [48](#page-47-1). Druk op de beltoets om het nummer te kiezen.

U opent de lijst met 20 gekozen nummers door vanuit de standby-modus eenmaal op de beltoets te drukken. U belt het nummer door een nummer of naam te selecteren en op de beltoets te drukken.

#### **Snelkeuze**

Wijs een telefoonnummer toe aan een van de snelkeuzetoetsen, **2** tot en met **9**. Zie [Snelkeuze](#page-53-0) op pagina [54](#page-53-0). U kunt het nummer dan op een van de volgende manieren kiezen:

- •Druk op een snelkeuzetoets en druk op de beltoets.
- • Als *Snelkeuze* is ingesteld op *Aan*, houdt u de gewenste snelkeuzetoets ingedrukt totdat het nummer is gekozen. Zie *Snelkeuze* in [Bellen](#page-59-0) op pagina [60](#page-59-0).

## <span id="page-23-2"></span>■ **Een oproep beantwoorden of weigeren**

Als u een inkomende oproep wilt beantwoorden, drukt u op de beltoets. U beëindigt het gesprek door op de einde-toets te drukken.

Als u een inkomende oproep wilt weigeren, drukt u op de einde-toets.

Als u de beltoon wilt uitschakelen, selecteert u **Stil**.

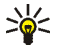

**Tip** Als de functie *Doorschakelen indien in gesprek* is ingeschakeld om gesprekken door te schakelen, bijvoorbeeld naar uw voicemail, worden ook geweigerde oproepen doorgeschakeld. Zie [Bellen](#page-59-0) op pagina [60](#page-59-0).

Als op de telefoon een compatibele hoofdtelefoon met hoofdtelefoontoets is aangesloten, kunt u een oproep beantwoorden en beëindigen door op de hoofdtelefoontoets te drukken.

### **Wachtfunctie**

Als u tijdens een actief gesprek de oproep in de wachtstand wilt beantwoorden, drukt u op de beltoets. Het eerste gesprek wordt in de wachtstand geplaatst. U beëindigt het actieve gesprek door op de einde-toets te drukken.

Zie [Bellen](#page-59-0) op pagina [60](#page-59-0) voor informatie over het activeren van de functie *Wachtfunctieopties*.

## <span id="page-24-0"></span>■ **Opties tijdens een gesprek**

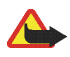

**Waarschuwing:** Houd het apparaat niet dicht bij uw oor wanneer de luidspreker wordt gebruikt, aangezien het volume erg luid kan zijn.

Veel van de opties die u tijdens gesprekken kunt gebruiken, zijn netwerkdiensten. Informeer bij uw netwerkoperator of serviceprovider naar de beschikbaarheid.

Selecteer **Opties** tijdens een gesprek en maak een keuze uit de volgende opties:

Gespreksopties *Dempen* of *Dempen uit*, *Contacten*, *Menu*, *Autom. vol. aan* of *Autom. volume uit*, *Opnemen*, *Toetsen blokk.*, *Audioversterking*, *Luidspreker* of *Telefoon*.

Netwerkopties: *Opnemen* en *Weigeren*, *Standby* of *Uit standby*, *Nieuwe oproep*, *Toev. aan conf.*, *Beëindigen*, *Alles afsluiten* en de volgende:

*DTMF verzenden* om toonreeksen te verzenden.

*Wisselen* om te schakelen tussen het actieve gesprek en het gesprek in de wachtstand.

*Doorverbinden* om een gesprek in de wachtstand door te verbinden met het actieve gesprek en zelf de verbinding te verbreken.

*Conferentie* om een conferentiegesprek te voeren waaraan maximaal vijf personen kunnen deelnemen.

*Privé-oproep* om een privé-gesprek te voeren tijdens een conferentiegesprek.

# <span id="page-26-0"></span>**4. Tekst invoeren**

U kunt tekst invoeren (bijvoorbeeld wanneer u berichten wilt verzenden) via de methode voor normale tekstinvoer of via de methode voor tekstinvoer met tekstvoorspelling. Bij gebruik van de methode voor normale tekstinvoer, drukt u herhaaldelijk op een cijfertoets, van **<sup>1</sup>** tot en met **9**, totdat het gewenste teken verschijnt. Bij tekstinvoer met tekstvoorspelling kunt u een letter invoeren met één druk op een toets.

Tijdens het intoetsen van tekst wordt de modus voor tekstinvoer met woordenlijst aangegeven met  $\mathcal{L}$ en de modus voor normale tekstinvoer met  $\bigvee$  linksboven in het display. And of a set verschijnt naast de aanduiding voor de modus voor tekstinvoer en geeft het gebruik van hoofdletters en kleine letters aan.

Druk op **#** om te schakelen tussen hoofd- en kleine letters en de modus voor tekstinvoer.

 geeft de cijfermodus aan. U kunt overschakelen naar de nummermodus door **#** ingedrukt te houden en *Nummermodus* te selecteren. Als u een speciaal teken wilt invoegen, houdt u **\*** ingedrukt.

## <span id="page-26-1"></span>■ **Instellingen**

Selecteer **Opties** <sup>&</sup>gt;*Schrijftaal* om de schrijftaal in te stellen. Tekstinvoer met tekstvoorspelling is alleen beschikbaar voor de talen die vermeld worden in de lijst.

Selecteer **Opties** <sup>&</sup>gt;*Voorspelling aan* om tekstinvoer met tekstvoorspelling in te schakelen of *Voorspelling uit* om normale tekstinvoer te gebruiken.

# <span id="page-26-2"></span>■ **Tekstinvoer met tekstvoorspelling**

Deze tekstinvoer is gebaseerd op een ingebouwde woordenlijst, waaraan u nieuwe woorden kunt toevoegen.

- 1. Gebruik de toetsen **2** tot en met **9** om een woord in te voeren. Druk eenmaal op een toets voor één letter. Het woord verandert na elke toetsaanslag.
- 2. Als u het gewenste woord hebt ingevoerd, bevestigt u de invoer door op **0** te drukken om een spatie toe te voegen of door op een van de navigatietoetsen te drukken. Door een navigatietoets in te drukken verplaatst u tevens de cursor.

Als het woord niet correct is, drukt u herhaaldelijk op **\*** of selecteert u **Opties** <sup>&</sup>gt;*Suggesties*. Als het gewenste woord wordt weergegeven, bevestigt u de invoer.

Als er een vraagteken (?) achter het woord wordt weergegeven, bevindt het woord dat u wilt invoeren zich niet in het woordenboek. Als u het woord aan het woordenboek wilt toevoegen, selecteert u **Spellen**. Voer het woord in via de methode voor normale tekstinvoer en selecteer **Opslaan**.

Druk op **1** om een punt in te voeren.

3. Start met het intoetsen van het volgende woord.

#### **Samengestelde woorden intoetsen**

Toets het eerste deel van het woord in en bevestig de invoer door rechts op de navigatietoets te drukken. Toets het laatste deel van het woord in en bevestig de invoer.

### <span id="page-27-0"></span>■ **Normale tekstinvoer**

Druk herhaaldelijk op een cijfertoets (**<sup>1</sup>** tot en met **<sup>9</sup>**) totdat het gewenste teken verschijnt. Op de toetsen staan niet alle tekens afgebeeld die onder een toets beschikbaar zijn. De beschikbare tekens zijn afhankelijk van de taal die is geselecteerd voor het invoeren van tekst. Zie [Instellingen](#page-26-1) op pagina [27](#page-26-1).

Als de volgende letter die u wilt intoetsen zich onder dezelfde toets bevindt als de huidige letter, wacht u tot de cursor verschijnt of drukt u op een van de navigatietoetsen en voert u de letter in.

De meest gebruikte leestekens en andere speciale tekens zijn beschikbaar onder cijfertoets **<sup>1</sup>**.

# <span id="page-28-0"></span>**5. Door de menu's navigeren**

De telefoon biedt een uitgebreid scala aan functies, die gegroepeerd zijn in menu's.

- 1. Selecteer **Menu** om het menu te openen. Als u de menuweergave wilt wijzigen, selecteert u **Opties** <sup>&</sup>gt; *Hoofdmenuweerg.* <sup>&</sup>gt;*Lijst* of *Roosterweergave*.
- 2. Blader door het menu en selecteer een submenu, bijvoorbeeld *Instellingen*.
- 3. Als het menu is onderverdeeld in submenu's, selecteert u het gewenste submenu, bijvoorbeeld *Oproepen*.
- 4. Als het geselecteerde menu ook weer is onderverdeeld in submenu's, selecteert u het gewenste submenu, bijvoorbeeld *Opnemen met willekeurige toets*.
- 5. Selecteer de gewenste instelling.
- 6. Selecteer **Terug** om terug te keren naar het vorige menuniveau. Selecteer **Uit** om het menu te sluiten.

# <span id="page-29-0"></span>**6. Berichten**

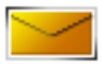

De berichtdiensten kunnen alleen worden gebruikt als ze worden ondersteund door uw netwerk en serviceprovider.

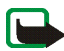

**Opmerking:** Wanneer u berichten verzendt, kan het zijn dat op de telefoon de melding *Bericht verzonden* wordt weergegeven. Hiermee wordt aangegeven dat het bericht is verzonden naar het nummer van de berichtencentrale dat in het apparaat is geprogrammeerd. Dit is geen indicatie dat het bericht is aangekomen op de doellocatie. Raadpleeg uw serviceprovider voor meer informatie over berichtdiensten.

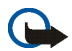

**Belangrijk:** Wees voorzichtig met het openen van berichten. Berichten kunnen schadelijke software bevatten of anderszins schadelijk zijn voor uw apparaat of PC.

Alleen compatibele apparaten die deze functie ondersteunen, kunnen berichten ontvangen en weergeven. De manier waarop een bericht wordt weergegeven, kan verschillen, afhankelijk van het ontvangende apparaat.

# <span id="page-29-1"></span>■ **Tekstberichten (SMS)**

Met SMS (Short Message Service) kunt u berichten uit meerdere delen (samengesteld uit verschillende gewone tekstberichten) verzenden en ontvangen (netwerkdienst) die afbeeldingen kunnen bevatten.

Voordat u een tekstbericht, afbeeldingbericht of e-mailbericht kunt verzenden, moet u het nummer van de berichtencentrale opslaan. Zie [Berichtinstellingen](#page-44-1) op pagina [45](#page-44-1).

Informeer bij de serviceprovider naar de beschikbaarheid en abonnementsmogelijkheden van de dienst voor e-mail via SMS.

Met uw apparaat kunnen tekstberichten worden verzonden die langer zijn dan de tekenlimiet voor één bericht. Langere berichten worden verzonden als twee of meer berichten. Uw serviceprovider kan hiervoor de desbetreffende kosten in rekening brengen. Tekens met accenten of andere symbolen en tekens in sommige taalopties zoals het Chinees, nemen meer ruimte in beslag waardoor het aantal tekens dat in één bericht kan worden verzonden, wordt beperkt.

#### **SMS-berichten invoeren en verzenden**

- 1. Selecteer **Menu** <sup>&</sup>gt;*Berichten* <sup>&</sup>gt;*Bericht maken* <sup>&</sup>gt;*SMS*.
- 2. Toets een bericht in. Zie [Tekst invoeren](#page-26-0) op pagina [27](#page-26-0).

Boven aan het display wordt de berichtlengte aangegeven, waarbij het aantal beschikbare tekens wordt geteld. 10/2 betekent bijvoorbeeld dat u nog 10 tekens kunt toevoegen voordat de tekst als twee berichten wordt verzonden.

Zie [Sjablonen](#page-31-1) op pagina [32](#page-31-1) als u een tekstsjabloon of afbeelding in het bericht wilt invoegen. Een afbeeldingbericht bestaat uit verschillende tekstberichten. Het verzenden van een afbeeldingbericht of een bericht uit meerdere delen kan derhalve meer kosten dan het verzenden van één tekstbericht.

3. Als u het bericht wilt verzenden, selecteert u **Verzend.** <sup>&</sup>gt;*Onlangs gebruikt*, *Naar telef.nummer*, *Naar meerdere* of *Naar e-mailadres*. Als u een bericht met een vooraf gedefinieerd berichtenprofiel wilt verzenden, selecteert u *Via verzendprofiel*. Zie [Tekst en e-mail via SMS](#page-44-2) op pagina [45](#page-44-2) als u een berichtprofiel wilt definiëren. Geef een telefoonnummer of e-mailadres op of selecteer een profiel.

#### <span id="page-30-0"></span>**SMS-berichten lezen en beantwoorden**

 wordt weergegeven wanneer u een SMS-bericht of e-mail via SMS hebt ontvangen. Het knipperende symbool  $\Box$  geeft aan dat het berichtengeheugen vol is. Voordat u nieuwe berichten kunt ontvangen, moet u eerst een aantal oude berichten verwijderen uit de map *Inbox*.

- 1. Als u een nieuw bericht wilt bekijken, selecteert u **Tonen**. Als u het later wilt bekijken, selecteert u **Uit**. Als u het bericht later wilt lezen, selecteert u **Menu** <sup>&</sup>gt;*Berichten* <sup>&</sup>gt;*Inbox*. Als u meerdere berichten hebt ontvangen, selecteert u het bericht dat u wilt lezen.  $\mathbb N$  geeft een ongelezen bericht aan.
- 2. Terwijl u een bericht leest, selecteert u **Opties** en verwijdert u het bericht of stuurt u het door, bewerkt u het bericht als een tekstbericht of als een e-mail via SMS, geeft u het bericht dat u leest een andere naam of verplaatst u het naar een andere map, bekijkt u berichtdetails of haalt u deze op. Het is ook mogelijk de begintekst van het bericht als herinnering naar de agenda van de telefoon te kopiëren. Wanneer u de afbeelding in de map *Sjablonen* wilt opslaan als u een afbeeldingbericht leest, selecteert u *Afb. opslaan*.
- 3. Als u een bericht wilt beantwoorden, selecteert u **Antwoorden** <sup>&</sup>gt;*SMS*, *Multimediabericht*, *Flitsbericht* of *Audiobericht*. Voer het antwoordbericht in. Als u een e-mail beantwoordt, moet u eerst het e-mailadres en onderwerp bevestigen of wijzigen.
- 4. Om het bericht naar het weergegeven nummer te verzenden, selecteert u **Verzend.** <sup>&</sup>gt;**OK**.

### <span id="page-31-1"></span>**Sjablonen**

De telefoon biedt u tekstsjablonen  $\blacksquare$  en afbeeldingsjablonen  $\blacksquare$  die u in tekst-, afbeelding- of e-mailberichten via SMS kunt gebruiken.

Als u de lijst met sjablonen wilt openen, selecteert u **Menu** <sup>&</sup>gt;*Berichten* <sup>&</sup>gt;*Opgeslagen items* <sup>&</sup>gt;*Tekstberichten* <sup>&</sup>gt; *Sjablonen*.

# <span id="page-31-0"></span>■ Multimediaberichten (MMS)

Een multimediabericht kan tekst, geluid, een afbeelding, een agendanotitie, een visitekaartje of een videoclip bevatten. Als het bericht te groot is, kunt u het waarschijnlijk niet ontvangen. Sommige netwerken laten het gebruik toe van tekstberichten die een internetadres bevatten waar u het multimediabericht kunt bekijken.

Het is niet mogelijk multimediaberichten te ontvangen via GSM-gegevens tijdens een gesprek, een spelletje, een andere Java-toepassing of een actieve browsersessie. De levering van multimediaberichten kan om diverse redenen mislukken. Het is daarom raadzaam voor essentiële communicatie niet uitsluitend op deze berichten te vertrouwen.

### **MMS-berichten invoeren en verzenden**

Zie [Multimedia](#page-44-3) op pagina [45](#page-44-3) voor de instellingen voor multimediaberichten. Informeer bij uw serviceprovider naar de beschikbaarheid en abonnementsmogelijkheden van de multimediaberichtendienst.

Auteursrechtbescherming kan meebrengen dat bepaalde afbeeldingen, muziek (inclusief beltonen) en andere inhoud niet mogen worden gekopieerd, gewijzigd, overgedragen of doorgestuurd.

1. Selecteer **Menu** <sup>&</sup>gt;*Berichten* <sup>&</sup>gt;*Bericht maken* <sup>&</sup>gt;*Multimediabericht*.

2. Toets een bericht in. Zie [Tekst invoeren](#page-26-0) op pagina [27](#page-26-0).

Als u een bestand wilt invoegen, selecteert u **Opties** <sup>&</sup>gt;*Invoegen* en selecteert u een van de volgende opties.

*Afbeelding*, *Geluidsclip* of *Videoclip* om een bestand in te voegen uit de *Galerij*.

*Nieuwe afbeelding* om een nieuwe foto te maken om aan het bericht toe te voegen.

*Nieuwe geluidsclip* om een nieuwe opname te maken om aan het bericht toe te voegen.

*Visitekaartje* of *Kalendernot.* als u een visitekaartje of agendanotitie wilt invoegen in het bericht.

*Dia* om een dia aan het bericht toe te voegen. De telefoon ondersteunt multimediaberichten die meerdere pagina's (dia's) bevatten. Elke dia kan bestaan uit tekst, één afbeelding, een agendanotitie, een visitekaartje en één geluidsclip. Als u een bepaalde dia wilt openen in een bericht dat meerdere dia's bevat, selecteert u **Opties** <sup>&</sup>gt;*Vorige dia*, *Volgende dia* of *Lijst met dia's*. Als u het interval tussen de dia's wilt instellen, selecteert <sup>u</sup>**Opties** <sup>&</sup>gt;*Timing dia's*. Als u het tekstgedeelte boven of onder in het bericht wilt plaatsen, selecteert u **Opties** <sup>&</sup>gt;*Tekst boven* of *Tekst onder*.

Tevens kunnen de volgende opties beschikbaar zijn: *Verwijderen* om een afbeelding, dia of geluidsclip uit het bericht te verwijderen, *Tekst wissen*, *Bekijken* of *Bericht opslaan*. Onder *Meer opties* zijn de volgende mogelijkheden beschikbaar: *Contact invoegen*, *Nummer invoegen*, *Details bericht* en *Onderwerp bew.*.

- 3. Als u het bericht wilt verzenden, selecteert u **Verzend.** <sup>&</sup>gt;*Onlangs gebruikt*, *Naar telef.nummer*, *Naar e-mailadres* of *Naar meerdere*.
- 4. Selecteer de contactpersoon in de lijst, of voer het telefoonnummer of e-mailadres van de ontvanger in of haal dit op uit *Contacten*. Selecteer **OK**. Het bericht wordt verplaatst naar de map *Outbox*.

Tijdens het verzenden van het multimediabericht wordt de voortgangsindicator  $\mathbf{\subseteq}$  in het display weergegeven. U kunt de overige functies van de telefoon gewoon gebruiken. Als het zenden wordt onderbroken, worden een aantal nieuwe verzendpogingen gedaan. Als deze niet slagen, blijft het bericht in de map *Outbox* en kunt u het later opnieuw proberen.

Als u *Verzonden berichten opslaan* <sup>&</sup>gt;*Ja* selecteert, wordt het verzonden bericht opgeslagen in de map *Verzonden items*. Zie [Multimedia](#page-44-3) op pagina [45](#page-44-3). Wanneer het bericht wordt verzonden, wil dat nog niet zeggen dat het daadwerkelijk bij de beoogde bestemming is ontvangen.

### <span id="page-33-1"></span>**MMS-berichten lezen en beantwoorden**

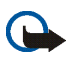

**Belangrijk:** Wees voorzichtig met het openen van berichten. Objecten in multimediaberichten kunnen schadelijke software bevatten of anderszins schadelijk zijn voor uw apparaat of PC.

Wanneer u een multimediabericht ontvangt, wordt de voortgangsindicator  $\subseteq$  weergegeven. Als het bericht is ontvangen, worden  $\blacksquare$  en de tekst *Multimedia-bericht ontvangen* weergegeven.

1. Druk op **Tonen** om het bericht te lezen. Als u het later wilt bekijken, selecteert u **Uit**.

Als u het bericht later wilt lezen, selecteert u **Menu** <sup>&</sup>gt;*Berichten* <sup>&</sup>gt;*Inbox*. In de lijst met berichten geeft  $\vee$  een ongelezen bericht aan. Selecteer het bericht dat u wilt lezen.

2. De functie van de middelste selectietoets verandert al naar gelang de bijlage bij het bericht. Als u het hele bericht wilt bekijken als dit een presentatie, geluidsclip of videoclip bevat, selecteert u **Spelen**.

Selecteer **Opties** om *Bijlagen* te openen (zoals een visitekaartje) en selecteer *Objecten* (bijvoorbeeld afbeeldingen).

3. Als u het bericht wilt beantwoorden, selecteert u **Opties** <sup>&</sup>gt;*Antwoorden* <sup>&</sup>gt;*SMS*, *Multimediabericht*, *Flitsbericht* of *Audiobericht*. Voer het antwoordbericht in en selecteer **Verzend.**.

Selecteer **Opties** voor de beschikbare opties.

# <span id="page-33-0"></span>■ **Geheugen vol**

Wanneer u een nieuw tekstbericht hebt ontvangen terwijl het berichtengeheugen vol is, knippert het pictogram  $\Box$  en wordt *SMS-geheugen vol, verwijder berichten* weergegeven. Selecteer Nee en verwijder een aantal berichten uit een map. Als u het wachtende bericht wilt verwijderen, selecteert u **Uit** <sup>&</sup>gt;**Ja**.

Wanneer een nieuw multimediabericht in de wacht staat terwijl het berichtengeheugen vol is, knippert het pictogram  $\Box$  en wordt *Multimediageh. vol, wachtend bericht bekijk*. weergegeven. Als u het wachtende bericht wilt bekijken, drukt u op **Tonen**. Voordat u het wachtende bericht kunt opslaan, moet u eerst oude berichten verwijderen om geheugenruimte vrij te maken. Selecteer **Opslaan** om het bericht op te slaan. Als u het wachtende bericht wilt verwijderen, selecteert u **Uit** <sup>&</sup>gt;**Ja**. Als u **Nee** selecteert, kunt u het bericht bekijken.

# <span id="page-34-0"></span>■ **Mappen**

Ontvangen tekst- en multimediaberichten worden opgeslagen in de map *Inbox*.

Multimediaberichten die nog niet verzonden zijn, worden verplaatst naar de map *Outbox*.

Als u *Berichtinstellingen* <sup>&</sup>gt;*Tekstberichten* <sup>&</sup>gt;*Verzonden berichten opslaan* <sup>&</sup>gt;*Ja* en *Berichtinstellingen* <sup>&</sup>gt; *Multimediaber.* <sup>&</sup>gt;*Verzonden berichten opslaan* <sup>&</sup>gt;*Ja* hebt geselecteerd, worden de verzonden berichten opgeslagen in de map *Verzonden items*.

Als u het tekstbericht dat u aan het invoeren bent, wilt opslaan en later vanuit de map *Opgeslagen items* wilt verzenden, selecteert u *Opties* <sup>&</sup>gt;*Bericht opslaan* <sup>&</sup>gt;*Opgesl. SMS-ber.*. Voor multimediaberichten selecteert u de optie *Bericht opslaan*. geeft niet-verzonden berichten aan.

U kunt uw tekstberichten indelen door enkele berichten naar *Mijn mappen* te verplaatsen of door nieuwe mappen voor uw berichten toe te voegen. Selecteer *Berichten* <sup>&</sup>gt;*Opgeslagen items* <sup>&</sup>gt;*Tekstberichten* <sup>&</sup>gt;*Mijn mappen*.

Als u een map wilt toevoegen, selecteert u **Opties** <sup>&</sup>gt;*Map toevoegen*. Als u nog geen mappen hebt opgeslagen, selecteert u **Toevoeg.**.

Als u een map wilt verwijderen of een andere naam wilt geven, gaat u naar de gewenste map en selecteert u **Opties** <sup>&</sup>gt;*Map verwijderen* of *Map hernoemen*.

# <span id="page-34-1"></span>■ **Briefkaarten**

Met de briefkaartendienst kunt u briefkaarten maken en verzenden die bestaan uit een afbeelding en een begroeting. De briefkaart wordt naar de serviceprovider verzonden als multimediabericht. De serviceprovider drukt de briefkaart af en verzendt deze naar het postadres dat bij het bericht is opgegeven. U kunt deze dienst alleen gebruiken als u de multimediaberichtendienst hebt geactiveerd.

Voordat u de briefkaartendienst kunt gebruiken, moet u zich op deze dienst abonneren. Informeer bij uw netwerkoperator of serviceprovider naar de beschikbaarheid, kosten en abonnementsmogelijkheden voor deze dienst.

#### **Een briefkaart verzenden**

Selecteer **Menu** <sup>&</sup>gt;*Berichten* <sup>&</sup>gt;*Bericht maken* <sup>&</sup>gt;*Briefkaart*. Ga naar de invoervelden en selecteer **Schrijven** om de naam en het postadres van de ontvanger in te voeren en geef de begroeting op. Selecteer **Invoegn** <sup>&</sup>gt;*Galerij openen* om een afbeelding in te voegen uit de *Galerij* of selecteer *Nieuwe afbeelding* om een recente foto in te voegen. Selecteer **Opties** voor de beschikbare opties. Als u de briefkaart wilt verzenden, selecteert u de grafische toets of selecteert u **Opties** <sup>&</sup>gt;*Verzenden*.

### <span id="page-35-0"></span>■ **Flitsberichten**

Flitsberichten zijn berichten die direct na ontvangst worden weergegeven.

#### **Een flitsbericht intoetsen**

Selecteer **Menu** <sup>&</sup>gt;*Berichten* <sup>&</sup>gt;*Bericht maken* <sup>&</sup>gt;*Flitsbericht*. Toets het bericht in. De maximale lengte van een flitsbericht is 70 tekens. Als u een knipperend teken wilt invoegen in de tekst, selecteert u **Opties** <sup>&</sup>gt;*Voeg flitsteken in* om een markering in te stellen. De tekst na de markering knippert totdat een tweede markering wordt ingevoegd.

#### **Een flitsbericht ontvangen**

Een ontvangen flitsbericht wordt niet automatisch opgeslagen. Druk op **Lezen** om het bericht te lezen. Selecteer **Opties** <sup>&</sup>gt;*Gebruik gegev.* om telefoonnummers, e-mailadressen en website-adressen uit het huidige bericht te gebruiken. Selecteer **Opslaan** en de gewenste map om het bericht op te slaan.

#### <span id="page-35-1"></span>■ **Nokia Xpress-audioberichten**

Vanuit dit menu kunt u de multimediaberichtendienst gebruiken om een spraakbericht op te stellen en te verzenden. U kunt deze dienst alleen gebruiken als u de multimediaberichtendienst hebt geactiveerd.

#### **Een audiobericht maken en verzenden**

1. Selecteer **Menu** <sup>&</sup>gt;*Berichten* <sup>&</sup>gt;*Bericht maken* <sup>&</sup>gt;*Audiobericht*. De recorder wordt geopend. Zie [Recorder](#page-70-0) op pagina [71](#page-70-0) voor het gebruik van de recorder.
- 2. Wanneer het bericht gereed is voor verzending, selecteert u **Opties** <sup>&</sup>gt;*Spelen* (om het bericht te controleren voordat u het verzendt), *Gel.clip vervangen* (om de opname te vervangen), *Bericht opslaan*, *Geluidsclip opslaan* (om de opname op te slaan in de *Galerij*), *Onderwerp bew.* (om een onderwerp aan het bericht toe te voegen), *Details bericht* (om de details van het bericht te bekijken) of *Luidspreker* of *Telefoon*.
- 3. Als u het bericht wilt verzenden, selecteert u **Verzend.** <sup>&</sup>gt;*Onlangs gebruikt*, *Naar telef.nummer*, *Naar e-mailadres* of *Naar meerdere*. Afhankelijk van de netwerkoperator kunnen er meer opties beschikbaar zijn.
- 4. Selecteer de contactpersoon in de lijst, of voer het telefoonnummer of e-mailadres van de ontvanger in of haal dit op uit *Contacten*. Selecteer **OK**. Het bericht wordt verplaatst naar de map *Outbox* om te worden verzonden.

#### **Een audiobericht ontvangen**

Wanneer u een audiobericht ontvangt, wordt *1 audio-bericht ontvangen* weergegeven. Selecteer **Tonen** om het bericht te openen of selecteer **Tonen** <sup>&</sup>gt;**Spelen** als u meerdere berichten hebt ontvangen. Selecteer **Opties** voor de beschikbare opties. Als u het bericht later wilt beluisteren, selecteert u **Uit**.

Selecteer **Opties** <sup>&</sup>gt;*Geluidsclip opslaan* en de gewenste map om het bericht op te slaan.

## ■ **Chatberichten (IM)**

Chatten is een methode voor het verzenden van korte, eenvoudige tekstberichten aan online gebruikers (netwerkdienst).

Voordat u de chatdienst kunt gebruiken, moet u zich op deze dienst abonneren. Informeer bij uw netwerkoperator of serviceprovider naar de beschikbaarheid, tarieven en abonnementsmogelijkheden voor de dienst. Bij uw netwerkoperator of serviceprovider kunt u ook een unieke ID, een wachtwoord en instellingen opvragen.

Zie *Verbindingsinstell.* in [Het chatmenu openen](#page-37-0) op pagina [38](#page-37-0) om de juiste instellingen voor de dienst voor chatberichten te definiëren. De pictogrammen en tekst in het display zijn afhankelijk van de chatdienst.

Afhankelijk van het netwerk kan de batterij van de telefoon bij een actieve chatsessie sneller leeg raken en moet u de telefoon wellicht aansluiten op de lader.

#### <span id="page-37-0"></span>**Het chatmenu openen**

Als u het menu wilt openen terwijl u offline bent, selecteert u **Menu** <sup>&</sup>gt;*Berichten* <sup>&</sup>gt;*Chatberichten*. Als er meer dan één set verbindingsinstellingen voor chatberichtdiensten beschikbaar is, selecteert u de gewenste set. Is er slechts één set gedefinieerd, dan wordt deze set automatisch geselecteerd.

De volgende opties worden weergegeven:

*Aanmelden* om verbinding te maken met de dienst voor chatberichten.

*Opgeslagen conv.* om de chatberichten die u tijdens een sessie hebt opgeslagen, weer te geven, te verwijderen of de naam ervan te wijzigen.

*Verbindingsinstell.* om de instellingen te wijzigen die nodig zijn voor chatberichten en aanwezigheidsweergave.

#### **Verbinding maken met de chatdienst**

Als u verbinding wilt maken met de dienst voor chatberichten, opent u het menu *Chatberichten*, activeert u een dienst en selecteert u *Aanmelden*. Zodra de verbinding tot stand is gebracht, wordt *Aanmelding voltooid* weergegeven.

Selecteer *Afmelden* als u de verbinding met de dienst voor chatberichten wilt verbreken.

#### **Een chatsessie starten**

Open het menu *Chatberichten* en maak verbinding met de dienst. U kunt de dienst op verschillende manieren starten.

• Selecteer *Conversaties* om een lijst weer te geven met nieuwe en gelezen chatberichten, of chatuitnodigingen die tijdens de actieve sessie werden ontvangen. Ga naar het gewenste bericht of de gewenste uitnodiging en selecteer **Openen** om het bericht te lezen.

staat voor de nieuwe en staat voor de gelezen groepsberichten. staat voor de nieuwe en staat voor de gelezen chatberichten.

staat voor uitnodigingen.

De pictogrammen en tekst in het display zijn afhankelijk van de chatdienst.

• Selecteer *Chatcontacten* om de contacten die u hebt toegevoegd, weer te geven. Ga naar het contact met wie u een chatsessie wilt starten en selecteer **Chatten** of **Openen** als in de lijst een nieuw contact wordt weergegeven. Zie [Contacten voor chatten](#page-39-0) op pagina [40](#page-39-0) voor informatie over het toevoegen van contacten.

 $\Box$  geeft de online contacten aan en  $\Box$  de offline contacten in het geheugen van de telefoon.  $\blacktriangleright$  geeft een geblokkeerd contact aan.  $\equiv$  geeft een contact aan naar wie een nieuw bericht is verzonden.

- • Selecteer *Groepen* <sup>&</sup>gt;*Openbare groepen* om de lijst met bookmarks voor openbare groepen weer te geven die wordt verstrekt door de netwerkoperator of serviceprovider. Als u een chatsessie met een groep wilt starten, gaat u naar de groep en selecteert u **Deelnm.**. Voer de schermnaam in die u tijdens de sessie als alias wilt gebruiken. Nadat u zich bij de groep hebt aangemeld, kunt u de groepschatsessie starten. Zie [Groepen](#page-40-0) op pagina [41](#page-40-0) als u een privé-groep wilt definiëren.
- Selecteer *Zoeken* <sup>&</sup>gt;*Gebruikers* of *Groepen* om op telefoonnummer, schermnaam, e-mailadres of naam te zoeken naar andere chatgebruikers of openbare groepen in het netwerk. Als u *Groepen*, selecteert, kunt u zoeken naar een groep op de naam van een groepslid, op groepsnaam, op onderwerp of op ID. Als u de chatsessie wilt starten nadat u de gewenste gebruiker of groep hebt gevonden, selecteert u **Opties** <sup>&</sup>gt; *Chatten* of *Aanmldn bij groep*.

Zie [De abonneenamen weergeven](#page-51-0) op pagina [52](#page-51-0) als u de chatsessie wilt starten vanuit *Contacten*.

#### **Een uitnodiging accepteren of weigeren**

Wanneer u in de standby-modus verbonden bent met de chatdienst, wordt *Nieuwe uitnodiging ontvangen* weergegeven als u een chatuitnodiging ontvangt. Selecteer **Lezen** om het bericht te lezen. Als er meer dan één uitnodiging is binnengekomen, gaat u naar de gewenste uitnodiging en selecteert u **Openen**. Als u wilt deelnemen aan de sessie met de privé-groep, selecteert u **Accept.** en voert u de schermnaam in. Als u de uitnodiging wilt weigeren of verwijderen, selecteert u **Opties** <sup>&</sup>gt;*Weigeren* of *Verwijderen*.

#### **Een ontvangen chatbericht lezen**

Als u in de standby-modus verbinding hebt met de chatdienst en een nieuw chatbericht ontvangt dat niet behoort tot de actieve chatsessie, wordt *Nieuw chatbericht* weergegeven. Selecteer **Lezen** om het bericht te lezen. Als u meerdere berichten ontvangt, gaat u naar het bericht en selecteert u **Openen**.

Nieuwe berichten die u tijdens een actieve chatsessie ontvangt, worden bewaard in *Chatberichten* <sup>&</sup>gt; *Conversaties*. Als u een bericht ontvangt van iemand die niet is opgenomen in *Chatcontacten*, wordt de ID van de verzender weergegeven. Als u een nieuw contact wilt opslaan dat nog niet in het telefoongeheugen is opgenomen, selecteert u **Opties** <sup>&</sup>gt;*Contact opslaan*.

### **Deelnemen aan een chatsessie**

Als u een sessie met chatberichten wilt starten of aan een sessie wilt deelnemen, selecteert u **Schrijven**. Schrijf het bericht en selecteer *Verzend.* of druk op de beltoets om het bericht te verzenden. Selecteer **Opties** voor de beschikbare opties: *Conv. bekijken*, *Contact opslaan*, *Deelnemers groep*, *Contact blokkeren* en *Conv. beëindigen*.

#### **Uw beschikbaarheidsstatus bewerken**

- 1. Open het menu *Chatberichten* en maak verbinding met de dienst voor chatberichten.
- 2. Selecteer *Mijn instellingen* om uw eigen aanwezigheidsinformatie of schermnaam weer te geven en te bewerken.
- 3. Als u aan alle andere gebruikers van de chatdienst wilt laten zien dat u online bent, selecteert u *Beschikbaarheid* <sup>&</sup>gt;*Beschikb. v. allen*.

Als u alleen aan de personen in uw lijst met chatcontacten wilt laten zien dat u online bent, selecteert u *Beschikbaarheid* <sup>&</sup>gt;*Beschikb. v. contn*.

Als u wilt aangeven wanneer u offline bent, selecteert u *Beschikbaarheid* <sup>&</sup>gt;*Offline aangeven*.

Wanneer u bent verbonden met de dienst voor chatberichten, geeft  $\bullet$  aan dat u online bent en  $\bullet$  dat u niet zichtbaar bent voor anderen.

#### <span id="page-39-0"></span>**Contacten voor chatten**

Als u contacten wilt toevoegen aan de lijst met chatcontacten, maakt u verbinding met de dienst voor chatberichten en selecteert u *Chatcontacten*. Als u een contact aan de lijst wilt toevoegen, selecteert u

**Opties** <sup>&</sup>gt;*Contact toev.*, of, als u geen contacten hebt toegevoegd, selecteert u **Toevoeg.**. Selecteer *ID handm. opgev.*, *Zoeken op server*, *Kopiëren van serv.* of *Op mobiel nummer*.

Ga naar een contact en start een sessie door **Chatten** te selecteren of selecteer **Opties** <sup>&</sup>gt;*Contactgegevens*, *Contact blokkeren* of *Contact deblokk.*, *Contact toev.*, *Contact verwijd.*, *Lijst wijzigen*, *Kop. naar server* of *Beschikb.waarsch.*.

### **Berichten blokkeren en vrijgeven**

Als u berichten wilt blokkeren, maakt u verbinding met de dienst voor chatberichten en selecteert u *Conversaties* <sup>&</sup>gt;*Chatcontacten*, meldt u zich aan bij een actieve chatsessie of start u een sessie. Ga naar het contact wiens inkomende berichten u wilt blokkeren en selecteer **Opties** <sup>&</sup>gt;*Contact blokkeren* <sup>&</sup>gt;*OK*.

Als u de berichten wilt vrijgeven, maakt u verbinding met de dienst voor chatberichten en selecteert u *Blokkeerlijst*. Ga naar het contact wiens berichten u wilt vrijgeven en selecteer *Deblokk.*.

#### <span id="page-40-0"></span>**Groepen**

U kunt privé-groepen voor een sessie met chatberichten samenstellen of de openbare groepen gebruiken die door de serviceprovider zijn ingebracht. De privé-groepen bestaan alleen tijdens een actieve chatsessie. De groepen worden opgeslagen op de server van de serviceprovider. Als de server waar u bent aangemeld geen groepsdiensten ondersteunt, worden alle aan groepen gerelateerde menu's grijs weergegeven.

#### **Openbare groepen**

U kunt bookmarks aanbrengen voor openbare groepen die uw serviceprovider inbrengt. Maak verbinding met de dienst voor chatberichten en selecteer *Openbare groepen*. Ga naar de groep waarmee u wilt chatten en selecteer **Deelnm.**. Als u geen deel uitmaakt van de groep, voert u uw schermnaam in als alias voor de groep. Als u een groep uit uw groepslijst wilt verwijderen, selecteert u **Opties** <sup>&</sup>gt;*Groep verwijderen*.

Als u naar een groep wilt zoeken, selecteert u *Groepen* <sup>&</sup>gt;*Openbare groepen* <sup>&</sup>gt;*Groepen zoeken*. U kunt zoeken naar een groep op de naam van een groepslid, op groepsnaam, op onderwerp of op ID.

#### **Privé-groepen**

Maak verbinding met de dienst voor chatberichten en selecteer *Groepen* <sup>&</sup>gt;*Groep maken*. Voer de naam van de groep in, samen met de schermnaam die u wilt gebruiken. Markeer de leden van de privé-groep in de lijst met contacten en voer een uitnodiging in.

## ■ **E-mailtoepassing**

Met de e-mailtoepassing kunt u vanaf de telefoon toegang verkrijgen tot uw compatibele e-mailaccount wanneer u onderweg bent. Deze e-mailtoepassing is niet hetzelfde als de SMS- en MMS-e-mailfunctie.

De telefoon ondersteunt POP3- en IMAP4-e-mailservers. Voordat u e-mailberichtenkunt verzenden en ontvangen:

- Vraag een nieuwe e-mailaccount aan of gebruik de huidige account. Neem contact op met de e-mailprovider voor informatie over de beschikbaarheid van uw e-mailaccount.
- • Informeer bij de serviceprovider naar de benodigde instellingen voor e-mail. Het is mogelijk dat u de configuratie-instellingen voor e-mail ontvangt als configuratiebericht. Zie [Dienst voor](#page-13-0)  [configuratie-instellingen](#page-13-0) op pagina [14.](#page-13-0) U kunt de instellingen ook handmatig invoeren. Zie [Configuratie](#page-63-0) op pagina [64](#page-63-0).

Als u de e-mailinstellingen wilt activeren, selecteert u **Menu** <sup>&</sup>gt;*Berichten* <sup>&</sup>gt;*Berichtinstellingen* <sup>&</sup>gt; *E-mailberichten*. Zie [E-mail](#page-45-0) op pagina [46](#page-45-0).

Deze toepassing ondersteunt geen toetsgeluiden.

#### **E-mail invoeren en verzenden**

- 1. Selecteer **Menu** <sup>&</sup>gt;*Berichten* <sup>&</sup>gt;*E-mail* <sup>&</sup>gt;*E-mail schrijven*.
- 2. Voer het e-mailadres van de ontvanger, een onderwerp en het bericht in.

Als u een bijlage bij het e-mailbericht wilt verzenden, selecteert u **Opties** <sup>&</sup>gt;*Koppelen* en selecteert u het gewenste bestand in de *Galerij*.

3. Selecteer *Verzend.* <sup>&</sup>gt;*Nu verzenden*.

### **E-mail downloaden**

- 1. U start de e-mailtoepassing door **Menu** <sup>&</sup>gt;*Berichten* <sup>&</sup>gt;*E-mail* te selecteren.
- 2. Als u e-mailberichten wilt downloaden die naar uw e-mailaccount zijn verzonden, selecteert u *Ophalen*. Als u nieuwe e-mailberichten wilt downloaden en e-mailberichten wilt verzenden die zijn opgeslagen in de map *Outbox*, selecteert u **Opties** <sup>&</sup>gt;*Ophalen en verz.*.

Als u eerst de koppen wilt downloaden van de nieuwe e-mailberichten die naar uw e-mailaccount zijn verzonden, selecteert u **Opties** <sup>&</sup>gt;*Contr. op e-mail*. Wanneer u vervolgens de geselecteerde e-mail wilt downloaden, markeert u de gewenste berichten en selecteert u *Opties* <sup>&</sup>gt;*Ophalen*.

3. Selecteer het nieuwe bericht in de *Inbox*. Als u het later wilt bekijken, selecteert u **Vorige**. geeft een ongelezen bericht aan.

#### **E-mail lezen en beantwoorden**

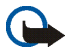

**Belangrijk:** Wees voorzichtig met het openen van berichten. Objecten in e-mailberichten kunnen schadelijke software bevatten of anderszins schadelijk zijn voor uw apparaat of PC.

Selecteer **Menu** <sup>&</sup>gt;*Berichten* <sup>&</sup>gt;*E-mail* <sup>&</sup>gt;*Inbox* en selecteer het gewenste bericht. Selecteer **Opties** tijdens het lezen van het bericht om de beschikbare opties weer te geven.

Als u een e-mail wilt beantwoorden, selecteert u **Beantw.** <sup>&</sup>gt;*Leeg scherm* of *Oorspr. tekst*. Als u het antwoord naar alle geadresseerden wilt verzenden, selecteert u **Opties** <sup>&</sup>gt;*Allen beantw.*. Bevestig of wijzig het e-mailadres en het onderwerp en voer het antwoord in. Als u het bericht wilt verzenden, selecteert u **Verzend.** <sup>&</sup>gt;*Nu verzenden*.

#### **Inbox en andere mappen**

E-mail die u hebt gedownload van uw e-mailaccount, wordt opgeslagen in de map *Inbox*. De map *Ov. mappen* bevat de volgende submappen: *Concepten* voor e-mailberichten die nog niet af zijn, *Archiveren* om uw e-mail in te delen en op te slaan, *Outbox* voor e-mailberichten die nog niet verzonden zijn en *Verzonden items* voor e-mailberichten die eerder verzonden zijn.

Als u de mappen en de bijbehorende e-mailinhoud wilt beheren, selecteert u **Opties** <sup>&</sup>gt;*Map beheren*.

### **E-mailberichten verwijderen**

Selecteer **Menu** <sup>&</sup>gt;*Berichten* <sup>&</sup>gt;*E-mail* <sup>&</sup>gt;**Opties** <sup>&</sup>gt;*Map beheren* en selecteer de gewenste map. Selecteer de berichten die u wilt verwijderen. Selecteer **Opties** <sup>&</sup>gt;*Verwijderen* om de berichten te verwijderen.

Als u een e-mailbericht uit de telefoon verwijdert, wordt het bericht niet van de e-mailserver verwijderd. Als u de telefoon zo wilt instellen dat de e-mail ook van de e-mailserver wordt verwijderd, selecteert u *Menu* <sup>&</sup>gt; *Berichten* <sup>&</sup>gt;*E-mail* <sup>&</sup>gt;**Opties** <sup>&</sup>gt;*Extra instellingen* <sup>&</sup>gt;*Kopie behouden:* > *Opgeh. ber. verw.*.

### ■ **Spraakberichten**

Voicemail is een netwerkdienst, waarop u zich wellicht eerst moet abonneren. Neem contact op met de serviceprovider voor meer informatie.

Als u uw voicemail wilt bellen, selecteert u **Menu** <sup>&</sup>gt;*Berichten* <sup>&</sup>gt;*Spraakberichten* <sup>&</sup>gt;*Luisteren naar voicemail*. Selecteer *Nummer voicemailbox* om het nummer van uw voicemailbox in te voeren, op te slaan of te wijzigen.

Als dit door het netwerk wordt ondersteund, geeft het pictogram QD aan dat nieuwe voicemailberichten zijn ontvangen. Selecteer **Luister** om het voicemailnummer te bellen.

### ■ **Informatieberichten**

Selecteer **Menu** <sup>&</sup>gt;*Berichten* <sup>&</sup>gt;*Informatieberichten*. Met de netwerkdienst *Informatieberichten* kunt u berichten over verschillende onderwerpen ontvangen van de serviceprovider. Vraag uw serviceprovider welke items beschikbaar zijn en wat de nummers daarvan zijn.

### ■ **Dienstopdrachten**

Selecteer **Menu** <sup>&</sup>gt;*Berichten* <sup>&</sup>gt;*Dienstopdrachten*. Vanuit dit submenu maakt en verzendt u serviceaanvragen (ook wel USSD-opdrachten genoemd) naar de netwerkoperator. Dit kunnen bijvoorbeeld activeringsopdrachten voor netwerkdiensten zijn.

### ■ **Berichten verwijderen**

Als u alle berichten uit een map wilt verwijderen, selecteert u **Menu** <sup>&</sup>gt;*Berichten* <sup>&</sup>gt;*Berichten verwijderen* en selecteert u de map waaruit u de berichten wilt verwijderen. Selecteer *Ja* en als de map ongelezen berichten bevat, wordt gevraagd of u deze berichten ook wilt verwijderen. Selecteer nogmaals *Ja*.

### ■ **Berichtinstellingen**

### **Tekst en e-mail via SMS**

De berichtinstellingen hebben invloed op de wijze waarop de berichten worden verzonden, ontvangen en weergegeven.

Selecteer **Menu** <sup>&</sup>gt;*Berichten* <sup>&</sup>gt;*Berichtinstellingen* <sup>&</sup>gt;*Tekstberichten* en maak een keuze uit de volgende opties:

*Verzendprofiel* - Als meer dan één berichtprofielset door de SIM-kaart wordt ondersteund, selecteert u de set die u wilt wijzigen.

De volgende opties kunnen beschikbaar zijn: *Nr. berichtencentrale* (geleverd door de serviceprovider), *Berichten verzenden als*, *Geldigheid van berichten*, *Standaard nr. ontvanger* (tekstberichten) of *E-mailserver* (e-mail), *Afleveringsrapporten*, *Packet-gegevens gebruiken*, *Antwoord via zelfde centrale* (netwerkdienst) en *Naam van dit profiel wijzigen*.

*Verzonden berichten opslaan* <sup>&</sup>gt;*Ja* - Hiermee geeft u op dat verzonden tekstberichten moeten worden opgeslagen in de map *Verzonden items*.

*Autom. opnieuw verzenden* <sup>&</sup>gt;*Aan* - De telefoon probeert een tekstbericht automatisch opnieuw te verzenden als het verzenden is mislukt.

### **Multimedia**

De berichtinstellingen hebben invloed op de wijze waarop de multimediaberichten worden verzonden, ontvangen en weergegeven.

Selecteer **Menu** <sup>&</sup>gt;*Berichten* <sup>&</sup>gt;*Berichtinstellingen* <sup>&</sup>gt;*Multimediaber.* en maak een keuze uit de volgende opties:

*Verzonden berichten opslaan* <sup>&</sup>gt;*Ja* om op te geven dat verzonden multimediaberichten moeten worden opgeslagen in de map *Verzonden items*.

*Afleveringsrapporten* om het netwerk te vragen afleveringsrapporten van uw berichten te verzenden (netwerkdienst).

*Standaard timing dia's* om de standaardtijd te selecteren tussen dia's in multimediaberichten.

*Ontvangst multimedia toestaan* <sup>&</sup>gt;*Ja* of *Nee* om het multimediabericht te ontvangen of te blokkeren. Als u *In eigen netwerk* selecteert, kunt u geen multimediaberichten ontvangen wanneer u zich buiten het bereik van uw eigen netwerk bevindt.

*Inkomende multimediaberichten* <sup>&</sup>gt;*Ophalen*, *Handm. ophalen* of *Weigeren* om de ontvangst van multimediaberichten automatisch of handmatig na bevestiging toe te staan of om de ontvangst te weigeren.

*Configuratie-instellingen* <sup>&</sup>gt;*Configuratie* om alleen de configuraties die multimediaberichten ondersteunen weer te geven. Selecteer een serviceprovider, *Standaard* of *Pers. configuratie* voor multimediaberichten. Selecteer *Account* en een account voor multimediaberichten die is opgenomen in de actieve configuratie-instellingen.

*Advertenties toestaan* om advertenties te ontvangen of te weigeren. Deze instelling wordt niet weergegeven als *Ontvangst multimedia toestaan* is ingesteld op *Nee*.

#### <span id="page-45-0"></span>**E-mail**

De instellingen hebben invloed op de wijze waarop e-mail wordt verzonden, ontvangen en weergegeven.

Het is mogelijk dat u de configuratie-instellingen voor de e-mailtoepassing ontvangt als configuratiebericht. Zie [Dienst voor configuratie-instellingen](#page-13-0) op pagina [14](#page-13-0). U kunt de instellingen ook handmatig invoeren. Zie [Configuratie](#page-63-0) op pagina [64](#page-63-0).

Als u de instellingen voor de e-mailtoepassing wilt activeren, selecteert u **Menu** <sup>&</sup>gt;*Berichten* <sup>&</sup>gt; *Berichtinstellingen* <sup>&</sup>gt;*E-mailberichten* en selecteert u een van de volgende opties:

*Configuratie*: selecteer de set die u wilt activeren.

*Account*: selecteer een account die door de serviceprovider is verstrekt.

*Mijn mailnaam*: voer uw naam of alias in.

*E-mailadres*: voer het e-mailadres in.

*Ondertekening bijvoegen*: u kunt een handtekening definiëren die automatisch aan het einde van uw e-mailbericht moet worden toegevoegd wanneer u het bericht opstelt.

*Antwoordadres*: voer het e-mailadres in waarnaar de antwoorden moeten worden verzonden.

*SMTP-gebruikersnaam*: voer de naam in die u voor uitgaande e-mailberichten wilt gebruiken.

*SMTP-wachtwoord*: voer het wachtwoord in dat u voor uitgaande e-mailberichten wilt gebruiken.

*Terminalvenster tonen*: selecteer *Ja* als u een handmatige gebruikersverificatie voor intranetverbindingen wilt uitvoeren.

*Type inkomende server*: selecteer *POP3* of *IMAP4*, afhankelijk van het type e-mailsysteem dat u gebruikt. Als beiden typen worden ondersteund, selecteert u *IMAP4*.

*Inkomende mailinstellingen*: selecteer de beschikbare opties voor POP3 of IMAP4.

#### **Lettergrootte en smiley's**

Selecteer **Menu** <sup>&</sup>gt;*Berichten* <sup>&</sup>gt;*Berichtinstellingen* <sup>&</sup>gt;*Overige inst.*. Als u de lettergrootte voor het lezen en schrijven van berichten wilt wijzigen, selecteert u *Lettergrootte*. Als u op tekens gebaseerde smiley's wilt vervangen door grafische smiley's, selecteert u *Grafische smileys* <sup>&</sup>gt;*Ja*.

### ■ **Berichtenteller**

Selecteer **Menu** <sup>&</sup>gt;*Berichten* <sup>&</sup>gt;*Berichtenteller* voor informatie over de meest recente communicatie.

# **7. Contacten**

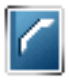

U kunt namen en nummers (*Contacten*) opslaan in het geheugen van de telefoon en het geheugen van de SIM-kaart.

In het geheugen van de telefoon kunt u contactgegevens opslaan met nummers en tekstaantekeningen. U kunt ook een afbeelding opslaan voor een bepaald aantal namen.

Namen en nummers die in het geheugen van de SIM-kaart zijn opgeslagen, worden aangeduid met  $\Box$ .

# <span id="page-47-0"></span>■ **Zoeken naar een contact**

Selecteer **Menu** <sup>&</sup>gt;*Contacten* <sup>&</sup>gt;*Namen*. Blader door de lijst met contacten of voer de eerste letter in van de naam die u zoekt.

### ■ **Namen en telefoonnummers opslaan**

Namen en nummers worden opgeslagen in het actieve geheugen. Selecteer **Menu** <sup>&</sup>gt;*Contacten* <sup>&</sup>gt;*Namen* <sup>&</sup>gt; **Opties** <sup>&</sup>gt;*Nieuw contact*. Toets de naam en het telefoonnummer in.

# ■ **Nummers, items of een afbeelding opslaan**

In het telefoongeheugen voor contacten kunt u verschillende typen telefoonnummers en korte tekstitems per naam opslaan.

Het eerste nummer dat onder een naam wordt opgeslagen, wordt automatisch als standaardnummer ingesteld. Dit wordt aangeduid met een kader om de nummertype-indicator, bijvoorbeeld **aak**. Wanneer u een naam selecteert (bijvoorbeeld om te bellen), wordt automatisch het standaardnummer gekozen, tenzij u een ander nummer selecteert.

- 1. Zorg ervoor dat het gebruikte geheugen *Telefoon* of *Telefoon en SIM* is. Zie [Instellingen](#page-52-0) op pagina [53](#page-52-0).
- 2. Ga naar de naam waaraan u een nummer of tekstitem wilt toevoegen en selecteer **Gegev.** <sup>&</sup>gt;**Opties** <sup>&</sup>gt;*Info toevoegen*.

3. Als u een nummer wilt toevoegen, selecteert u *Nummer* en een van de nummertypen.

Als u een ander detail wilt toevoegen, selecteert u een teksttype of een afbeelding in de *Galerij*.

Als u wilt zoeken naar een ID op de server van uw serviceprovider wanneer u verbinding hebt met de aanwezigheidsdienst, selecteert u *Gebruikers-ID* <sup>&</sup>gt;*Zoeken*. Zie [Mijn aanwezigheid](#page-49-0) op pagina [50](#page-49-0). Als slechts één ID wordt gevonden, wordt deze automatisch opgeslagen. Als er meerdere ID's zijn, kunt u de ID opslaan door **Opties** <sup>&</sup>gt;*Opslaan* te selecteren. Selecteer *ID handm. opgev.* om de ID op te geven.

- 4. Voer het nummer of tekstitem in en selecteer **OK** om het op te slaan.
- 5. Als u wilt terugkeren naar de standby-modus, selecteert u **Terug** <sup>&</sup>gt; **Uit**.

### ■ **Contacten kopiëren**

Zoek naar het contact dat u wilt kopiëren en selecteer **Opties** <sup>&</sup>gt;*Kopiëren*. U kunt namen en telefoonnummers van het telefoongeheugen naar het SIM-kaartgeheugen kopiëren en omgekeerd. In het SIM-kaartgeheugen kunnen namen worden opgeslagen met één bijbehorend telefoonnummer.

### ■ **Contactgegevens bewerken**

- 1. Zoek het contact dat u wilt bewerken, selecteer **Gegev.** en ga naar de gewenste naam of afbeelding of naar het gewenste nummer of tekstitem.
- 2. Als u een naam, nummer of tekstitem wilt bewerken of een afbeelding wilt wijzigen, selecteert u **Opties** <sup>&</sup>gt; *Naam bewerken*, *Nr. bewerken*, *Info bewerken* of *Afb. wijzigen*.

Als u een ander nummertype wilt gebruiken, gaat u naar het gewenste nummer en selecteert u **Opties** <sup>&</sup>gt; *Type wijzigen*. Als u het geselecteerde nummer wilt instellen als standaardnummer, selecteert u *Als standaard*.

U kunt een ID niet bewerken wanneer deze is opgenomen in de lijst met *Chatcontacten* of in de lijst met *Abonneenamen*.

## ■ **Contacten of contactgegevens verwijderen**

Als u alle contacten en de bijbehorende gegevens uit het geheugen van de telefoon of SIM-kaart wilt verwijderen, selecteert u **Menu** <sup>&</sup>gt;*Contacten* <sup>&</sup>gt;*Alle contctn verw.* <sup>&</sup>gt;*Uit tel.geheugen* of *Van SIM-kaart*. Bevestig deze bewerking met de beveiligingscode.

Als u een contact wilt verwijderen, gaat u naar het gewenste contact en selecteert u **Opties** <sup>&</sup>gt;*Verwijder contact*.

Als u een aan het contact gekoppeld nummer, tekstitem of afbeelding wilt verwijderen, gaat u naar het contact en selecteert u **Gegev.**. Ga naar het gewenste gegeven en selecteer **Opties** <sup>&</sup>gt;*Verwijderen* <sup>&</sup>gt;*Nr. verwijderen*, *Gegev. verwijder.* of *Afb. verwijderen*. Als u een afbeelding verwijdert uit de lijst met contacten, wordt de afbeelding niet verwijderd uit de *Galerij*.

# ■ **Visitekaartjes**

U kunt contactgegevens van een persoon als visitekaartje verzenden naar en ontvangen van een compatibel apparaat dat de vCard-standaard ondersteunt.

Als u een visitekaartje wilt verzenden, zoekt u naar het contact wiens informatie u wilt verzenden en selecteert <sup>u</sup>**Gegev.** <sup>&</sup>gt;**Opties** <sup>&</sup>gt;*Visitek. verzenden* <sup>&</sup>gt;*Via multimedia*, *Via SMS* of *Via infrarood*.

Wanneer u een visitekaartje hebt ontvangen, selecteert u **Tonen** <sup>&</sup>gt;**Opslaan** om het visitekaartje op te slaan in het telefoongeheugen. Als u het visitekaartje wilt verwijderen, selecteert u **Uit** <sup>&</sup>gt;**Ja**.

# <span id="page-49-0"></span>■ **Mijn aanwezigheid**

Met behulp van de aanwezigheidsdienst (netwerkdienst) kunt u uw aanwezigheidsstatus delen met andere gebruikers die een compatibel apparaat en toegang tot de dienst hebben. De aanwezigheidsinformatie omvat uw beschikbaarheid, een statusbericht en een persoonlijk logo. Andere gebruikers die toegang hebben tot de dienst en die uw gegevens opvragen, kunnen deze status zien. De opgevraagde gegevens worden weergegeven bij *Abonneenamen* in het menu *Contacten* van degene die de gegevens opvraagt. U kunt de gegevens die u met anderen wilt delen aanpassen en u kunt instellen wie uw status kan bekijken.

Voordat u de aanwezigheidsdienst kunt gebruiken, moet u zich op deze dienst abonneren. Informeer bij uw netwerkoperator of serviceprovider naar de beschikbaarheid, tarieven en abonnementsmogelijkheden voor de dienst. Bij de netwerkoperator of serviceprovider kunt u ook een unieke ID, een wachtwoord en instellingen voor de dienst ophalen. Zie [Configuratie](#page-63-0) op pagina [64](#page-63-0).

Terwijl u met de aanwezigheidsdienst verbonden bent, kunt u de overige functies van de telefoon gewoon gebruiken. De aanwezigheidsdienst is actief in de achtergrond. Als u de verbinding met de dienst verbreekt, wordt uw aanwezigheidsstatus gedurende een bepaalde tijd voor andere gebruikers weergegeven, afhankelijk van de serviceprovider.

Selecteer **Menu** <sup>&</sup>gt;*Contacten* <sup>&</sup>gt;*Mijn aanwezigheid* en maak een keuze uit de volgende opties:

*Verbinden met aanwezigh.dienst* of *Verbinding met dienst verbreken* om verbinding met de dienst te maken of de verbinding te verbreken.

*Mijn aanwezigheid weergeven* om de status te bekijken in *Aanwez. privé* en *Aanwez. openb.*.

*Mijn aanwezigheid bewerken* om uw aanwezigheidsstatus te wijzigen. Selecteer *Mijn beschikbaarheid*, *Mijn aanwezigheidsbericht*, *Mijn aanwezigheidslogo* of *Tonen aan*.

*Mijn toegang* <sup>&</sup>gt;*Huidige toeg.*, *Privé-lijst* of *Blokkeerlijst*

*Instellingen* <sup>&</sup>gt;*Huidige aanwez. standby tonen*, *Synchroniseren met profielen*, *Verbindingstype* of *Aanwezigheidsinstellingen*

### ■ **Abonneenamen**

U kunt een lijst samenstellen met de contacten waarvan u de aanwezigheidsinformatie wilt bijhouden. U kunt de gegevens zien als dat wordt toegestaan door de contacten en het netwerk. De geabonneerde contacten kunt u bekijken door de lijst met contacten door te bladeren of door het menu *Abonneenamen* te gebruiken.

Zorg ervoor dat het gebruikte geheugen *Telefoon* of *Telefoon en SIM* is. Zie [Instellingen](#page-52-0) op pagina [53](#page-52-0).

Als u verbinding wilt maken met de aanwezigheidsdienst, selecteert u **Menu** <sup>&</sup>gt;*Contacten* <sup>&</sup>gt;*Mijn aanwezigheid* <sup>&</sup>gt;*Verbinden met aanwezigh.dienst*.

#### **Contacten toevoegen aan de lijst met abonneenamen**

- 1. Selecteer **Menu** <sup>&</sup>gt;*Contacten* <sup>&</sup>gt;*Abonneenamen*.
- 2. Als u geen contacten hebt opgenomen in de lijst, selecteert u **Toevoeg.**. Anders selecteert u **Opties** <sup>&</sup>gt;*Nieuw abonneren*. De lijst met contacten wordt weergegeven.
- 3. Selecteer een contact in de lijst. Als voor het contact een ID is opgeslagen, wordt het contact toegevoegd aan de lijst met geabonneerde contacten.

#### <span id="page-51-0"></span>**De abonneenamen weergeven**

Zie [Zoeken naar een contact](#page-47-0) op pagina [48](#page-47-0) voor informatie over het weergeven van aanwezigheidsinformatie.

1. Selecteer **Menu** <sup>&</sup>gt;*Contacten* <sup>&</sup>gt;*Abonneenamen*.

De aanwezigheidsinformatie van het eerste contact in de lijst met abonneenamen wordt weergegeven. De gegevens die deze persoon wil weergeven aan anderen, kunnen onder meer bestaan uit tekst en de volgende pictogrammen:

 $\Box$ ,  $\Box$  of  $\Box$  geven aan dat de persoon beschikbaar, niet zichtbaar voor anderen of niet beschikbaar is.

 $\blacktriangleright$  geeft aan dat de aanwezigheidsinformatie van de persoon niet beschikbaar is.

2. Selecteer **Gegev.** om de gegevens van het geselecteerde contact te bekijken of selecteer **Opties** <sup>&</sup>gt;*Nieuw abonneren*, *Chatten*, *Bericht verzenden*, *Visitek. verzenden* of *Abonn. opzeggen*.

#### **Abonnement op een contact opzeggen**

Als u het abonnement op een contact in de lijst *Contacten* wilt opzeggen, selecteert u het contact en selecteert <sup>u</sup>**Gegev.** > de gebruikers-ID <sup>&</sup>gt;**Opties** <sup>&</sup>gt;*Abonn. opzeggen* <sup>&</sup>gt;**OK**.

U kunt het abonnement opzeggen vanuit het menu **Abonneenamen**. Zie [De abonneenamen weergeven](#page-51-0) op pagina [52](#page-51-0).

# <span id="page-52-0"></span>■ **Instellingen**

Selecteer **Menu** <sup>&</sup>gt;*Contacten* <sup>&</sup>gt;*Instellingen* en maak een keuze uit de volgende opties:

*Actief geheugen* om het geheugen van de SIM-kaart of het geheugen van de telefoon te selecteren voor de contacten. Selecteer *Telefoon en SIM* om namen en nummers uit beide geheugens op te halen. Wanneer u in dat geval namen en nummers opslaat, worden deze opgeslagen in het telefoongeheugen.

*Weergave Contacten* om aan te geven hoe de namen en nummers in de lijst met contacten moeten worden weergegeven.

*Geheugenstatus* om de hoeveelheid gebruikt en vrij geheugen weer te geven.

## ■ **Groepen**

Selecteer **Menu** <sup>&</sup>gt;*Contacten* <sup>&</sup>gt;*Groepen* om de in het geheugen opgeslagen namen en nummers in te delen in bellergroepen met verschillende beltonen en groepsafbeeldingen.

## ■ **Spraakgestuurde nummerkeuze**

U kunt een telefoonnummer kiezen door een spraaklabel voor het nummer in te spreken. Elk gesproken woord, zoals een naam, kan als spraaklabel dienen. U kunt slechts een beperkt aantal spraaklabels definiëren.

Houd rekening met het volgende voordat u spraaklabels gebruikt:

- •Spraaklabels zijn niet taalgevoelig. Ze zijn afhankelijk van de stem van de spreker.
- •U moet het spraaklabel exact zo uitspreken zoals u het hebt opgenomen.
- •Spraaklabels zijn gevoelig voor achtergrondgeluiden. Neem de spraaklabels op en gebruik ze in een rustige omgeving.
- • Erg korte namen worden niet geaccepteerd. Gebruik lange namen en vermijd het gebruik van soortgelijke namen voor verschillende nummers.

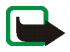

**Opmerking:** Het gebruik van spraaklabels kan moeilijkheden opleveren in een drukke omgeving of tijdens een noodgeval. Voorkom dus onder alle omstandigheden dat u uitsluitend van spraaklabels afhankelijk bent.

### **Spraaklabels toevoegen en beheren**

Zorg dat in het telefoongeheugen de contacten aanwezig zijn waaraan u een spraaklabel wilt toevoegen. U kunt ook spraaklabels toevoegen aan namen in het geheugen van de SIM-kaart. Als u de SIM-kaart echter door een nieuwe kaart vervangt, moet u eerst de oude spraaklabels verwijderen voordat u nieuwe spraaklabels kunt toevoegen.

- 1. Ga naar het contact waaraan u een spraaklabel wilt toevoegen.
- 2. Selecteer **Gegev.**, ga naar het gewenste telefoonnummer en selecteer **Opties** <sup>&</sup>gt;*Spraaklabel toev.*.
- 3. Selecteer **Starten** en spreek de woorden die u als spraaklabel wilt opnemen, duidelijk uit. Na de opname wordt de spraaklabel afgespeeld.
	- wordt weergegeven in *Contacten* achter telefoonnummers met een spraaklabel.

Als u de spraaklabels wilt controleren, selecteert u **Menu** <sup>&</sup>gt;*Contacten* <sup>&</sup>gt;*Spraaklabels*. Ga naar het contact met de gewenste spraaklabel en selecteer een optie om de opgenomen spraaklabel te beluisteren, verwijderen of wijzigen.

#### <span id="page-53-0"></span>**Bellen met behulp van een spraaklabel**

Als er een toepassing actief is die gegevens verzendt of ontvangt via een packet-gegevens-verbinding, moet u de toepassing beëindigen voordat u gebruikmaakt van spraakgestuurde nummerkeuze.

- 1. Houd de toets volume-omlaag ingedrukt in de standby-modus. U hoort een korte toon en de tekst *Nu spreken* wordt weergegeven.
- 2. Spraak de spraaklabel duidelijk uit. Als de spraaklabel wordt herkend, wordt deze afgespeeld en wordt na anderhalve seconde het nummer gekozen.

Als u een compatible hoofdtelefoon met hoofdtelefoontoets gebruikt, houdt u de hoofdtelefoontoets ingedrukt om spraakgestuurde nummerkeuze te starten.

# <span id="page-53-1"></span>■ **Snelkeuze**

Als u een nummer aan een snelkeuzetoets wilt toewijzen, selecteert u **Menu** <sup>&</sup>gt;*Contacten* <sup>&</sup>gt;*Snelkeuze* en gaat u naar het gewenste snelkeuzenummer.

Selecteer *Wijs toe*. Als er al een nummer aan de toets is toegewezen, selecteert u **Opties** <sup>&</sup>gt;*Wijzigen*. Selecteer **Zoeken** en selecteer de naam en vervolgens het nummer dat u aan de toets wilt toewijzen. Als de functie *Snelkeuze* is uitgeschakeld, wordt gevraagd of u deze functie wilt activeren. Zie *Snelkeuze* in [Bellen](#page-59-0) op pagina [60](#page-59-0).

Zie [Snelkeuze](#page-23-0) op pagina [24](#page-23-0) voor meer informatie over bellen met behulp van snelkeuzetoetsen.

### ■ **Infonummers, dienstnummers en eigen nummers**

Selecteer **Menu** <sup>&</sup>gt;*Contacten* en een van de volgende opties:

*Infonummers* om te bellen naar de informatienummers van uw serviceprovider als deze op de SIM-kaart zijn opgeslagen (netwerkdienst).

*Dienstnummers* om te bellen naar de dienstnummers van uw serviceprovider als deze op de SIM-kaart zijn opgeslagen (netwerkdienst).

*Eigen nummers* om de telefoonnummers weer te geven die aan de SIM-kaart zijn toegekend, als op de SIM-kaart nummers zijn opgeslagen.

# **8. Oproepinfo**

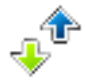

De telefoon registreert herkende gemiste, ontvangen en uitgaande oproepen, plus bij benadering de lengte van uw gesprekken. Selecteer **Menu** <sup>&</sup>gt;*Logboek*.

Als de telefoon is ingeschakeld en zich binnen het bereik van de netwerkdienst bevindt (en als het netwerk deze functie ondersteunt), worden deze zaken geregistreerd.

### ■ **Lijsten met laatste oproepen**

Als u **Opties** selecteert in het menu *Gemiste oproepen*, *Ontvangen oproepen*, *Gekozen nummers* of *Berichtontvangers*, kunt u het tijdstip van de oproep weergeven, het geregistreerde telefoonnummer wijzigen, weergeven of bellen, het telefoonnummer opslaan in het geheugen of verwijderen uit de lijst met geregistreerde telefoonnummers. Tevens kunt u een tekstbericht verzenden. Als u de lijsten met de laatste oproepen wilt wissen, selecteert u **Menu** <sup>&</sup>gt;*Logboek* <sup>&</sup>gt;*Logboeklijsten wissen*.

### ■ **Tellers en timers**

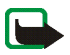

**Opmerking:** De uiteindelijke rekening van de serviceprovider voor oproepen en diensten, kan variëren, afhankelijk van de netwerkfuncties, afrondingen, belastingen, enzovoort.

Sommige tijdmeters, inclusief de tijdmeter voor de gebruikstijd, worden mogelijk opnieuw ingesteld bij onderhoudswerkzaamheden of software-upgrades.

Selecteer **Menu** <sup>&</sup>gt;*Logboek* <sup>&</sup>gt;*Gespreksduur*, *Packet-gegevensteller* of *Timer pckt-gegev.verb.* voor informatie over de meest recente communicatie.

# **9. Instellingen**

# <span id="page-56-0"></span>■ **Profielen**

De telefoon heeft verschillende instellingsgroepen, ofwel profielen, waarvoor u de telefoongeluiden voor verschillende gebeurtenissen en omgevingen kunt instellen.

Selecteer **Menu** <sup>&</sup>gt;*Instellingen* <sup>&</sup>gt;*Profielen*. Ga naar een profiel en selecteer het.

Selecteer *Activeer* om het geselecteerde profiel te activeren.

Als u het profiel wilt instellen om een bepaalde tijd (maximaal 24 uur) actief te zijn, selecteert u *Tijdelijk* en stelt u de gewenste eindtijd in. Wanneer de ingestelde tijd voor het profiel verstrijkt, wordt het vorige profiel (waarvoor geen tijd was ingesteld) geactiveerd.

Selecteer *Aanpassen* om het profiel aan te passen. Selecteer de instelling die u wilt wijzigen en breng de gewenste wijzigingen aan. Als u uw aanwezigheidsinformatie wilt wijzigen, selecteert u *Mijn aanwezigheid* <sup>&</sup>gt; *Mijn beschikbaarheid* of *Mijn aanwezigheidsbericht*. Het menu *Mijn aanwezigheid* is beschikbaar als u *Synchroniseren met profielen* instelt op *Aan*. Zie [Mijn aanwezigheid](#page-49-0) op pagina [50.](#page-49-0)

### ■ **Thema's**

Een thema bevat tal van elementen voor het aanpassen van uw telefoon, zoals achtergrondafbeeldingen, screensaver, kleurenschema en beltoon.

Selecteer **Menu** <sup>&</sup>gt;*Instellingen* <sup>&</sup>gt;*Thema's* en maak een keuze uit de volgende opties:

*Thema selecteren* om een thema voor de telefoon in te stellen. Een lijst met mappen in de *Galerij* wordt weergegeven. Open de map *Thema's* en selecteer een thema.

*Themadownloads* voor het openen van een lijst met koppelingen om meer thema's te downloaden. Zie [Bestanden downloaden](#page-94-0) op pagina [95](#page-94-0).

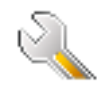

### ■ **Tonen**

U kunt de tooninstellingen van het geselecteerde profiel wijzigen.

Selecteer **Menu** <sup>&</sup>gt;*Instellingen* <sup>&</sup>gt;*Tonen*. Selecteer en wijzig *Oproepsignaal*, *Type beltoon*, *Beltoonvolume*, *Trilsignaal*, *DVS-instellingen*, *Berichtensignaaltoon*, *Signaaltoon chatbericht*, *Toetsenvolume* en *Waarschuwingstonen*. U vindt dezelfde instellingen ook in het menu *Profielen*. Zie [Profielen](#page-56-0) op pagina [57](#page-56-0).

Als u het hoogste beltoonniveau kiest, bereikt de beltoon het hoogste niveau na een paar seconden.

Selecteer *Waarschuwen bij* om de telefoon alleen te laten overgaan wanneer oproepen worden ontvangen van telefoonnummers die behoren tot een geselecteerde bellergroep. Ga naar de gewenste bellergroep of naar *Elke oproep* en selecteer **Markeer**.

# ■ **Mijn snelkoppelingen**

Door snelkoppelingen in te stellen krijgt u snel toegang tot de telefoonfuncties die u het meest gebruikt. U kunt de snelkoppelingen beheren door **Menu** <sup>&</sup>gt;*Instellingen* <sup>&</sup>gt;*Mijn snelkoppelingen* te selecteren en een van de volgende opties te kiezen:

*Rechter selectietoets* om een functie te selecteren in de lijst voor de rechterselectietoets. Zie ook [Standby-modus](#page-20-0) op pagina [21](#page-20-0). Afhankelijk van uw serviceprovider is het mogelijk dat dit menu niet wordt weergegeven.

*Navigatietoets* om snelkoppelingen voor de navigatietoets te selecteren. Ga naar de gewenste navigatietoets, selecteer **Wijzigen** en selecteer een functie in de lijst. Als u een functie uit de lijst wilt verwijderen, selecteert u *(leeg)*. Als u een functie opnieuw aan de toets wilt toewijzen, selecteert u **Wijs toe**. Afhankelijk van uw serviceprovider is het mogelijk dat dit menu niet wordt weergegeven.

*Spraakopdrachten* om telefoonfuncties te activeren met behulp van een spraaklabel. Selecteer een map, ga naar de functie waaraan u een spraaklabel wilt koppelen en selecteer **Toevoeg.**. geeft een spraaklabel aan. Zie [Bellen met behulp van een spraaklabel](#page-53-0) op pagina [54](#page-53-0) voor het activeren van een spraakopdracht.

### ■ **Weergave**

Selecteer **Menu** <sup>&</sup>gt;*Instellingen* <sup>&</sup>gt;*Weergave* en maak een keuze uit de volgende opties:

*Achtergrond* om een achtergrondafbeelding in het display weer te geven wanneer de standby-modus actief is. U kunt de achtergrond in- of uitschakelen door *Aan* of *Uit* te selecteren. Selecteer *Achtergr. select.* om een afbeelding in de *Galerij* te selecteren of selecteer *Selecteer diareeks* en een map in de *Galerij* om de afbeeldingen in de map als diareeks te gebruiken. Als u meer achtergrondafbeeldingen wilt downloaden, selecteert u *Graf. downloads*.

*Screensaver* <sup>&</sup>gt;*Aan* om de screensaver voor het hoofddisplay te activeren. Selecteer *Timeout* om de time-out voor het activeren van de screensaver in te stellen. Selecteer *Afbeelding* en kies een afbeelding in de *Galerij* om deze als screensaver in te stellen. Selecteer *Diareeks* en selecteer een map in de *Galerij* om de afbeeldingen in de map als diareeks te gebruiken. Als u meer screensaverafbeeldingen wilt downloaden, selecteert u *Graf. downloads*.

*Energiespaarstand* <sup>&</sup>gt;*Aan* om de batterij te sparen. Er wordt een digitale klok weergegeven wanneer gedurende bepaalde tijd geen functie van de telefoon wordt gebruikt.

*Kleurenschema's* om de kleur van de menuachtergrond en de signaal- en batterijbalken te wijzigen.

*Lettertypekleur bij standby* om de kleur te selecteren voor de tekst in het display wanneer de standby-modus actief is.

*Operatorlogo* om het operatorlogo weer te geven of te verbergen. Als u het operatorlogo niet hebt opgeslagen, wordt het menu grijs weergegeven. Informeer bij uw netwerkoperator of serviceprovider naar de beschikbaarheid van een operatorlogo.

# ■ **Tijd en datum**

Als u de instellingen voor de tijd, tijdzone en datum wilt wijzigen, selecteert u **Menu** <sup>&</sup>gt;*Instellingen* <sup>&</sup>gt;*Tijd en datum* <sup>&</sup>gt;*Klok*, *Datum* of *Datum en tijd autom. aanpassen* (netwerkdienst).

Wanneer u naar een andere tijdzone reist, selecteert u **Menu** <sup>&</sup>gt;*Instellingen* <sup>&</sup>gt;*Tijd en datum* <sup>&</sup>gt;*Klok* <sup>&</sup>gt;*Tijdzone* en selecteert u de tijdzone van uw locatie op basis van het tijdverschil ten aanzien van Greenwich Mean Time

(GMT) of Universal Time Coordinated (UTC). De datum en tijd worden ingesteld op basis van de tijdzone, zodat u op de telefoon de juiste verzendtijd van ontvangen tekst- of multimediaberichten kunt zien. De aanduiding GMT -5 geeft bijvoorbeeld de tijdzone voor New York (VS) aan, 5 uur ten westen van Greenwich / Londen (UK).

### <span id="page-59-0"></span>■ **Bellen**

Selecteer **Menu** <sup>&</sup>gt;*Instellingen* <sup>&</sup>gt;*Oproepen* en maak een keuze uit de volgende opties:

*Automatische volumeregeling* om automatisch het uitvoervolume aan te passen aan het geluid op de achtergrond.

*Doorschakelen* (netwerkdienst) om inkomende oproepen door te schakelen. Het is mogelijk dat u geen oproep kunt doorschakelen als bepaalde blokkeringsfuncties zijn ingeschakeld. Zie *Oproepen blokkeren* in [Beveiliging](#page-64-0) op pagina [65](#page-64-0).

*Opnemen met willekeurige toets* <sup>&</sup>gt;*Aan* om een inkomende oproep te beantwoorden door kort op een willekeurige toets te drukken, met uitzondering van de einde-toets en de linker- of rechterselectietoets.

*Automatisch opnieuw kiezen* <sup>&</sup>gt;*Aan* om de telefoon zo in te stellen dat maximaal tien pogingen worden ondernomen om de verbinding tot stand te brengen na een mislukte oproeppoging.

*Snelkeuze* <sup>&</sup>gt;*Aan* om snelkeuze te activeren. Zie [Snelkeuze](#page-53-1) op pagina [54](#page-53-1) voor meer informatie over het instellen van snelkeuze. U kiest een nummer door de desbetreffende cijfertoets ingedrukt te houden.

*Wachtfunctieopties* <sup>&</sup>gt;*Activeer* om in te stellen dat u wordt gewaarschuwd als er een nieuwe binnenkomende oproep is terwijl u een gesprek voert (netwerkdienst). Zie [Wachtfunctie](#page-24-0) op pagina [25](#page-24-0).

*Samenvatting na oproep* <sup>&</sup>gt;*Aan* om na elk gesprek kort de duur en de kosten van het gesprek weer te geven (netwerkdienst).

*Identificatie verzenden* (netwerkdienst) <sup>&</sup>gt;*Ja*, *Nee* of *Netwerkinstelling*

*Lijn uitgaande oproepen* (netwerkdienst) om telefoonlijn 1 of 2 voor gesprekken te selecteren als dit wordt ondersteund door de SIM-kaart.

# ■ **Telefoon**

Selecteer **Menu** <sup>&</sup>gt;*Instellingen* <sup>&</sup>gt;*Telefoon* en maak een keuze uit de volgende opties:

*Taal display* om de taal voor het display en de invoer van tekst in te stellen.

*Geheugenstatus* om de hoeveelheid vrij en gebruikt geheugen voor *Galerij*, *Berichten* en *Toepassingen* weer te geven.

*Automatische toetsenblokkering* om in te stellen dat de toetsen automatisch moeten worden geblokkeerd na een bepaalde, vooraf ingestelde tijd wanneer de telefoon zich in de standby-modus bevindt en geen telefoonfuncties zijn gebruikt. Selecteer *Aan* en stel een time-out tussen 5 seconden en 60 minuten in.

*Toetsenblokkering* om in te stellen dat de beveiligingscode moet worden gevraagd wanneer u de toetsen vrijgeeft. Voer de beveiligingscode in en selecteer *Aan*.

Wanneer de toetsenvergrendeling is ingeschakeld, kunt u soms nog wel het geprogrammeerde alarmnummer kiezen.

*Celinformatie* <sup>&</sup>gt;*Aan* om informatie te ontvangen van de netwerkoperator, afhankelijk van het gebruikte netwerk (netwerkdienst).

*Welkomsttekst* om een begroeting in te voeren die kort moet worden weergegeven wanneer de telefoon wordt ingeschakeld.

*Operatorselectie* <sup>&</sup>gt;*Automatisch* om in te stellen dat automatisch een van de cellulaire netwerken wordt geselecteerd die in uw regio beschikbaar zijn. Als u *Handmatig* selecteert, kunt u een netwerk selecteren dat een registratieovereenkomst met uw eigen netwerkoperator heeft.

*SIM-dienstacties bevestigen* — Zie [SIM-diensten](#page-99-0) op pagina [100](#page-99-0).

*Automatische Help-tekst* om aan te geven of de telefoon helpteksten weergeeft.

*Starttoon* om aan te geven of de telefoon een toon laat horen wanneer de telefoon wordt ingeschakeld.

# ■ **Connectiviteit**

U kunt de telefoon op compatibele apparaten aansluiten via een infraroodverbinding. U kunt bovendien de instellingen definiëren voor inbelverbindingen voor packet-gegevens.

### **Infrarood**

Via de infraroodpoort van de telefoon kunt u gegevens verzenden naar of ontvangen van een compatibele telefoon of een compatibel gegevensapparaat (zoals een computer). Voor gebruik van een infraroodverbinding moet het apparaat waarmee u verbinding wilt maken, IrDA-compatibel zijn.

Richt de IR-straal (infrarood) niet op andermans ogen en vermijd dat deze stoort met andere IR-apparaten. Infraroodapparaten zijn Klasse 1 laserproducten.

Wanneer u gegevens verzendt of ontvangt via infrarood, moet u ervoor zorgen dat de infraroodpoorten van het verzendende en het ontvangende apparaat op elkaar gericht zijn en dat er zich geen obstakels tussen deze apparaten bevinden.

Om de infraroodpoort van de telefoon in te stellen op het ontvangen van gegevens via infrarood, selecteert u **Menu** <sup>&</sup>gt;*Instellingen* <sup>&</sup>gt;*Connectiviteit* <sup>&</sup>gt;*Infrarood*.

Als u de infraroodverbinding wilt uitschakelen, selecteert u **Menu** <sup>&</sup>gt;*Instellingen* <sup>&</sup>gt;*Connectiviteit* <sup>&</sup>gt;*Infrarood*. Wanneer *Infrarood uitschakelen?* wordt weergegeven, selecteert u **Ja**.

Als de datatransmissie niet binnen 2 minuten na het activeren van de infraroodpoort wordt gestart, wordt de verbinding verbroken en moet u opnieuw beginnen.

#### **Pictogram infraroodverbinding**

Wanneer bu onafgebroken wordt weergegeven, is de infraroodverbinding geactiveerd en is de telefoon gereed voor het verzenden of ontvangen van gegevens via de infraroodpoort.

Wanneer  $\mathbf{p} \cdot \mathbf{p}$  knippert, wordt geprobeerd verbinding te maken met het andere apparaat of is de infraroodverbinding verbroken.

### **Packet-gegevens (EGPRS)**

EGPRS (Enhanced General Packet Radio Service, packet-gegevens) is een netwerkdienst waarmee mobiele telefoons gegevens kunnen verzenden en ontvangen via een IP-netwerk (Internet Protocol). EGPRS maakt draadloze toegang mogelijk tot gegevensnetwerken, zoals internet.

Toepassingen die gebruikmaken van packet-gegevens zijn MMS, browsersessies, e-mail, extern SyncML, downloaden van Java-toepassingen, DVS, chatberichten en pc-inbeldiensten.

Als u wilt definiëren hoe u de dienst wilt gebruiken, selecteert u **Menu** <sup>&</sup>gt; *Instellingen* <sup>&</sup>gt;*Connectiviteit* <sup>&</sup>gt; *Packet-gegevens* <sup>&</sup>gt;*Packet-gegevensverbinding*.

Selecteer *Wanneer nodig* om in te stellen dat de verbinding voor packet-gegevens tot stand moet worden gebracht wanneer een toepassing dit nodig heeft. De verbinding wordt verbroken wanneer de toepassing wordt afgesloten.

Selecteer *Altijd online* om in te stellen dat automatisch verbinding met een netwerk voor packet-gegevens tot stand moet worden gebracht wanneer de telefoon wordt ingeschakeld.

duidt een verbinding voor packet-gegevens aan.

#### **Modeminstellingen**

U kunt de telefoon via een infrarood- of kabelverbinding (CA-42) aansluiten op een compatibele pc en de telefoon gebruiken als modem om een verbinding voor packet-gegevens via de pc in te schakelen.

Als u de instellingen voor verbindingen vanaf de pc wilt definiëren, selecteert u **Menu** <sup>&</sup>gt;*Instellingen* <sup>&</sup>gt; *Connectiviteit* <sup>&</sup>gt;*Packet-gegevens* <sup>&</sup>gt;*Packet-gegevensinstellingen* <sup>&</sup>gt;*Actief toegangspunt*, activeert u het toegangspunt dat u wilt gebruiken en selecteert u *Actieve toegangspunt bewerken*. Selecteer *Alias voor toegangspunt* en voer een alias in voor het momenteel geselecteerde toegangspunt. Selecteer *Packet-gegevenstoegangspunt* en voer de naam van het toegangspunt in om een verbinding met een EGPRS-netwerk tot stand te brengen.

U kunt de inbelinstellingen (naam van toegangspunt) ook definiëren op de pc met behulp van de software Nokia Modem Options. Zie [Nokia PC Suite](#page-100-0) op pagina [101](#page-100-0). Als u de instellingen zowel op de pc als op de telefoon hebt ingesteld, worden de pc-instellingen gebruikt.

### ■ **Toebehoren**

Dit menu wordt alleen weergegeven als de telefoon is aangesloten of aangesloten is geweest op een van de compatibele toebehoren.

Selecteer **Menu** <sup>&</sup>gt;*Instellingen* <sup>&</sup>gt;*Toebehoren*. U kunt een menu voor toebehoren selecteren als de betreffende toebehoren op de telefoon is aangesloten of aangesloten is geweest. Selecteer afhankelijk van het toebehoren een van de volgende opties:

*Standaard profiel* om het profiel te selecteren dat automatisch moet worden geactiveerd wanneer u het geselecteerde toebehoren aansluit.

*Automatisch opnemen* om inkomende gesprekken na vijf seconden automatisch te beantwoorden. Als *Oproepsignaal* is ingesteld op *1 x piepen* of *Stil*, is Automatisch opnemen uitgeschakeld.

*Verlichting* om de verlichting permanent in te schakelen (*Aan*). Selecteer *Automatisch* om de verlichting na het indrukken van een toets 15 seconden ingeschakeld te laten.

*Teksttelefoon* <sup>&</sup>gt;*Teksttelefoon gebruiken* <sup>&</sup>gt;*Ja* om de instellingen voor de teksttelefoon te gebruiken in plaats van die van de hoofdtelefoon of het hoorapparaat.

# <span id="page-63-0"></span>■ **Configuratie**

U kunt uw telefoon configureren met instellingen die bepaalde diensten nodig hebben voor een juiste werking. De diensten zijn browser, multimediaberichten, synchronisatie met externe internetserver, aanwezigheid en e-mailtoepassing. U kunt de instellingen van de SIM-kaart gebruiken, via een configuratiebericht ontvangen van de serviceprovider of uw persoonlijke instellingen handmatig invoeren. U kunt de configuratie-instellingen van maximaal 20 verschillende serviceproviders opslaan in de telefoon en deze vanuit dit menu beheren.

Zie [Dienst voor configuratie-instellingen](#page-13-0) op pagina [14](#page-13-0) als u de configuratie-instellingen wilt opslaan die u in een configuratiebericht hebt ontvangen van een serviceprovider.

Selecteer **Menu** <sup>&</sup>gt;*Instellingen* <sup>&</sup>gt;*Configuratie* en maak een keuze uit de volgende opties:

*Standaardconfig.-instellingen* om serviceproviders weer te geven die in de telefoon zijn opgeslagen. Ga naar een serviceprovider en selecteer **Gegev.** om de toepassingen weer te geven die worden ondersteund door de configuratie-instellingen van deze serviceprovider. Als u de configuratie-instellingen van de serviceprovider wilt instellen als standaardinstellingen, selecteert u **Opties** <sup>&</sup>gt;*Als standaard*. Als u configuratie-instellingen wilt verwijderen, selecteert u *Verwijderen*.

*Std. activeren in alle toepassingen* om de standaardconfiguratie-instellingen voor ondersteunde toepassingen te activeren.

*Voorkeurstoegangspunt* om de opgeslagen toegangspunten weer te geven. Ga naar een toegangspunt en selecteer **Opties** <sup>&</sup>gt;*Details* om de naam van de serviceprovider, de gegevensdrager en het GPRS-toegangspunt of het GSM-inbelnummer weer te geven.

*Verb. mt onderst. serviceprovider* om de configuratie-instellingen van uw serviceprovider te downloaden.

*Persoonlijke config.instellingen* om nieuwe persoonlijke accounts voor diverse diensten toe te voegen en om deze te activeren of te verwijderen. Als u een nieuwe persoonlijke account wilt toevoegen als deze nog niet aanwezig zijn, selecteert u **Nw tvgn**. Zijn er wel al persoonlijke accounts toegevoegd, dan selecteert u **Opties** <sup>&</sup>gt; *Voeg nieuwe toe*. Selecteer het diensttype, selecteer de vereiste parameters en voer deze afzonderlijk in. De parameters worden bepaald door het geselecteerde diensttype. Als u een persoonlijke account wilt verwijderen of activeren, gaat u naar de account en selecteert u **Opties** <sup>&</sup>gt;*Verwijderen* of *Activeer*.

## <span id="page-64-0"></span>■ **Beveiliging**

Wanneer beveiligingsfuncties zijn ingeschakeld waarmee de mogelijke oproepen worden beperkt (zoals het blokkeren van oproepen, gesloten gebruikersgroepen en vaste nummers), kunt u mogelijk nog wel het geprogrammeerde alarmnummer kiezen.

Selecteer **Menu** <sup>&</sup>gt;*Instellingen* <sup>&</sup>gt;*Beveiliging* en maak een keuze uit de volgende opties:

*PIN-code vragen* als u de telefoon wilt instellen om naar de PIN- of UPIN-code te vragen wanneer de telefoon wordt ingeschakeld. Sommige SIM-kaarten ondersteunen het uitschakelen van de code niet.

*Oproepen blokkeren* (netwerkdienst) om inkomende en uitgaande oproepen te beperken. Hiervoor hebt u het blokkeerwachtwoord nodig.

*Vaste nummers* om uitgaande oproepen te beperken tot geselecteerde telefoonnummers, als dit door de SIM-kaart wordt ondersteund.

*Beperkte groep gebruikers* (netwerkdienst) om een groep mensen op te geven die u kunt bellen en die u kunnen bellen.

*Beveiligingsniveau* <sup>&</sup>gt;*Telefoon* om de beveiligingscode te laten vragen zodra een nieuwe SIM-kaart in de telefoon wordt geplaatst. Selecteer *Geheugen* als de beveiligingscode gevraagd moet worden als het SIM-kaartgeheugen is geselecteerd en u het gebruikte geheugen wilt wijzigen.

*Toegangscodes* om de beveiligingscode, PIN-code, UPIN-code, PIN2-code of het blokkeerwachtwoord te wijzigen.

*Code gebruiken* om te selecteren of de PIN-code of de UPIN-code actief moet zijn.

*PIN2-codeaanvraag* om te selecteren of de PIN2-code vereist is als een bepaalde telefoonfunctie wordt gebruikt waarop de PIN2-code van toepassing is.

### ■ **Fabrieksinstellingen terugzetten**

Als u bepaalde menu-instellingen op hun oorspronkelijke waarde wilt terugzetten, selecteert u **Menu** <sup>&</sup>gt; *Instellingen* <sup>&</sup>gt;*Fabrieksins. terugzetten*. Voer de beveiligingscode in. De gegevens die u hebt ingevoerd of gedownload, zoals de namen en telefoonnummers in *Contacten*, worden niet verwijderd.

# **10. Operatormenu**

Dit menu biedt toegang tot een portal met diensten die uw netwerkoperator te bieden heeft. De naam en het pictogram worden bepaald door de netwerkoperator. Neem voor meer informatie contact op met uw netwerkoperator. Als dit menu niet wordt weergegeven, worden de volgende menunummers dienovereenkomstig aangepast.

De operator kan dit menu bijwerken met een dienstbericht. Zie [Dienstinbox](#page-94-1) op pagina [95](#page-94-1) voor meer informatie.

# <span id="page-67-0"></span>**11. Galerij**

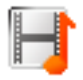

In dit menu kunt u foto's, afbeeldingen, opnamen, videoclips, thema's en tonen beheren. Deze bestanden zijn ingedeeld in mappen.

Uw telefoon ondersteunt een systeem met activeringssleutels ter bescherming van opgehaalde content. Controleer altijd de leveringsvoorwaarden van content en activeringssleutel voordat u tot aanschaf overgaat, omdat er sprake kan zijn van een tarief of andere vergoeding.

Auteursrechtbescherming kan meebrengen dat bepaalde afbeeldingen, muziek (inclusief beltonen) en andere inhoud niet mogen worden gekopieerd, gewijzigd, overgedragen of doorgestuurd.

Het geheugen voor de bestanden die zijn opgeslagen in de *Galerij* kan een capaciteit van ongeveer 3 MB hebben.

Selecteer **Menu** <sup>&</sup>gt;*Galerij* om de lijst met mappen weer te geven.

Selecteer een map en **Opties** om de beschikbare opties voor de map weer te geven.

Selecteer een map en **Openen** om de lijst met bestanden in de map weer te geven.

Selecteer een bestand en **Opties** om de beschikbare opties voor het bestand weer te geven.

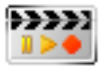

Auteursrechtbescherming kan meebrengen dat bepaalde afbeeldingen, muziek (inclusief beltonen) en andere inhoud niet mogen worden gekopieerd, gewijzigd, overgedragen of doorgestuurd.

### ■ **Camera**

Met de ingebouwde camera kunt u foto's maken of videoclips opnemen. De camera maakt foto's in JPEG-indeling en videoclips in 3GP-indeling.

Houd u, wanneer u beelden of video-opnamen maakt of gebruikt, aan alle regelgeving en eerbiedig de lokale gewoonten, privacy en legitieme rechten van anderen.

Dit apparaat ondersteunt een beeldresolutie van 640 x 480 pixels. De beeldresolutie kan in deze documentatie anders worden weergegeven.

### **Een foto maken**

Als u een foto wilt maken, selecteert u **Menu** <sup>&</sup>gt;*Media* <sup>&</sup>gt;*Camera* <sup>&</sup>gt;**Foto**. De foto wordt opgeslagen in *Galerij* <sup>&</sup>gt; *Afbeeldingn*. Als u nog een foto wilt maken, selecteert u **Terug**. U kunt de foto verzenden als multimediabericht door **Verzend.** te selecteren. Selecteer **Opties** om de opties weer te geven.

#### **Een videoclip opnemen**

Selecteer **Menu** <sup>&</sup>gt;*Media* <sup>&</sup>gt;*Camera*. Als u de videomodus wilt selecteren, gaat u naar links of rechts of selecteert u **Opties** <sup>&</sup>gt;*Video*. Selecteer **Opnem.** om de opname te starten. U kunt het opnemen onderbreken door **Pauze** te selecteren en weer hervatten door **Activeer** te selecteren. Als u het opnemen wilt stoppen, selecteert u **Stop**. De opname wordt opgeslagen in *Galerij* <sup>&</sup>gt;*Videoclips*. Selecteer **Opties** om de opties weer te geven.

# ■ **Radio**

De FM-radio maakt gebruik van een andere antenne dan de antenne van het draadloze apparaat. De FM-radio functioneert alleen naar behoren als er een compatibele hoofdtelefoon of een compatibel toebehoren op het apparaat is aangesloten.

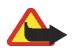

**Waarschuwing:** Luister naar muziek op een gematigd geluidsvolume. Voortdurende blootstelling aan een hoog geluidsvolume kan uw gehoor beschadigen. Houd het apparaat niet dicht bij uw oor wanneer de luidspreker wordt gebruikt, aangezien het volume erg luid kan zijn.

Selecteer Menu > *Media* > *Radio*. U kunt gebruikmaken van de grafische toetsen ▲, ▼, ◀◀ of ▶ in het display, door met de navigatietoets- links of -rechts naar de gewenste toets te gaan en deze te selecteren. Druk op de volumetoetsen om het volume aan te passen.

### **Radiozenders opslaan**

- 1. Houd <oraced to om naar zenders te zoeken. Als u de radiofrequentie in stappen van 0,05 MHz wilt wijzigen, drukt u kort op  $\blacktriangleleft$  of  $\blacktriangleright$ .
- 2. Als u de zender wilt opslaan in een geheugenlocatie van 1 tot en met 9, houdt u de bijbehorende cijfertoets ingedrukt. Als u de zender in de geheugenlocatie van 10 tot en met 20 wilt opslaan, drukt u kort op **1** of **2** en houdt u de gewenste cijfertoets ingedrukt, **0** tot en met **9**.
- 3. Voer de naam van de zender in en selecteer **OK**.

#### **Naar de radio luisteren**

Selecteer Menu > *Media* > *Radio*. U gaat naar de gewenste zender door **A** of  $\blacktriangledown$  te selecteren of op de hoofdtelefoontoets te drukken. U kunt de locatie van een radiozender selecteren door kort op de desbetreffende cijfertoetsen te drukken.

Selecteer **Opties** en een van de volgende opties:

*Uitschakelen* om de radio uit te schakelen.

*Zender opslaan* om een nieuwe zender op te slaan en de naam van de zender in te voeren.

*Zenders* om de lijst met opgeslagen zenders te openen. Als u een zender wilt verwijderen of een andere naam wilt geven, gaat u naar de gewenste zender en selecteert u **Opties** <sup>&</sup>gt;*Zendr verwijderen* of *Naam wijzigen*.

*Mono* of *Stereo* als u de radio wilt beluisteren in mono of in stereo.

*Luidspreker* of *Hoofdtelefoon* om via de luidspreker of de hoofdtelefoon naar de radio te luisteren. Laat de hoofdtelefoon aangesloten op de telefoon. Het snoer van de hoofdtelefoon fungeert als antenne van de radio. *Kies frequentie* als u de frequentie van de gewenste radiozender wilt invoeren.

Terwijl u naar de radio luistert, kunt u gewoon bellen of een inkomende oproep beantwoorden. Het volume van de radio wordt dan uitgeschakeld.

Wanneer een toepassing die gebruikmaakt van een packet-gegevens- of HSCSD-verbinding, bezig is met het verzenden of ontvangen van gegevens, kan dit de radio-ontvangst storen.

### ■ **Recorder**

U kunt vijf minuten spraak, geluid of een actief gesprek opnemen. De daadwerkelijke opnametijd is afhankelijk van de beschikbare geheugenruimte.

De opnamefunctie kan niet worden gebruikt wanneer er een dataoproep of een verbinding voor packet-gegevens actief is.

#### **Geluid opnemen**

1. Selecteer **Menu** <sup>&</sup>gt;*Media* <sup>&</sup>gt;*Recorder*.

U kunt gebruikmaken van de grafische toetsen  $\bullet$ ,  $\bullet$  of  $\bullet$  in het display door met de navigatietoets links of rechts naar de gewenste toets te gaan en deze te selecteren.

- 2. Druk op om het opnemen te starten. Als wilt opnemen tijdens een gesprek, selecteert u **Opties** <sup>&</sup>gt; *Opnemen*. Terwijl een gesprek wordt opgenomen, horen beide partijen ongeveer elke vijf seconden een zachte pieptoon. Houd de telefoon tijdens het opnemen in de normale positie tegen het oor.
- 3. Selecteer **om** om het opnemen te beëindigen. De opname wordt opgeslagen in *Galerij > Opnamen*.
- 4. Als u de laatste opname wilt beluisteren, selecteert u **Opties** <sup>&</sup>gt;*Ltste opn. afspln*.
- 5. Als u de laatste opname via infrarood of in een multimediabericht wilt verzenden, selecteert u **Opties** <sup>&</sup>gt; *Ltste opn. vrzdn*.

### **Lijst met opnamen**

Selecteer *Menu* <sup>&</sup>gt;*Media* <sup>&</sup>gt;*Recorder* <sup>&</sup>gt;**Opties** <sup>&</sup>gt;*Opnamelijst*. De lijst met mappen in de *Galerij* wordt weergegeven. Open *Opnamen* om de lijst met opnamen te bekijken. Selecteer **Opties** om opties te selecteren voor bestanden in de *Galerij*. Zie [Galerij](#page-67-0) op pagina [68](#page-67-0).
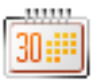

# ■ **Wekker**

U kunt instellen dat op het gewenste tijdstip een waarschuwingstoon klinkt. Selecteer **Menu** <sup>&</sup>gt;*Organiser* <sup>&</sup>gt; *Wekker*.

Als u de wekker wilt instellen, selecteert u *Wektijd* en voert u het gewenste tijdstip in. Als u het alarmtijdstip wilt wijzigen nadat dit is ingesteld, selecteert u *Aan*. Selecteer *Alarm herhalen* om aan te geven dat op geselecteerde dagen van de week een alarmsignaal moet klinken.

Selecteer *Alarmtoon* om het alarmsignaal te selecteren of om een radiozender als alarmsignaal in te stellen. Als u de radio als alarmsignaal selecteert, moet u de hoofdtelefoon op de telefoon aansluiten. De zender waarnaar u als laatste hebt geluisterd, wordt als alarmsignaal gebruikt en het alarm wordt via de luidspreker afgespeeld. Als u de hoofdtelefoon verwijdert of de telefoon uitschakelt, wordt de radio vervangen door het standaardalarmsignaal.

Als u een time-out voor de snoozefunctie wilt instellen, selecteert u *Time-out snoozefunctie*.

#### **De wekker uitschakelen**

Er klinkt een waarschuwingstoon, de tekst *Alarm!* knippert en de huidige tijd wordt weergegeven in het display, ook als de telefoon is uitgeschakeld. Als u de waarschuwingstoon wilt stoppen, selecteert u **Stop**. Als u de wekker een minuut lang laat klinken of **Snooze** selecteert, wordt de waarschuwingstoon onderbroken gedurende de periode die u als time-out voor de snoozefunctie hebt ingesteld, en vervolgens weer hervat.

Als het tijdstip voor het alarmsignaal is aangebroken terwijl het apparaat is uitgeschakeld, schakelt het apparaat zichzelf in en wordt het waarschuwingssignaal afgespeeld. Als u **Stop** selecteert, wordt u gevraagd of het apparaat moet worden geactiveerd voor oproepen. Selecteer **Nee** als u het apparaat wilt uitschakelen of **Ja** als u het apparaat wilt gebruiken om te bellen en gebeld te worden. Selecteer **Ja** niet wanneer het gebruik van draadloze telefoons storingen of gevaar kan opleveren.

# ■ **Agenda**

#### Selecteer **Menu** <sup>&</sup>gt;*Organiser* <sup>&</sup>gt;*Agenda*.

De huidige dag is gemarkeerd met een kader. Als voor de betreffende dag notities zijn ingesteld, wordt de dag vetgedrukt weergegeven. U kunt de notities voor de dag bekijken door **Bekijk** te selecteren. Als u een week wilt weergeven, selecteert u **Opties** > *Weekweergave*. Als u alle notities in de agenda wilt verwijderen, selecteert u de maand- of weekweergave en selecteert u **Opties** <sup>&</sup>gt;*Verwijder notities*.

Andere opties voor de dagweergave van de agenda kunnen zijn: *Notitie maken*, *Verwijderen*, *Bewerken*, *Verplaatsen* of een notitie *Herhalen*; een notitie *Kopiëren* naar een andere dag, een *Notitie verzenden* als tekstbericht of multimediabericht, via infrarood of naar de agenda van een andere compatibele telefoon. In *Instellingen* kunt u de datum- en tijdinstellingen aanpassen. Met de optie *Notities automatisch verwijderen* kunt u instellen dat oude notities na een bepaalde tijd automatisch moeten worden verwijderd.

#### **Een agendanotitie maken**

Selecteer **Menu** <sup>&</sup>gt;*Organiser* <sup>&</sup>gt;*Agenda*. Ga naar de gewenste datum, selecteer **Opties** <sup>&</sup>gt;*Notitie maken* en selecteer een van de volgende typen notities: *Vergadering*, *Oproep*, *Verjaardag*, *Memo* of *Herinnering*.

#### **Waarschuwingstoon voor notitie**

De telefoon geeft de notitie weer en genereert een geluidssignaal (indien ingesteld). Als een notitie van het type <sub>10</sub> wordt weergegeven, drukt u op de beltoets om het weergegeven nummer te kiezen. Als u de waarschuwingstoon wilt uitschakelen en de notitie wilt bekijken, selecteert u **Bekijk**. Als u de waarschuwingstoon ongeveer 10 minuten wilt onderbreken, selecteert u **Snooze**. Als u de waarschuwingstoon wilt uitschakelen zonder de notitie te bekijken, selecteert u **Uit**.

# ■ **Takenlijst**

Als u een notitie wilt opslaan voor een taak die u moet uitvoeren, selecteert u **Menu** <sup>&</sup>gt;*Organiser* <sup>&</sup>gt;*Takenlijst*.

Als u een notitie wilt maken wanneer er nog geen notitie is toegevoegd, selecteert u **Toevoeg.**. Selecteer anders **Opties** <sup>&</sup>gt;*Toevoegen*. Schrijf de notitie en selecteer **Opslaan**. Selecteer de prioriteit, de deadline en het type alarm voor de notitie.

Als u een notitie wilt bekijken, gaat u naar de gewenste notitie en selecteert u **Bekijk**.

U kunt ook een optie selecteren om de geselecteerde notitie te verwijderen of om alle notities te verwijderen die u als voltooid hebt gemarkeerd. U kunt de notities sorteren op prioriteit of op deadline, een notitie als tekst-of multimediabericht of via infrarood naar een andere telefoon verzenden, een notitie opslaan als agendanotitie of de agenda openen. Terwijl een notitie wordt weergegeven, kunt u ook een optie selecteren om de deadline of prioriteit van de notitie te wijzigen of de notitie als voltooid te markeren.

# ■ **Notities**

Als u deze toepassing voor het schrijven en verzenden van notities wilt gebruiken, selecteert u **Menu** <sup>&</sup>gt; *Organiser* <sup>&</sup>gt;*Notities*. Als u een notitie wilt maken wanneer er nog geen notitie is toegevoegd, selecteert u **Notitie**. Selecteer anders **Opties** <sup>&</sup>gt;*Notitie maken*. Schrijf een notitie en selecteer *Opslaan*.

U kunt een notitie ook verwijderen en wijzigen. Tijdens het bewerken van de notitie kunt u de teksteditor ook sluiten zonder de wijzigingen op te slaan. U kunt de notitie naar compatibele apparaten verzenden als een tekstbericht, een multimediabericht of via infrarood. Als de notitie te lang is om als tekstbericht te worden verzonden, wordt u gevraagd het teveel aan tekens uit de notitie te verwijderen.

# ■ **Synchronisatie**

Door synchronisatie kunt u de gegevens in de agenda en *Contacten* opslaan op een externe internetserver (netwerkdienst) of een compatibele pc. Als u gegevens hebt opgeslagen op een internetserver, kunt u de synchronisatiesessie starten vanaf de telefoon. Als u gegevens in de lijst met contacten, de agenda en de notities van de telefoon wilt synchroniseren met een compatibele pc, start u de synchronisatie vanaf de pc. De contactgegevens op de SIM-kaart worden niet gesynchroniseerd.

Wanneer u tijdens het synchroniseren een oproep beantwoordt, wordt de synchronisatiesessie beëindigd en moet u deze opnieuw starten.

#### **Synchronisatie met een server**

Voordat u met uw telefoon een synchronisatiesessie kunt starten, moet u eerst:

- • Een abonnement nemen op een synchronisatiedienst. Neem contact op met de serviceprovider voor meer informatie.
- • De synchronisatie-instellingen opvragen bij uw serviceprovider. Zie [Synchronisatie-instellingen](#page-75-0) op pagina [76](#page-75-0).

De synchronisatie starten vanaf de telefoon:

- 1. Selecteer de configuratie-instellingen voor de synchronisatie. Zie [Synchronisatie-instellingen](#page-75-0) op pagina [76](#page-75-0).
- 2. Selecteer **Menu** <sup>&</sup>gt;*Organiser* <sup>&</sup>gt;*Synchronis.* <sup>&</sup>gt;*Serversynchronisatie* <sup>&</sup>gt;*Te synchroniseren gegevens*. Markeer de gegevens die u wilt synchroniseren.
- 3. Selecteer **Menu** <sup>&</sup>gt;*Organiser* <sup>&</sup>gt;*Synchronis.* <sup>&</sup>gt;*Serversynchronisatie* <sup>&</sup>gt;*Synchroniseren*. De gemarkeerde gegevens in de actieve set worden gesynchroniseerd na uw bevestiging.

Als de lijst met contacten en de agenda vol zijn, kan het synchroniseren bij een eerste synchronisatiesessie of na een onderbroken synchronisatiesessie wel 30 minuten duren.

### <span id="page-75-0"></span>**Synchronisatie-instellingen**

U kunt de configuratie-instellingen voor synchronisatie ontvangen in een configuratiebericht van uw serviceprovider. Zie [Configuratie](#page-63-0) op pagina [64](#page-63-0) als u de configuratie-instellingen wilt beheren.

1. Selecteer **Menu** <sup>&</sup>gt;*Organiser* <sup>&</sup>gt;*Synchronis.* <sup>&</sup>gt;*Serversynchronisatie* <sup>&</sup>gt;*Synchronisatie-instellingen* en maak een keuze uit de volgende opties:

*Configuratie* - Alleen de configuraties die synchronisatie ondersteunen, worden weergegeven. Selecteer een serviceprovider, *Standaard* of *Pers. configuratie* voor synchronisatie.

*Account* - Selecteer een account voor een synchronisatiedienst die is opgenomen in de actieve configuratie-instellingen.

2. Selecteer *PC-synchronisatie-instellingen* om de instellingen voor synchronisatie via de server in te voeren. Stel de *Gebruikersnaam* en het *Wachtwoord* in.

De gebruikersnaam en het wachtwoord van de telefoon en de pc moeten hetzelfde zijn.

### **Synchroniseren vanaf een compatibele pc**

Als u de *Contacten*, *Agenda* en *Notities* wilt synchroniseren vanaf een compatibele pc, moet u een infraroodverbinding gebruiken of een gegevenskabel aansluiten. Bovendien moet de software Nokia PC Suite voor uw telefoon op de pc zijn geïnstalleerd. Start de synchronisatiesessie met behulp van Nokia PC Suite op de pc.

## ■ **Rekenmachine**

Met de rekenmachine in de telefoon kunt u optellen, aftrekken, vermenigvuldigen, delen, het kwadraat en de wortel berekenen, en valuta omzetten.

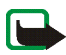

**Opmerking:** Deze rekenmachine heeft een beperkte nauwkeurigheid en is ontworpen voor eenvoudige berekeningen.

Selecteer **Menu** <sup>&</sup>gt;*Organiser* <sup>&</sup>gt;*Rek.machine*. Wanneer "0"wordt weergegeven, voert u het eerste getal voor de berekening in. Druk op **#** voor een decimaalteken. Selecteer **Opties** <sup>&</sup>gt;*Optellen*, *Aftrekken*, *Vermenigvuldigen*, *Delen*, *Kwadraat*, *Wortel* of *Teken wijzigen*. Voer zo nodig het tweede getal in. Selecteer **Uitkomst** om het resultaat van de berekening weer te geven. Herhaal dit zo vaak als nodig. Als u een nieuwe berekening wilt uitvoeren, selecteert u **Wissen** en houdt u deze optie ingedrukt.

Als u valuta wilt omrekenen, selecteert u **Menu** <sup>&</sup>gt;*Organiser* <sup>&</sup>gt;*Rek.machine*. Als u de wisselkoers wilt opslaan, selecteert u **Opties** <sup>&</sup>gt;*Wisselkoers*. Selecteer een van de twee opties die worden weergegeven. Voer de wisselkoers in, druk op **#** voor een decimaalteken en selecteer **OK**. De wisselkoers blijft in het geheugen aanwezig totdat u een andere koers invoert. Om de valuta om te rekenen, voert u het gewenste bedrag in en selecteert u **Opties** <sup>&</sup>gt;*In eigen valuta* of *In vreemde valuta*.

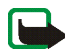

**Opmerking:** Wanneer u de basisvaluta wijzigt, moet u de nieuwe koersen intoetsen, aangezien alle eerder ingestelde koersen op nul worden teruggezet.

# ■ **Stopwatch**

Met de stopwatch kunt u de tijd, tussentijden of rondetijden opnemen. Gedurende de tijdsopname kunnen de overige functies van de telefoon gewoon worden gebruikt. Druk op de einde-toets als u tijdsopname met de stopwatch op de achtergrond wilt activeren.

Als u de stopwatch gebruikt of deze op de achtergrond loopt wanneer u andere functies gebruikt, vergt dit extra batterijcapaciteit en neemt de gebruiksduur van de batterij af.

Selecteer **Menu** <sup>&</sup>gt;*Organiser* <sup>&</sup>gt;*Stopwatch* en maak een keuze uit de volgende opties:

*Tussentijden* om tussentijden op te nemen. Selecteer **Starten** als u de tijdsopname opnieuw wilt starten. Selecteer **Interval** elke keer dat u een tussentijd wilt opnemen. Selecteer **Stop** om de tijdsopname te beëindigen. Selecteer **Opslaan** om de opgenomen tijd op te slaan. Als u de tijdsopname opnieuw wilt starten, selecteert u **Opties** <sup>&</sup>gt;*Starten*. De nieuwe tijd wordt toegevoegd aan de vorige tijd. Selecteer *Opnieuw instellen* om de teller op 0 te zetten zonder de tijd op te slaan. Druk op de einde-toets als u tijdsopname met de stopwatch op de achtergrond wilt activeren.

*Rondetijden* om rondetijden op te nemen. Druk op de einde-toets als u tijdsopname met de stopwatch op de achtergrond wilt activeren.

*Doorgaan* om de tijdsopname weer te geven die u op de achtergrond hebt geactiveerd.

*Laatste tonen* om de laatste tijdsopname weer te geven als de stopwatch niet op 0 is gezet.

*Tijden bekijken* of *Tijden verwijder.* om de opgeslagen tijden te bekijken of te verwijderen.

# ■ **Timerfunctie**

Selecteer **Menu** <sup>&</sup>gt;*Organiser* <sup>&</sup>gt;*Timer*. Voer het gewenste tijdstip in uren, minuten en seconden in en selecteer **OK**. Desgewenst kunt u een korte tekst invoeren die wordt weergegeven als het tijdstip wordt bereikt. U start de timerfunctie door *Starten* te selecteren. Selecteer *Tijd wijzigen* om de tijd van de timerfunctie te wijzigen. Als u de timerfunctie wilt stoppen, selecteert u *Timer stoppen*.

Als het alarmtijdstip wordt bereikt wanneer de telefoon zich in de standby-modus bevindt, klinkt een waarschuwingstoon en knippert de bijbehorende tekst als deze is ingesteld of wordt *Tijd timer verstreken* weergegeven. U stopt de waarschuwingstoon door op een willekeurige toets te drukken. Als er geen toets wordt ingedrukt, stopt het signaal automatisch na 60 seconden. Als u de waarschuwingstoon wilt uitschakelen en de tekst wilt wissen, selecteert u **Uit**. U start de timerfunctie opnieuw door **Herstrt** te selecteren.

# **14. Toepassingen**

# ■ **Spelletjes**

Op de telefoon zijn enkele spelletjes geïnstalleerd.

Als u een spelletje wilt starten, selecteert u **Menu** <sup>&</sup>gt;*Toepassingen* <sup>&</sup>gt;*Spelletjes*. Ga naar het gewenste spelletje en selecteer **Openen**. Zie [Andere opties voor toepassingen](#page-80-0) op pagina [81](#page-80-0) voor de opties voor spelletjes.

### <span id="page-79-0"></span>**Spelletjes downloaden**

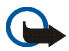

**Belangrijk:** Installeer en gebruik alleen toepassingen en andere software van bronnen die adequate beveiliging en bescherming bieden tegen schadelijke software.

Selecteer *Menu* <sup>&</sup>gt;*Toepassingen* <sup>&</sup>gt;**Opties** <sup>&</sup>gt;*Downloads* > *Spel.downloads*. De lijst met beschikbare bookmarks wordt weergegeven. Selecteer *Meer bookmarks* om de lijst met bookmarks in het menu *Web* te openen. Zie [Bookmarks](#page-93-0) op pagina [94](#page-93-0).

#### **Instellingen voor spelletjes**

Als u geluid, verlichting en een trilsignaal wilt instellen voor spelletjes en toepassingen, selecteert u *Menu* <sup>&</sup>gt; *Toepassingen* <sup>&</sup>gt;**Opties** <sup>&</sup>gt;*Toep.instellingen*.

# ■ **Verzameling**

De software die bij de telefoon wordt geleverd, omvat een aantal Java-toepassingen die speciaal voor de telefoon zijn ontworpen.

Als u een toepassing wilt starten, selecteert u **Menu** <sup>&</sup>gt;*Toepassingen* <sup>&</sup>gt;*Verzameling*. Ga naar een toepassing en selecteer **Openen**.

#### <span id="page-80-0"></span>**Andere opties voor toepassingen**

*Verwijderen* om de toepassing of toepassingenset van de telefoon te verwijderen.

*Details* om meer informatie over de toepassing weer te geven.

*Versiecontrole* om te controleren of een nieuwe versie van de toepassing beschikbaar is om van het *Web* te downloaden (netwerkdienst).

*Toegang toep.* om netwerktoegang voor de toepassing te beperken. Er worden verschillende categorieën weergegeven. Selecteer in elke categorie, indien beschikbaar, een van de volgende machtigingen: *Altijd vragen* wanneer altijd om netwerktoegang moet worden gevraagd, *Alleen 1e keer vr.* wanneer alleen de eerste keer om netwerktoegang moet worden gevraagd, *Altijd toestaan* om netwerktoegang toe te staan of *Niet toegestaan* om geen netwerktoegang toe te staan.

*Webpagina* voor meer informatie of extra gegevens over de toepassing op een internetpagina. Dit is een netwerkfunctie die alleen wordt weergegeven als een internetadres bij de toepassing is verstrekt.

### **Een toepassing downloaden**

Uw telefoon ondersteunt J2METM Java-toepassingen. Controleer eerst of de toepassing compatibel is met de telefoon voordat u de toepassing downloadt.

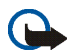

**Belangrijk:** Installeer en gebruik alleen toepassingen en andere software van bronnen die adequate beveiliging en bescherming bieden tegen schadelijke software.

U kunt op verschillende manieren nieuwe Java-toepassingen downloaden.

Selecteer **Menu** <sup>&</sup>gt;*Toepassingen* <sup>&</sup>gt;**Opties** <sup>&</sup>gt;*Downloads* <sup>&</sup>gt;*Toep.downloads*. De lijst met beschikbare bookmarks wordt weergegeven. Selecteer *Meer bookmarks* om de lijst met bookmarks in het menu *Web* te openen. Selecteer de juiste bookmark om verbinding te maken met de gewenste pagina. Informeer bij de serviceprovider naar de beschikbaarheid en tarieven van de verschillende diensten.

Selecteer **Menu** <sup>&</sup>gt;*Web* <sup>&</sup>gt;*Downloads*. Download de gewenste toepassing of het gewenste spelletje. Zie [Bestanden downloaden](#page-94-0) op pagina [95](#page-94-0).

Gebruik de functie voor het downloaden van spelletjes. Zie [Spelletjes downloaden](#page-79-0) op pagina [80](#page-79-0).

Gebruik het installatieprogramma voor Nokia-toepassingen in PC Suite om de toepassingen naar de telefoon te downloaden.

In het apparaat zijn mogelijk vooraf een aantal bookmarks geïnstalleerd voor sites die niet met Nokia verbonden zijn. Deze sites worden niet door Nokia gegarandeerd of ondersteund. Als u deze sites wilt bezoeken, moet u op het gebied van beveiliging of inhoud dezelfde voorzorgsmaatregelen treffen als die u voor andere sites treft.

# **15. DVS (drukken-voor-spreken)**

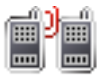

DVS (drukken-voor-spreken) is een tweerichtings radiodienst die beschikbaar wordt gesteld via een GSM/GPRS-cellulair netwerk (netwerkdienst). DVS biedt rechtstreekse, gesproken communicatie. U maakt verbinding door de toets volume-omhoog (DVS-toets) ingedrukt te houden.

U kunt DVS gebruiken om te spreken met één enkele persoon of met een groep personen die over compatibele apparaten beschikken. Wanneer uw oproep wordt verbonden, hoeft de persoon of groep die u oproept, de oproep niet te beantwoorden. De deelnemers dienen de ontvangst van de oproep te bevestigen wanneer dat van toepassing is, omdat er geen enkele andere bevestiging is dat de ontvangers de oproep hebben gehoord.

Informeer bij uw serviceprovider naar de beschikbaarheid, kosten en abonnementsmogelijkheden voor deze dienst. Bij het gebruik van roamingdiensten gelden wellicht meer beperkingen dan bij gewone oproepen.

Voordat u de DVS-dienst kunt gebruiken, moet u de vereiste instellingen voor de dienst definiëren. Zie [DVS-instellingen](#page-89-0) op pagina [90](#page-89-0).

Terwijl u verbonden bent met de DVS-dienst, kunt u de overige functies van de telefoon gewoon gebruiken. Omdat de cellulaire DVS-dienst niet gekoppeld is aan traditionele gesproken communicatievormen, zijn tal van diensten die wel beschikbaar zijn voor traditionele spraakoproepen (zoals voicemail), niet beschikbaar voor DVS.

# ■ **Menu DVS**

Selecteer **Menu** <sup>&</sup>gt;*DVS*.

Selecteer *DVS inschakelen* of *DVS uitschakelen* om de verbinding met de DVS-dienst te activeren of te verbreken.

Selecteer *Terugbelinbox* om de ontvangen terugbelverzoeken weer te geven.

Selecteer *Kanaallijst* om de lijst met DVS-kanalen weer te geven.

Selecteer *Contactenlijst* om de lijst met contacten weer te geven waaraan u het DVS-adres hebt toegevoegd dat u ontvangen hebt van de serviceprovider.

Selecteer *Kanaal toevoegen* om een nieuw DVS-kanaal toe te voegen.

Selecteer *DVS-instellingen* om de DVS-instellingen te definiëren.

Selecteer *Config.-instellingen* om de vereiste instellingen voor de DVS-verbinding te definiëren.

Selecteer *Web* om de browser te openen en verbinding te maken met de door de serviceprovider verstrekte DVS-netwerkportal.

# ■ **Verbinding met de DVS-dienst activeren en verbreken**

Als u verbinding wilt maken met de DVS-dienst, selecteert u **Menu** <sup>&</sup>gt;*DVS* <sup>&</sup>gt;*DVS inschakelen*. geeft de DVS-verbinding aan.  $\Box$  geeft aan dat de dienst tijdelijk niet beschikbaar is. De telefoon probeert automatisch opnieuw verbinding met de DVS-dienst te maken totdat u de verbinding met de dienst verbreekt. Als u kanalen hebt toegevoegd, wordt u automatisch aangemeld bij het actieve kanaal (*Standaard* of bij *Gescand*), waarna de naam van het standaardkanaal wordt weergegeven in de standby-modus.

Selecteer *DVS uitschakelen* als u de verbinding met de DVS-dienst wilt verbreken.

# ■ **Een DVS-oproep starten en ontvangen**

Selecteer **Menu** <sup>&</sup>gt;*Instellingen* <sup>&</sup>gt;*Tonen* <sup>&</sup>gt;*DVS-instellingen* om bij DVS-oproepen de telefoon in te stellen op het gebruik van de luidspreker of het luistergedeelte.

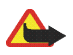

**Waarschuwing:** Houd het apparaat niet dicht bij uw oor wanneer de luidspreker wordt gebruikt, aangezien het volume erg luid kan zijn.

Wanneer u verbinding hebt met de DVS-dienst, kunt u uitbellen naar kanalen en kanaaloproepen of een-op-een oproepen starten of ontvangen. Een-op-een oproepen zijn oproepen naar één persoon.

### **Een uitgaande DVS-oproep starten**

Voor een uitgaande DVS-oproep kunt u verschillende DVS-contacten selecteren in de lijst met contacten. De ontvangers krijgen een inkomende oproep en moeten de oproep accepteren om te kunnen deelnemen. Door het

uitbellen wordt een tijdelijk kanaal ingesteld, waarvan de deelnemers alleen voor de duur van de oproep deel uitmaken. Na afloop van het gesprek wordt het tijdelijke kanaal verwijderd.

Selecteer **Menu** <sup>&</sup>gt;*DVS* <sup>&</sup>gt;*Contactenlijst* en markeer de gewenste contacten voor de DVS-oproep.

Het pictogram achter de naam van de contactpersoon geeft de huidige aanmeldingsstatus aan:  $\Box$ ).  $\mathbb{R}$  of geven aan dat de persoon beschikbaar, niet beschikbaar of onbekend is.  $\Box$  geeft aan dat de status van de persoon niet beschikbaar is. De aanmeldingsstatus is uitsluitend beschikbaar voor geabonneerde contacten. Als u de geabonneerde contacten wilt wijzigen, selecteert u **Opties**. Vervolgens selecteert u in de beschikbare opties voor contactlijsten *Cont. abonneren* of *Abon. contact oph.*, of als een of meer contacten al zijn gemarkeerd, selecteert u *Gemrk. abonneren* of *Abon. gemrk. oph.*.

Houd de DVS-toets kort ingedrukt om de uitgaande DVS-oproep te starten. De gemarkeerde contacten worden gebeld door de DVS-dienst en de deelnemende contacten worden in het display weergegeven. Houd de toets volume-omhoog (DVS-toets) nogmaals ingedrukt om met de deelnemende contacten te spreken. Laat de toets volume-omhoog (DVS-toets) los om het antwoord te horen.

Druk op de einde-toets om de DVS-oproep te beëindigen.

#### **Een kanaaloproep starten**

Druk op de toets volume-omhoog (DVS-toets) om een oproep naar het standaardkanaal te starten. Een geluidssignaal geeft aan dat er toegang is verleend. Uw alias en kanaalnaam worden weergegeven.

Als u een oproep wilt starten naar een niet-standaardkanaal, selecteert u *Kanaallijst* in het DVS-menu, gaat u naar het gewenste kanaal en houdt u de toets volume-omhoog (DVS-toets) ingedrukt.

Houd de toets volume-omhoog (DVS-toets) ingedrukt zolang u aan het praten bent en houd de telefoon vóór u zodat u het display kunt zien. Laat de toets volume-omhoog (DVS-toets) los zodra u klaar bent met praten. Praten wordt toegestaan op basis van het principe wie het eerst komt, wie het eerst maalt. Wanneer iemand stopt met praten, kan de eerste persoon die de toets volume-omhoog (DVS-toets) indrukt, als volgende praten.

#### **Een een-op-een oproep starten**

Selecteer *Contactenlijst* als u een een-op-een oproep wilt starten vanuit de lijst met contacten waaraan u het DVS-adres hebt toegevoegd. Ga naar een contact en houd de toets volume-omhoog (DVS-toets) ingedrukt.

U kunt ook het contact selecteren vanuit *Contacten*.

Als u een een-op-een oproep wilt starten vanuit de lijst met DVS-kanalen, selecteert u *Kanaallijst* en gaat u naar het gewenste kanaal. Selecteer **Opties** <sup>&</sup>gt;*Actieve leden*, ga naar het gewenste contact en houd de toets volume-omhoog (DVS-toets) ingedrukt.

Selecteer *Terugbelinbox* als u een een-op-een oproep wilt starten vanuit de lijst met ontvangen terugbelverzoeken. Ga naar het gewenste alias en houd de toets volume-omhoog (DVS-toets) ingedrukt.

#### **Een DVS-oproep ontvangen**

Een inkomende kanaaloproep en een-op-een oproep wordt gemeld door een kort geluidssignaal. Bij ontvangst van een kanaaloproep worden de kanaalnaam en het alias van de afzender weergegeven. Bij ontvangst van een een-op-een oproep van een persoon wiens gegevens u hebt opgeslagen in *Contacten*, wordt de opgeslagen naam weergegeven als deze wordt herkend. Anders wordt alleen het alias van de persoon weergegeven.

U kunt een inkomende een-op-een oproep accepteren of weigeren als u de telefoon hebt ingesteld op het genereren van een melding bij ontvangst van een-op-een oproepen.

Als u de toets volume-omhoog (DVS-toets) ingedrukt houdt om te reageren op een kanaal terwijl een andere deelnemer nog aan het praten is, klinkt er een wachttoon en wordt *In wachtrij* weergegeven zolang u de toets volume-omhoog (DVS-toets) ingedrukt houdt. Houd de toets volume-omhoog (DVS-toets) ingedrukt en wacht totdat de andere persoon klaar is met praten, waarna u kunt gaan praten.

# ■ **Terugbelverzoeken**

Als u een een-op-een oproep start en u ontvangt geen reactie, kunt u de desbetreffende persoon een verzoek toezenden om u terug te bellen.

Wanneer iemand anders u een terugbelverzoek toezendt, wordt *Terugbelverzoek ontvangen* weergegeven in de standby-modus. Wanneer u een terugbelverzoek ontvangt van iemand die niet in uw lijst met contacten is opgenomen, kunt u de naam opslaan in uw *Contacten*.

#### **Een terugbelverzoek verzenden**

U kunt een terugbelverzoek op de volgende manieren verzenden:

- • Als u een terugbelverzoek wilt verzenden vanuit de lijst met contacten in het menu *DVS*, selecteert u *Contactenlijst*. Ga naar een contact en selecteer **Opties** <sup>&</sup>gt;*Terugbellen*.
- Als u een terugbelverzoek wilt verzenden vanuit *Contacten*, gaat u naar het gewenste contact en selecteert <sup>u</sup>**Opties** <sup>&</sup>gt;*Contactgegevens*. Ga naar het DVS-adres en selecteer **Opties** <sup>&</sup>gt;*Terugbellen*.
- Als u een terugbelverzoek wilt verzenden vanuit de lijst met kanalen in het DVS-menu, selecteert u *Kanaallijst* en gaat u naar het gewenste kanaal. Selecteer **Opties** <sup>&</sup>gt;*Actieve leden*, ga naar het gewenste contact en selecteer **Opties** <sup>&</sup>gt;*Terugbellen*.
- Als u een terugbelverzoek wilt verzenden vanuit de lijst met terugbelverzoeken in het menu *DVS*, selecteert <sup>u</sup>*Terugbelinbox*. Ga naar een contact en selecteer **Opties** <sup>&</sup>gt;*Terugbellen*.

#### **Reageren op een terugbelverzoek**

- 1. U opent de *Terugbelinbox* door **Bekijk** te selecteren. Er wordt een lijst weergegeven met aliassen van de personen die u een terugbelverzoek hebben toegezonden.
- 2. Houd de toets volume-omhoog (DVS-toets) ingedrukt om een een-op-een oproep te starten.
- 3. Als u een terugbelverzoek naar de afzender wilt verzenden, selecteert u **Opties** <sup>&</sup>gt;*Terugbellen*. Selecteer **Verwijd.** als u het verzoek wilt verwijderen.

#### **De afzender van het terugbelverzoek opslaan**

- 1. U opent de *Terugbelinbox* door **Bekijk** te selecteren. Er wordt een lijst weergegeven met aliassen van de personen die u een terugbelverzoek hebben toegezonden.
- 2. Als u het DVS-adres van de afzender wilt weergeven, selecteert u **Opties** <sup>&</sup>gt;*DVS-adres tonen*.

Als u een nieuw contact wilt opslaan of het DVS-adres aan een contact wilt toevoegen, selecteert u **Opties** <sup>&</sup>gt;*Opslaan als* of *Toev. aan contact*.

# ■ **Een-op-een contacten toevoegen**

U kunt de namen van personen naar wie u geregeld een-op-een oproepen verzendt, op de volgende manieren opslaan:

- • Als u een DVS-adres wilt toevoegen aan een naam in *Contacten*, gaat u naar het gewenste contact en selecteert u **Opties** <sup>&</sup>gt;*Info toevoegen* <sup>&</sup>gt;*DVS-adres*.
- Als u een contact aan de lijst wilt toevoegen, selecteert u **Menu** <sup>&</sup>gt;*DVS* <sup>&</sup>gt;*Contactenlijst* <sup>&</sup>gt;**Opties** <sup>&</sup>gt;*Contact toevoeg.*.
- Als u een contact uit de lijst met kanaal wilt toevoegen, maakt u verbinding met de DVS-dienst, selecteert u *Kanaallijst* en gaat u naar het gewenste kanaal. Selecteer **Opties** <sup>&</sup>gt;*Actieve leden*. Ga naar de persoon wiens contactgegevens u wilt opslaan en selecteer **Opties**. Als u een nieuw contact wilt toevoegen, selecteert u *Opslaan als*. Als u een DVS-adres wilt toevoegen aan een naam in *Contacten*, selecteert u *Toev. aan contact*.

# ■ **Kanalen maken en instellen**

Wanneer u een kanaal oproept, horen alle leden van het kanaal tegelijkertijd de oproep.

Ieder lid van het kanaal wordt aangeduid met een alias, dat wordt weergegeven in het display. Kanaalleden kunnen voor zichzelf in elk kanaal een alias kiezen.

Kanalen worden geregistreerd met een URL-adres. Eén gebruiker registreert de kanaal-URL in het netwerk door zich voor de eerste keer bij de kanaalsessie aan te melden.

Er zijn drie soorten DVS-kanalen:

- Aangebrachte kanalen zijn gesloten kanalen waarvoor alleen geselecteerde, door de serviceprovider aangebrachte deelnemers zich kunnen aanmelden.
- Ad hoc kanalen zijn kanalen die door de gebruikers kunnen worden samengesteld. U kunt uw eigen kanaal maken en anderen uitnodigen om lid te worden.
- Ad hoc pro kanalen zijn kanalen die u kunt samenstellen aan de hand van leden in een aangebracht kanaal. Een bedrijf kan bijvoorbeeld een gesloten kanaal hebben, plus afzonderlijke kanalen die zijn samengesteld op basis van specifieke bedrijfsactiviteiten.

#### **Een kanaal toevoegen**

Selecteer **Menu** <sup>&</sup>gt;*DVS* <sup>&</sup>gt;*Kanaal toevoegen*. Maak uw keuze uit de volgende opties:

*In gedeelten* om een nieuw kanaal toe te voegen. U stelt het beveiligingsniveau voor het kanaal in door *Openbaar kanaal* of *Privé-kanaal* te selecteren. Als u *Privé-kanaal* selecteert, wordt automatisch een vervormd gedeelte van het kanaaladres gegenereerd dat de leden niet kunnen zien wanneer ze de uitnodiging voor het kanaal ontvangen. Alleen de persoon die het privé-kanaal maakt, kan meer personen uitnodigen om lid te worden van het kanaal. Voer de naam voor het kanaal in. Selecteer *Standaard*, *Gescand* of *Niet-actief*. De telefoon geeft aan dat het kanaal is opgeslagen en welke status het kanaal heeft. *Standaard* en *Gescand* zijn actieve kanalen. Wanneer u de toets volume-omhoog (DVS-toets) ingedrukt houdt om een kanaaloproep te starten, wordt het standaardkanaal gebeld als u geen ander kanaal of ander contact hebt geselecteerd. Als u een uitnodiging naar het kanaal wilt verzenden, selecteert u **Ja** wanneer de telefoon daarom vraagt. U kunt de uitnodiging verzenden als een tekstbericht of via infrarood. De leden die u uitnodigt voor een openbaar kanaal, kunnen op hun beurt weer andere leden uitnodigen.

*Volledig* om deel te nemen aan een bestaand kanaal. Voer het kanaaladres in. Selecteer *Standaard*, *Gescand* of *Niet-actief*. De telefoon geeft aan dat het kanaal is opgeslagen en welke status het kanaal heeft. *Standaard* en *Gescand* zijn actieve kanalen. Wanneer u de toets volume-omhoog (DVS-toets) ingedrukt houdt om een kanaaloproep te starten, wordt het standaardkanaal gebeld als u geen ander kanaal of ander contact hebt geselecteerd.

### **Een uitnodiging ontvangen**

- 1. Wanneer u een uitnodiging via een tekstbericht ontvangt voor een kanaal, wordt *Kanaaluitnod. ontvangen:*  weergegeven.
- 2. Selecteer **Bekijk** als u het alias wilt weergeven van de persoon die de uitnodiging heeft verzonden en het kanaaladres als het geen privé-kanaal betreft.
- 3. Selecteer **Opslaan** om het kanaal aan de telefoon toe te voegen. U stelt de status voor het kanaal in door *Standaard*, *Gescand* of *Niet-actief* te selecteren.

Als u de uitnodiging wilt weigeren, selecteert u **Uit** <sup>&</sup>gt;**Ja**, of selecteert u **Bekijk** <sup>&</sup>gt;**Wegd.** <sup>&</sup>gt;**Ja**.

# <span id="page-89-0"></span>■ **DVS-instellingen**

Er zijn twee soorten DVS-instellingen: instellingen voor verbinding maken met de dienst en instellingen voor gebruik van de dienst.

U kunt de instellingen voor verbinding ontvangen van uw serviceprovider. Zie [Dienst voor](#page-13-0)  [configuratie-instellingen](#page-13-0) op pagina [14](#page-13-0). U kunt de instellingen handmatig invoeren. Zie [Configuratie](#page-63-0) op pagina [64](#page-63-0).

Als u de verbindingsinstellingen voor de dienst wilt selecteren, selecteert u **Menu** <sup>&</sup>gt;*DVS* <sup>&</sup>gt;*Config.-instellingen* en een van de volgende opties:

*Configuratie* om een serviceprovider te selecteren, *Standaard* of *Pers. configuratie* voor de DVS-dienst. Alleen de configuraties die de DVS-dienst ondersteunen, worden weergegeven.

*Account* om een account voor een DVS-dienst te selecteren die is opgenomen in de actieve configuratie-instellingen.

U kunt ook een keuze uit de volgende opties maken: *DVS-gebruikersnaam*, *Standaardnickname*, *DVS-wachtwoord*, *Domein* en *Serveradres*

Als u de DVS-instellingen wilt definiëren voor gebruik, selecteert u **Menu** <sup>&</sup>gt;*DVS* <sup>&</sup>gt;*DVS-instellingen* en maakt u een keuze uit de volgende opties:

*1-op-1 oproepen* <sup>&</sup>gt;*Aan* om ontvangst toe te staan van een-op-een oproepen.

*1-op-1 oproepen* <sup>&</sup>gt;*Uit* om een-op-een oproepen zelf te starten maar niet te ontvangen. Het is mogelijk dat uw serviceprovider bepaalde diensten aanbiedt die deze instellingen negeren. Als u wilt instellen dat u eerst een beltoon te horen krijgt bij ontvangst van een-op-een oproepen, selecteert u *Melden*.

*Gescande groepen* <sup>&</sup>gt;*Aan* om de gescande kanalen te activeren.

*DVS-status bij opstarten* <sup>&</sup>gt;*Ja* om automatisch verbinding te maken met de DVS-dienst wanneer u de telefoon inschakelt.

*Verzend mijn DVS-adres* <sup>&</sup>gt;*Nee* om uw DVS-adres te verbergen voor kanaaloproepen en een-op-een oproepen.

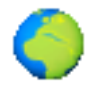

U hebt toegang tot verschillende mobiele internetdiensten met de browser van de telefoon (netwerkdienst).

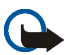

**Belangrijk:** Maak alleen gebruik van diensten die u vertrouwt en die een adequate beveiliging en bescherming tegen schadelijke software bieden.

Informeer bij uw serviceprovider naar de beschikbaarheid, tarieven en instructies met betrekking tot de verschillende diensten.

Met de telefoonbrowser kunt u diensten weergeven waar op de pagina's gebruik wordt gemaakt van WML (Wireless Mark-Up Language) of XHTML (eXtensible HyperText Markup Language). De weergave kan verschillen, afhankelijk van de displaygrootte. Het is mogelijk dat niet alle gegevens op de internetpagina's kunnen worden weergegeven.

# <span id="page-90-0"></span>■ **Browsen instellen**

U kunt de configuratie-instellingen voor browsen ontvangen in een configuratiebericht van de serviceprovider die de gewenste dienst aanbiedt. Zie [Dienst voor configuratie-instellingen](#page-13-0) op pagina [14](#page-13-0). U kunt de configuratie-instellingen ook handmatig invoeren. Zie [Configuratie](#page-63-0) op pagina [64](#page-63-0).

# ■ **Verbinding maken met een dienst**

Controleer eerst of de juiste configuratie-instellingen van de gewenste dienst zijn geactiveerd.

- 1. Als u de verbindingsinstellingen voor de dienst wilt selecteren, selecteert u **Menu** <sup>&</sup>gt;*Web* <sup>&</sup>gt;*Instellingen* <sup>&</sup>gt; *Configuratie-instellingen*.
- 2. Selecteer *Configuratie*. Alleen de configuraties die de browserdienst ondersteunen, worden weergegeven. Selecteer een serviceprovider, *Standaard* of *Pers. configuratie* om te browsen. Zie [Browsen instellen](#page-90-0) op pagina [91](#page-90-0).

Selecteer *Account* en een account voor een browserdienst die is opgenomen in de actieve configuratie-instellingen.

Selecteer *Terminalvenster tonen* <sup>&</sup>gt;*Ja* als u een handmatige gebruikersverificatie voor intranetverbindingen wilt uitvoeren.

Vervolgens maakt u op een van de volgende manieren verbinding met de dienst:

- •Selecteer **Menu** <sup>&</sup>gt;*Web* <sup>&</sup>gt;*Home*, of houd in de standby-modus **0** ingedrukt.
- •Als u een bookmark van de dienst wilt selecteren, selecteert u **Menu** <sup>&</sup>gt;*Web* <sup>&</sup>gt;*Bookmarks*.
- Als u de laatste URL wilt selecteren, selecteert u **Menu** <sup>&</sup>gt;*Web* <sup>&</sup>gt;*Laatste webadres*.
- Als u het adres van de dienst wilt invoeren, selecteert u **Menu** <sup>&</sup>gt;*Web* <sup>&</sup>gt;*Ga naar adres*, voert u het adres van de dienst in en selecteert u **OK**.

# ■ **Browsen door pagina's**

Nadat u verbinding met de dienst hebt gemaakt, kunt u door de pagina's van de dienst browsen. De werking van de telefoontoetsen kan per dienst verschillen. Volg de instructies in het display van de telefoon. Neem contact op met uw serviceprovider voor meer informatie.

Als packet-gegevens is geselecteerd als gegevensdrager, wordt tijdens het browsen linksboven in het display weergegeven. Als een oproep of tekstbericht binnenkomt of als u belt terwijl een verbinding voor packet-gegevens actief is, wordt het pictogram  $\mathbf{\tilde{S}}$  boven in het display weergegeven. Hiermee wordt aangegeven dat de verbinding voor packet-gegevens is onderbroken. Na een oproep probeert de telefoon de verbinding voor packet-gegevens opnieuw tot stand te brengen.

#### **Browsen met telefoontoetsen**

Gebruik de navigatietoetsen om door de pagina te browsen.

Druk op de beltoets of selecteer **Select.** om een gemarkeerd item te selecteren.

Voor het invoeren van letters en cijfers gebruikt u de cijfertoetsen **0** tot en met **9**. Voor het invoeren van speciale tekens drukt u op **\***.

#### **Opties tijdens het browsen**

De opties Nokia.com, *Home*, *Bookmark toev.*, *Bookmarks*, *Paginaopties*, *Geschiedenis*, *Downloads*, *Overige opties*, *Opnieuw laden* en *Stoppen* zijn mogelijk beschikbaar. Mogelijk biedt uw serviceprovider nog andere opties.

Een cache is een geheugenlocatie die wordt gebruikt om gegevens tijdelijk op te slaan. Als u toegang hebt gezocht of gehad tot vertrouwelijke informatie waarvoor u een wachtwoord moet opgeven, kunt u de cache van het apparaat na gebruik beter legen. De informatie of de diensten waartoe u toegang hebt gehad, worden namelijk in de cache opgeslagen.

Zie [Cachegeheugen](#page-95-0) op pagina [96](#page-95-0) voor informatie over het legen van de cache.

#### **Direct bellen**

De browser ondersteunt functies die u kunt gebruiken tijdens het browsen. U kunt telefoneren, en een naam en telefoonnummer vanaf een pagina opslaan.

## ■ **Weergave-instellingen**

Selecteer tijdens het browsen **Opties** <sup>&</sup>gt;*Overige opties* <sup>&</sup>gt;*Weergave-instell.*, of selecteer in de standby-modus **Menu** <sup>&</sup>gt;*Web* <sup>&</sup>gt;*Instellingen* <sup>&</sup>gt;*Weergave-instellingen* en maak een keuze uit de volgende opties:

*Tekstterugloop* <sup>&</sup>gt;*Aan* om de tekst te laten doorlopen naar de volgende regel in het display. Als u *Uit* selecteert, wordt de tekst afgekapt.

*Lettergrootte* <sup>&</sup>gt;*Extra klein*, *Klein* of *Normaal* om de lettergrootte in te stellen.

*Afbeeldingen tonen* <sup>&</sup>gt;*Nee* om afbeeldingen op de pagina te verbergen. Dit kan het browsen door pagina's met veel afbeeldingen versnellen.

*Waarschuwingen* <sup>&</sup>gt;*Waarsch. voor onbev. verbinding* <sup>&</sup>gt;*Ja* om in te stellen dat een waarschuwingssignaal klinkt wanneer een gecodeerde verbinding tijdens het browsen verandert in een ongecodeerde verbinding.

*Waarschuwingen* <sup>&</sup>gt;*Waarsch. voor onbev. items* <sup>&</sup>gt;*Ja* om in te stellen dat een waarschuwingssignaal klinkt wanneer een beveiligde pagina een onbeveiligd item bevat. Deze waarschuwingssignalen zijn geen garantie voor een veilige verbinding. Zie [Browserbeveiliging](#page-95-1) op pagina [96](#page-95-1) voor meer informatie.

*Tekencodering* <sup>&</sup>gt;*Inhoudscodering* om de codering voor de inhoud van de browserpagina te selecteren.

*Tekencodering* <sup>&</sup>gt;*Unicode (UTF-8)-webadressen* <sup>&</sup>gt;*Aan* om de telefoon zodanig in te stellen dat een URL wordt verzonden als UTF-8-codering. U kunt deze instelling nodig hebben wanneer u een webpagina in een andere taal opent.

*Schermformaat* <sup>&</sup>gt;*Volledig* of *Klein* om de schermgrootte in te stellen.

# ■ **Cookies**

Een cookie bestaat uit gegevens die een site opslaat in het cachegeheugen van de telefoon. Cookies blijven opgeslagen totdat u het cachegeheugen leegmaakt. Zie [Cachegeheugen](#page-95-0) op pagina [96](#page-95-0).

Selecteer tijdens het browsen **Opties** <sup>&</sup>gt;*Overige opties* <sup>&</sup>gt;*Beveiliging* <sup>&</sup>gt;*Cookie-instell.*, of selecteer in de standby-modus **Menu** <sup>&</sup>gt;*Web* <sup>&</sup>gt;*Instellingen* <sup>&</sup>gt;*Beveiligingsinstellingen* <sup>&</sup>gt;*Cookies*. Selecteer *Toestaan* om het ontvangen van cookies toe te staan of *Weigeren* om cookies te weigeren.

# ■ **Scripts via een beveiligde verbinding**

U kunt aangeven of u scripts op een beveiligde pagina wilt laten uitvoeren. De telefoon ondersteunt WML-scripts.

- 1. Selecteer tijdens het browsen **Opties** <sup>&</sup>gt;*Overige opties* <sup>&</sup>gt;*Beveiliging* <sup>&</sup>gt;*Inst. WMLScript*, of selecteer in de standby-modus **Menu** <sup>&</sup>gt;*Web* <sup>&</sup>gt;*Instellingen* <sup>&</sup>gt;*Beveiligingsinstellingen* <sup>&</sup>gt;*WMLScripts via beveil. verbndng*.
- 2. Als u de scripts wilt toestaan, selecteert u *Toestaan*.

# <span id="page-93-0"></span>■ **Bookmarks**

U kunt adressen van pagina's opslaan als bookmark in het telefoongeheugen.

- 1. Selecteer tijdens het browsen **Opties** <sup>&</sup>gt;*Bookmarks*, of selecteer in de standby-modus **Menu** <sup>&</sup>gt;*Web* <sup>&</sup>gt; *Bookmarks*.
- 2. Ga naar een bookmark en selecteer deze of druk op de beltoets om verbinding te maken met de pagina die aan de bookmark is gekoppeld.

3. Selecteer **Opties** om de bookmark te bekijken, bewerken, verwijderen of verzenden, om een nieuwe bookmark te maken of om de bookmark op te slaan in een map.

In het apparaat zijn mogelijk vooraf een aantal bookmarks geïnstalleerd voor sites die niet met Nokia verbonden zijn. Deze sites worden niet door Nokia gegarandeerd of ondersteund. Als u deze sites wilt bezoeken, moet u op het gebied van beveiliging of inhoud dezelfde voorzorgsmaatregelen treffen als die u voor andere sites treft.

#### **Een bookmark ontvangen**

Wanneer u een bookmark (verzonden als bookmark) hebt ontvangen, wordt *1 bookmark ontvangen* weergegeven. Als u de bookmark wilt opslaan, selecteert u **Tonen** <sup>&</sup>gt;**Opslaan**. Als u de bookmark wilt bekijken of verwijderen, selecteert u **Opties** <sup>&</sup>gt;*Bekijken* of *Verwijderen*. Als u de bookmark wilt verwijderen onmiddellijk nadat u deze hebt ontvangen, selecteert u **Uit** <sup>&</sup>gt;**OK**.

## <span id="page-94-0"></span>■ **Bestanden downloaden**

Als u meer tonen, afbeeldingen, spelletjes of toepassingen naar de telefoon wilt downloaden (netwerkdienst), selecteert u **Menu** <sup>&</sup>gt;*Web* <sup>&</sup>gt;*Downloads* <sup>&</sup>gt;*Beltonendownlds*, *Graf. downloads*, *Spel.downloads*, *Videodownloads*, *Themadownloads* of *Toep.downloads*.

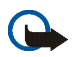

**Belangrijk:** Installeer en gebruik alleen toepassingen en andere software van bronnen die adequate beveiliging en bescherming bieden tegen schadelijke software.

Als u alle gedownloade bestanden automatisch wilt opslaan in de juiste map in *Galerij* of in *Toepassingen*, selecteert u **Menu** <sup>&</sup>gt;*Web* <sup>&</sup>gt;*Instellingen* <sup>&</sup>gt;*Download-instellingen* <sup>&</sup>gt;*Automatisch opslaan* <sup>&</sup>gt;*Aan*.

# ■ **Dienstinbox**

De telefoon kan dienstberichten ontvangen die door de serviceprovider worden verzonden (netwerkdienst). Dienstberichten zijn berichtgevingen, bijvoorbeeld in de vorm van nieuwskoppen. Deze kunnen een tekstbericht of het adres van een dienst bevatten.

U kunt de *Dienstinbox* openen vanuit de standby-modus wanneer u een dienstbericht hebt ontvangen door **Tonen** te selecteren. Als u **Uit** selecteert, wordt het bericht verplaatst naar de *Dienstinbox*. Als u de *Dienstinbox* later wilt openen, selecteert u **Menu** <sup>&</sup>gt;*Web* <sup>&</sup>gt;*Dienstinbox*.

Als u de *Dienstinbox* wilt openen tijdens het browsen, selecteert u **Opties** <sup>&</sup>gt;*Overige opties* <sup>&</sup>gt;*Dienstinbox*. Ga naar het gewenste bericht en om de browser te activeren en de gemarkeerde inhoud te downloaden, selecteert <sup>u</sup>**Downldn**. Om uitgebreide informatie over het dienstbericht weer te geven of om het bericht te verwijderen, selecteert u **Opties** <sup>&</sup>gt;*Details* of *Verwijderen*.

### **Instellingen dienstinbox**

Selecteer **Menu** <sup>&</sup>gt;*Web* <sup>&</sup>gt;*Instellingen* <sup>&</sup>gt;*Instellingen dienstinbox*.

Om aan te geven of u dienstberichten wilt ontvangen, selecteert u *Dienstberichten* <sup>&</sup>gt;*Aan* of *Uit*.

Als u wilt instellen dat de telefoon alleen dienstberichten ontvangt van inhoud die door de serviceprovider is goedgekeurd, selecteert u *Berichtfilter* <sup>&</sup>gt;*Aan*. Selecteer *Vertrwde kanalen* om de lijst met goedgekeurde content-auteurs te bekijken.

Als u de browser automatisch wilt activeren vanuit de standby-modus wanneer een dienstbericht is ontvangen, selecteert u *Automatisch verbinden* <sup>&</sup>gt;*Aan*. Als u *Uit* selecteert, wordt de browser alleen geactiveerd als u *Downldn* selecteert wanneer er een dienstbericht wordt ontvangen.

# <span id="page-95-0"></span>■ **Cachegeheugen**

Een cache is een geheugenlocatie die wordt gebruikt om gegevens tijdelijk op te slaan. Als u toegang hebt gezocht of gehad tot vertrouwelijke informatie waarvoor u een wachtwoord moet opgeven, kunt u de cache van het apparaat na gebruik beter legen. De informatie of de diensten waartoe u toegang hebt gehad, worden namelijk in de cache opgeslagen.

Als u de cache tijdens het browsen wilt legen, selecteert u **Opties** <sup>&</sup>gt;*Overige opties* <sup>&</sup>gt;*Cache wissen*; in de standby-modus selecteert u **Menu** <sup>&</sup>gt;*Web* <sup>&</sup>gt;*Cache wissen*.

# <span id="page-95-1"></span>■ **Browserbeveiliging**

Voor sommige diensten, zoals online bankdiensten of online aankopen, zijn beveiligingsfuncties vereist. Dergelijke verbindingen vereisen beveiligingscertificaten en mogelijk een beveiligingsmodule, die beschikbaar zijn op uw SIM-kaart. Neem contact op met uw serviceprovider voor meer informatie.

### **Beveiligingsmodule**

De beveiligingsmodule biedt beveiligingsdiensten voor toepassingen waarvoor een browserverbinding nodig is en biedt de mogelijkheid een digitale handtekening te gebruiken. De beveiligingsmodule kan certificaten en de bijbehorende persoonlijke en publieke sleutels bevatten. De certificaten worden in de beveiligingsmodule opgeslagen door de serviceprovider.

Selecteer **Menu** <sup>&</sup>gt;*Web* <sup>&</sup>gt;*Instellingen* <sup>&</sup>gt;*Beveiligingsinstellingen* <sup>&</sup>gt;*Instell. beveiligingsmodule* en maak een keuze uit de volgende opties:

*Gegev. beveiligingsmodule* om titel, status, fabrikant en serienummer van de beveiligingsmodule weer te geven.

*Verzoek PIN voor module* als u de telefoon wilt instellen om naar de module-PIN te vragen wanneer diensten van de beveiligingsmodule worden gebruikt. Voer de code in en selecteer *Aan*. Als u het verzoek om de module-PIN wilt uitschakelen, selecteert u *Uit*.

*PIN voor module wijzigen* om de module-PIN te wijzigen als dit door de beveiligingsmodule wordt toegestaan. Voer de huidige module-PIN in en voer vervolgens tweemaal de nieuwe code in.

*Ondertekenings-PIN wijzigen* om de ondertekenings-PIN voor de digitale handtekening te wijzigen. Selecteer de PIN-code die u wilt wijzigen. Voer de huidige PIN-code in en voer vervolgens tweemaal de nieuwe code in.

Zie ook [Toegangscodes](#page-12-0) op pagina [13](#page-12-0).

#### **Certificaten**

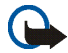

**Belangrijk:** Hoewel het gebruik van certificaten de risico's van externe verbindingen en de installatie van software aanzienlijk beperkt, moet u de certificaten wel op de juiste wijze gebruiken om te kunnen profiteren van een verbeterde beveiliging. De aanwezigheid van een certificaat biedt op zichzelf geen enkele bescherming. De beveiliging wordt pas verbeterd als de certificaten correct, authentiek of vertrouwd zijn. Certificaten hebben een beperkte geldigheid. Als wordt aangegeven dat het certificaat is verlopen of dat het nog niet geldig is, terwijl het certificaat geldig zou moeten zijn, controleert u dan of de huidige datum en tijd van het apparaat goed zijn ingesteld.

Voordat u certificaatinstellingen wijzigt, moet u controleren of de eigenaar van het certificaat kan worden vertrouwd en of het certificaat werkelijk van de opgegeven eigenaar afkomstig is.

Er zijn drie soorten certificaten: servercertificaten, autorisatiecertificaten en gebruikerscertificaten. Deze certificaten krijgt u van de serviceprovider. Autorisatiecertificaten en gebruikerscertificaten kunnen ook door de serviceprovider zijn opgeslagen in de beveiligingsmodule.

Als u de lijst met autorisatiecertificaten of gebruikerscertificaten wilt weergeven die naar de telefoon is gedownload, selecteert u **Menu** <sup>&</sup>gt;*Web* <sup>&</sup>gt;*Instellingen* <sup>&</sup>gt;*Beveiligingsinstellingen* <sup>&</sup>gt;*Autorisatiecertificaten* of *Gebruikerscertificaten*.

Als de datatransmissie tussen de telefoon en de server gecodeerd is, wordt tijdens een verbinding het beveiligingspictogram  $\mathbb{C}$  weergegeven.

Het veiligheidssymbool geeft niet aan dat de gegevensoverdracht tussen de gateway en de contentaanbieder (of de locatie waar de aangevraagde bron is opgeslagen) veilig is. De serviceprovider beveiligt de gegevensoverdracht tussen de gateway en de contentaanbieder.

## **Digitale handtekening**

U kunt gebruikmaken van digitale handtekeningen als uw SIM-kaart voorzien is van een beveiligingsmodule. Ondertekenen met een digitale handtekening is vergelijkbaar met het zetten van uw handtekening onder een factuur, overeenkomst of ander document op papier.

Selecteer een koppeling op een pagina, bijvoorbeeld de titel van het boek dat u wilt aanschaffen en de prijs van het boek. De te ondertekenen tekst (mogelijk inclusief het bedrag en de datum) wordt weergegeven.

Controleer of de koptekst *Lezen* en het pictogram voor digitale ondertekening **nich** worden weergegeven.

Als het pictogram voor digitale ondertekening niet wordt weergegeven, wil dit zeggen dat er een beveiligingsprobleem is. Voer dan geen persoonlijke gegevens, zoals een ondertekenings-PIN, in.

Lees eerst alle informatie voordat u de tekst ondertekent en selecteer vervolgens **Tekenen**.

De tekst past mogelijk niet geheel in het display. Controleer daarom of u de gehele tekst hebt gelezen voordat u deze ondertekent.

Selecteer het gewenste gebruikerscertificaat. Voer de ondertekenings-PIN in (zie [Toegangscodes](#page-12-0) op pagina [13](#page-12-0)) en selecteer **OK**. Het pictogram voor digitale ondertekening verdwijnt en de dienst geeft mogelijk een bevestiging van uw aankoop weer.

# ■ **Positiegegevens**

Het netwerk kan u een positieverzoek toezenden. U kunt ervoor zorgen dat het netwerk alleen positiegegevens van uw telefoon doorstuurt als u daarvoor toestemming geeft (netwerkdienst). Informeer bij uw netwerkoperator of serviceprovider naar abonnementen en naar het verstrekken van positiegegevens.

Selecteer**Accept.** of **Weiger** om het positieverzoek te accepteren of te weigeren. Als u het verzoek misloopt, wordt het verzoek automatisch geaccepteerd of geweigerd op basis van hetgeen u bent overeengekomen met uw netwerkoperator of serviceprovider. De melding *1 gemist positieverzoek* wordt weergegeven. U kunt het gemiste positieverzoek weergeven door **Tonen** te selecteren.

Als u informatie over de tien laatste privé-meldingen en verzoeken wilt weergeven of deze wilt verwijderen, selecteert u **Menu** <sup>&</sup>gt;*Web* <sup>&</sup>gt;*Positiebepaling* <sup>&</sup>gt;*Positielogboek* <sup>&</sup>gt;*Map openen* of *Alles verwijderen*.

# **17. SIM-diensten**

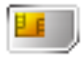

De SIM-kaart kan extra diensten bieden die u kunt activeren. Dit menu wordt alleen weergegeven als dit door de SIM-kaart wordt ondersteund. De naam en inhoud van dit menu zijn afhankelijk van de SIM-kaart.

Raadpleeg de leverancier van uw SIM-kaart voor informatie over het gebruik van SIM-diensten. Dit kan de serviceprovider, netwerkoperator of een andere leverancier zijn.

U kunt de bevestigingsberichten laten weergegeven die tussen uw telefoon en het netwerk worden uitgewisseld bij gebruik van de SIM-kaartdiensten. Hiervoor selecteert u **Menu** <sup>&</sup>gt;*Instellingen* <sup>&</sup>gt;*Telefoon* <sup>&</sup>gt; *SIM-dienstacties bevestigen* <sup>&</sup>gt;*Vragen*.

U moet wellicht een tekstbericht verzenden of een betaalde telefonische oproep uitvoeren om deze diensten te activeren.

# **18. Pc-verbinding**

U kunt e-mail verzenden en ontvangen en verbinding maken met internet terwijl de telefoon via infrarood of een gegevenskabel (CA-42) verbonden is met een compatibele pc. U kunt de telefoon gebruiken met verschillende toepassingen voor pc-connectiviteit en gegevenscommunicatie.

# ■ **Nokia PC Suite**

Met Nokia PC Suite kunt u *Contacten*, *Agenda*, *Takenlijst* en *Notities* synchroniseren tussen uw telefoon en de compatibele pc of externe internetserver (netwerkdienst).

Meer informatie en bestanden die u kunt downloaden, zoals Nokia PC Suite, vindt u op de website van Nokia, www.nokia.com/support.

# ■ **Packet-gegevens, HSCSD en CSD**

Met de telefoon kunt u de diensten voor packet-gegevens, HSCSD (High-Speed Circuit Switched Data) en CSD (Circuit Switched Data, *GSM-gegevens*) gebruiken.

Informeer bij uw netwerkoperator of serviceprovider naar de beschikbaarheid en abonnementsmogelijkheden van gegevensdiensten.

Het gebruik van HSCSD-diensten belast de batterij van de telefoon zwaarder dan gewone spraak- of gegevensoproepen. Wellicht moet u de telefoon tijdens datatransmissies aansluiten op een lader.

Zie [Packet-gegevens \(EGPRS\)](#page-61-0) op pagina [62](#page-61-0).

# ■ **Toepassing voor datacommunicatie**

Raadpleeg de bijbehorende documentatie voor meer informatie over het gebruik van een toepassing voor datacommunicatie. Tijdens een pc-verbinding wordt bellen met de telefoon afgeraden omdat dit de werking kan verstoren. De prestaties nemen toe als u de telefoon tijdens datatransmissies met de toetsen naar beneden op een stevige ondergrond plaatst. Zorg ervoor dat de telefoon tijdens een gegevensoproep niet beweegt en houd de telefoon niet in uw hand.

# ■ **Opladen en ontladen**

Het apparaat werkt op een oplaadbare batterij. De volledige capaciteit van een nieuwe batterij wordt pas benut nadat de batterij twee of drie keer volledig is opgeladen en ontladen. De batterij kan honderden keren worden opgeladen en ontladen maar na verloop van tijd treedt slijtage op. Wanneer de gesprekstijd en stand-by-tijd aanmerkelijk korter zijn dan normaal, moet u de batterij vervangen. Gebruik alleen batterijen die door Nokia zijn goedgekeurd en laad de batterij alleen opnieuw op met laders die door Nokia zijn goedgekeurd en bestemd zijn voor dit apparaat.

Haal de lader uit het stopcontact wanneer u deze niet gebruikt. Houd niet een volledig opgeladen batterij gekoppeld aan de lader omdat de levensduur van de batterij kan afnemen wanneer deze wordt overladen. Als een volledig opgeladen batterij niet wordt gebruikt, wordt deze na verloop van tijd automatisch ontladen.

Gebruik de batterij alleen voor het doel waarvoor deze bestemd is. Gebruik nooit een beschadigde lader of batterij.

Let op dat u geen kortsluiting veroorzaakt in de batterij. Dit kan bijvoorbeeld gebeuren wanneer een metalen voorwerp zoals een munt, paperclip of pen direct contact maakt met de positieve (+) en negatieve (-) poolklemmen van de batterij. Deze klemmen zien eruit als metalen strips. Dit kan bijvoorbeeld gebeuren wanneer u een reservebatterij in uw zak of tas hebt. Kortsluiting van de poolklemmen kan schade veroorzaken aan de batterij of aan het voorwerp waarop deze is aangesloten.

De capaciteit en de levensduur, evenals het oplaadvermogen van de batterij nemen af wanneer u deze op hete of koude plaatsen bewaart (zoals in een afgesloten auto in de zomer of in winterse omstandigheden). Probeer ervoor te zorgen dat de omgevingstemperatuur van de batterij tussen de 15°C en 25°C ligt. Een apparaat met een warme of koude batterij kan gedurende bepaalde tijd onbruikbaar zijn, zelfs wanneer de batterij volledig opgeladen is. De batterijprestaties zijn met name beperkt in temperaturen beduidend onder het vriespunt.

Gooi batterijen niet in het vuur. De batterijen kunnen dan ontploffen. Batterijen kunnen ook ontploffen als deze beschadigd zijn. Verwerk batterijen in overeenstemming met de lokale regelgeving. Lever batterijen indien mogelijk in voor recycling. Gooi batterijen niet weg met het huishoudafval.

# ■ **Richtlijnen voor het controleren van de echtheid van Nokia-batterijen**

Gebruik altijd originele Nokia-batterijen voor uw veiligheid. Verzeker u ervan dat u een originele Nokia-batterij koopt door de batterij bij een officiële Nokia-dealer te kopen, te kijken of het Nokia Original Enhancements-logo op de verpakking staat en het hologramlabel volgens de onderstaande stappen te inspecteren.

Een succesvolle uitvoering van de vier stappen biedt geen totale garantie voor de echtheid van de batterij. Als u reden hebt om aan te nemen dat uw batterij geen echte originele Nokia-batterij is, gebruik deze dan niet, maar breng de batterij naar de dichtstbijzijnde officiële Nokia-dealer of Service Point voor assistentie. De officiële Nokia-dealer of Service Point zal de echtheid van de batterij controleren. Als de echtheid niet kan worden vastgesteld, breng de batterij dan terug naar de plaats van aankoop.

#### **De echtheid van het hologram controleren**

1. Wanneer u het hologram op het label bekijkt, hoort u vanuit de ene hoek het Nokia-symbool met de handen te zien, en vanuit de andere hoek het Nokia Original Enhancements-logo.

2. Wanneer u het hologram onder een hoek naar links, rechts, omlaag en omhoog houdt, hoort u op iedere kant respectievelijk 1, 2, 3 en 4 stippen te zien.

3. Kras aan de zijkant van het label om een 20-cijferige code zichtbaar te maken, bijvoorbeeld 12345678919876543210. Draai de batterij zo dat de cijfers rechtop staan. De 20-cijferige code moet worden gelezen te beginnen bij het cijfer op de bovenste rij, gevolgd door de onderste rij.

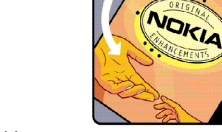

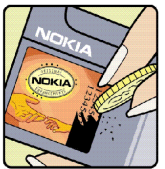

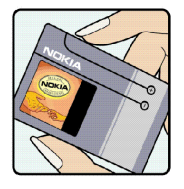

4. Controleer of de 20-cijferige code geldig is door de instructies op www.nokia.com/batterycheck te volgen.

Als u een tekstbericht wilt maken, toetst u de 20-cijferige code in (bijvoorbeeld 12345678919876543210) en stuurt u het bericht naar +44 7786 200276.

Er zijn nationale en internationale operatorkosten van toepassing.

U dient een bericht te ontvangen dat aangeeft of de code is geverifieerd.

#### **Wat als de batterij niet origineel is?**

Gebruik de batterij niet, als het u niet gelukt is vast te stellen of de Nokia-batterij met het hologramlabel een originele Nokia-batterij is. Breng de batterij naar de dichtstbijzijnde officiële Nokia-dealer of Service Point voor assistentie. Het gebruik van een batterij die niet door de fabrikant is goedgekeurd, kan gevaarlijk zijn en kan leiden tot gebrekkige prestaties en beschadiging van het apparaat of de toebehoren. Het kan ook de goedkeuring of garantie van het apparaat ongeldig maken.

Kijk voor meer informatie over originele Nokia-batterijen naar www.nokia.com/battery.

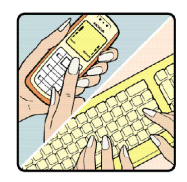

Uw apparaat is een product van toonaangevend ontwerp en vakmanschap en moet met zorg worden behandeld. De tips hieronder kunnen u helpen om de garantie te behouden.

- • Houd het apparaat droog. Neerslag, vochtigheid en allerlei soorten vloeistoffen of vocht kunnen mineralen bevatten die corrosie van elektronische schakelingen veroorzaken. Wordt het apparaat toch nat, verwijder dan de batterij en laat het apparaat volledig opdrogen voordat u de batterij terugplaatst.
- • Gebruik of bewaar het apparaat niet op stoffige, vuile plaatsen. De bewegende onderdelen en elektronische onderdelen kunnen beschadigd raken.
- • Bewaar het apparaat niet op plaatsen waar het heet is. Hoge temperaturen kunnen de levensduur van elektronische apparaten bekorten, batterijen beschadigen en bepaalde kunststoffen doen vervormen of smelten.
- • Bewaar het apparaat niet op plaatsen waar het koud is. Wanneer het apparaat weer de normale temperatuur krijgt, kan binnen in het apparaat vocht ontstaan, waardoor elektronische schakelingen beschadigd kunnen raken.
- •Probeer het apparaat niet open te maken op een andere manier dan in deze handleiding wordt voorgeschreven.
- • Laat het apparaat niet vallen en stoot of schud niet met het apparaat. Een ruwe behandeling kan de interne elektronische schakelingen en fijne mechaniek beschadigen.
- •Gebruik geen agressieve chemicaliën, oplosmiddelen of sterke reinigingsmiddelen om het apparaat schoon te maken.
- • Verf het apparaat niet. Verf kan de bewegende onderdelen van het apparaat blokkeren en de correcte werking belemmeren.
- •Maak de lenzen (zoals de cameralens, nabijheidsensor en lichtsensor) schoon met een zachte, schone, droge doek.
- • Gebruik alleen de meegeleverde of een goedgekeurde vervangingsantenne. Niet-goedgekeurde antennes, aanpassingen of toebehoren kunnen het apparaat beschadigen en kunnen in strijd zijn met de regelgeving met betrekking tot radioapparaten.
- Gebruik laders binnenshuis.
- • Maak altijd een back-up van alle gegevens die u wilt bewaren (zoals contactpersonen en agendanotities) voordat u het apparaat naar een servicepunt brengt.

Alle bovenstaande tips gelden voor het apparaat, de batterij, de lader en andere toebehoren. Neem contact op met het dichtstbijzijnde bevoegde servicepunt als enig apparaat niet goed werkt.

Uw apparaat en toebehoren kunnen kleine onderdelen bevatten. Houd ze buiten het bereik van kleine kinderen.

## ■ **Gebruiksomgeving**

Houd u aan speciale voorschriften die in een bepaald gebied van kracht zijn en schakel het apparaat altijd uit op plaatsen waar het verboden is het apparaat te gebruiken of waar het gebruik ervan storing of gevaar kan veroorzaken. Gebruik het apparaat alleen in de normale posities. Dit apparaat voldoet aan de richtlijnen voor blootstelling aan RF-signalen wanneer het op normale wijze tegen het oor wordt gehouden of wanneer het zich op een afstand van minimaal 2,2 cm (0,84 inch) van het lichaam bevindt. Wanneer het apparaat op het lichaam wordt gedragen in een draagtasje, riemclip of houder, moeten deze hulpmiddelen geen metaal bevatten en moet het apparaat zich op de bovengenoemde afstand van het lichaam bevinden.

Voor het overbrengen van databestanden of berichten moet dit apparaat kunnen beschikken over een goede verbinding met het netwerk. In sommige gevallen kan het overbrengen van databestanden of berichten vertraging oplopen tot een dergelijke verbinding beschikbaar is. Houd u aan de bovenstaande afstandsrichtlijnen tot de gegevensoverdracht is voltooid.

Bepaalde delen van het apparaat zijn magnetisch. Metalen voorwerpen kunnen worden aangetrokken door het apparaat. Houd creditcards en andere magnetische opslagmedia uit de buurt van het apparaat, omdat de gegevens die op deze media zijn opgeslagen, kunnen worden gewist.

#### ■ **Medische apparatuur**

Het gebruik van radiozendapparatuur, dus ook van draadloze telefoons, kan het functioneren van onvoldoende beschermde medische apparatuur nadelig beïnvloeden. Raadpleeg een arts of de fabrikant van het medische apparaat om vast te stellen of het apparaat voldoende is beschermd tegen externe RF-energie of als u vragen hebt. Schakel het apparaat uit in instellingen voor gezondheidszorg wanneer dat voorgeschreven wordt door ter plaatse aangegeven instructies. Ziekenhuizen en andere instellingen voor gezondheidszorg kunnen gebruik maken van apparatuur die gevoelig is voor externe RF-energie.

#### **Pacemakers**

Fabrikanten van pacemakers adviseren dat er minimaal 15,3 cm (6 inch) afstand moet worden gehouden tussen een draadloze telefoon en een pacemaker om mogelijke storing van de pacemaker te voorkomen. Deze aanbevelingen komen

overeen met het onafhankelijke onderzoek en de aanbevelingen van Wireless Technology Research. Mensen met een pacemaker moeten:

- •het apparaat op meer dan 15,3 cm (6 inch) afstand van hun pacemaker houden;
- •het apparaat niet in een borstzak dragen; en
- • het apparaat bij het oor houden aan de andere zijde van het lichaam dan de zijde waar de pacemaker zich bevindt, om de kans op storingen te minimaliseren.

Als u vermoedt dat er storing optreedt, moet u het apparaat uitschakelen en uit de buurt van de pacemaker houden.

#### **Gehoorapparaten**

Sommige digitale draadloze apparaten kunnen storingen in bepaalde gehoorapparaten veroorzaken. Neem contact op met uw netwerkoperator als u last hebt van dergelijke storingen.

#### ■ **Voertuigen**

RF-signalen kunnen van invloed zijn op elektronische systemen in gemotoriseerde voertuigen die verkeerd geïnstalleerd of onvoldoende afgeschermd zijn (bijvoorbeeld elektronische systemen voor brandstofinjectie, elektronische antislip- of antiblokkeer-remsystemen, systemen voor elektronische snelheidsregeling of airbagsystemen). Raadpleeg de fabrikant, of diens vertegenwoordiger, van uw voertuig of van hieraan toegevoegde apparatuur, voor meer informatie.

Het apparaat mag alleen door bevoegd personeel worden onderhouden of in een auto worden gemonteerd. Ondeskundige installatie of reparatie kan gevaar opleveren en de garantie die eventueel van toepassing is op het apparaat doen vervallen. Controleer regelmatig of de draadloze apparatuur in uw auto nog steeds goed bevestigd zit en naar behoren functioneert. Vervoer of bewaar geen brandbare vloeistoffen, gassen of explosieve materialen in dezelfde ruimte als die waarin het apparaat zich bevindt of onderdelen of toebehoren daarvan. Voor auto's met een airbag geldt dat de airbags met zeer veel kracht worden opgeblazen. Zet geen voorwerpen, dus ook geen geïnstalleerde of draagbare draadloze apparatuur, in de ruimte boven de airbag of waar de airbag wordt opgeblazen. Als draadloze apparatuur niet goed is geïnstalleerd in de auto en de airbag wordt opgeblazen, kan dit ernstige verwondingen veroorzaken.

Het gebruik van het apparaat in een vliegtuig is verboden. Schakel het apparaat uit voordat u een vliegtuig binnengaat. Het gebruik van draadloze telecomapparatuur kan gevaarlijk zijn voor de werking van het vliegtuig, kan het draadloze telefoonnetwerk verstoren en kan illegaal zijn.

#### ■ **Explosiegevaarlijke omgevingen**

Schakel het apparaat uit als u op een plaats met explosiegevaar bent en volg alle aanwijzingen en instructies op. Dergelijke plaatsen zijn bijvoorbeeld plaatsen waar u gewoonlijk wordt geadviseerd de motor van uw auto af te zetten. Vonken kunnen op dergelijke plaatsen een explosie of brand veroorzaken, waardoor er gewonden of zelfs doden kunnen vallen. Schakel het apparaat uit bij benzinestations. Houd u aan de beperkingen voor het gebruik van radioapparatuur in brandstofopslagplaatsen, chemische fabrieken of op plaatsen waar met explosieven wordt gewerkt. Plaatsen met explosiegevaar worden vaak, maar niet altijd, duidelijk aangegeven. Het gaat onder andere om scheepsruimen, chemische overslag- of opslagplaatsen, voertuigen die gebruikmaken van LPG (onder andere propaan of butaan) en gebieden waar de lucht chemicaliën of fijne deeltjes van bijvoorbeeld graan, stof of metaaldeeltjes bevat.

#### ■ **Alarmnummer kiezen**

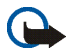

**Belangrijk:** Draadloze telefoons zoals dit apparaat, maken gebruik van radiosignalen, draadloze netwerken, kabelnetwerken en door de gebruiker geprogrammeerde functies. Hierdoor kunnen verbindingen niet onder alle omstandigheden worden gegarandeerd. U moet nooit alleen vertrouwen op een draadloze telefoon voor het tot stand brengen van essentiële communicatie, bijvoorbeeld bij medische noodgevallen.

#### **Een alarmnummer kiezen:**

- 1. Schakel het apparaat in als dat nog niet is gebeurd. Controleer of de signaalontvangst voldoende is. In sommige netwerken kan een geldige, correct geplaatste SIM-kaart noodzakelijk zijn.
- 2. Druk zo vaak als nodig is op de einde-toets om het scherm leeg te maken en het apparaat gereed te maken voor een oproep.
- 3. Toets het alarmnummer in voor het gebied waar u zich bevindt. Alarmnummers verschillen per locatie.
- 4. Druk op de beltoets.

Als u bepaalde functies gebruikt, is het mogelijk dat u deze functies eerst moet uitschakelen voordat u een alarmnummer kunt kiezen. Raadpleeg deze handleiding of uw serviceprovider voor meer informatie.

Geef alle noodzakelijke informatie zo nauwkeurig mogelijk op, wanneer u een alarmnummer belt. Uw draadloze apparaat is mogelijk het enige communicatiemiddel op de plaats van een ongeluk. Beëindig het gesprek pas wanneer u daarvoor toestemming hebt gekregen.
## <span id="page-108-0"></span>■ **Informatie over certificatie (SAR)**

Dit apparaat voldoet aan richtlijnen voor blootstelling aan radiogolven

Dit mobiele apparaat is een radiozender en -ontvanger. Het is zo ontworpen dat de grenzen voor blootstelling aan radiogolven die worden aanbevolen door internationale richtlijnen niet worden overschreden. Deze richtlijnen zijn ontwikkeld door de onafhankelijke wetenschappelijke organisatie ICNIRP, en bevatten veiligheidsmarges om de veiligheid van alle personen te waarborgen, ongeacht hun leeftijd en gezondheidstoestand.

De blootstellingsrichtlijnen voor mobiele apparatuur wordt uitgedrukt in de maateenheid SAR (Specific Absorption Rate). De SAR-limiet in de richtlijnen van het ICNIRP is 2,0 W/kg (watt/kilogram) gemiddeld over tien gram lichaamsweefsel. Bij tests voor SAR worden de standaardposities gebruikt, waarbij het apparaat in alle gemeten frequentiebanden het hoogst toegestane energieniveau gebruikt. Het werkelijke SAR-niveau van een werkend apparaat kan onder de maximumwaarde liggen, omdat het apparaat zo is ontworpen dat niet meer energie wordt gebruikt dan nodig is om verbinding te maken met het netwerk. De hoeveelheid benodigde energie hangt af van een aantal factoren, zoals de afstand tot een zendmast waarop u zich bevindt. De hoogste SAR-waarde onder de ICNIRP-richtlijnen voor gebruik van het apparaat bij het oor is 0,84 W/kg.

Het gebruik van accessoires en toebehoren met het apparaat kan resulteren in andere SAR-waarden. SAR-waarden kunnen variëren, afhankelijk van nationale rapportage-eisen, testeisen en de netwerkband. Meer informatie over SAR kunt u vinden onder "product information" op www.nokia.com.

# **Index**

# **A**

**B**

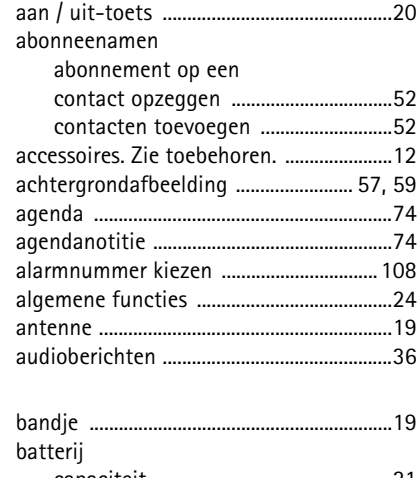

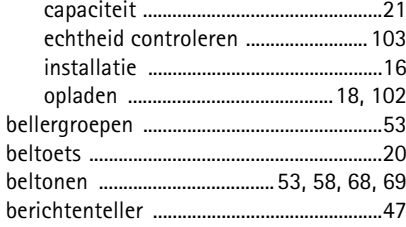

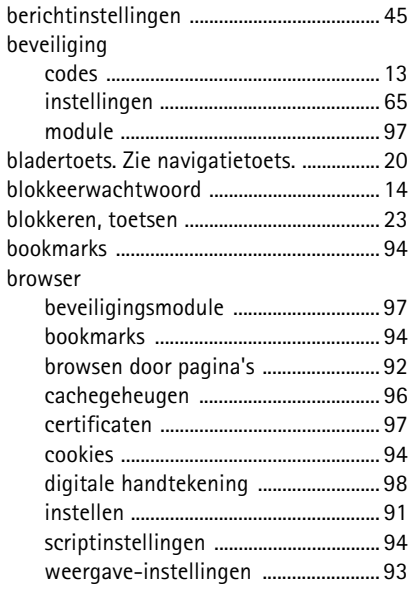

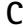

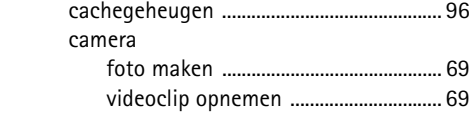

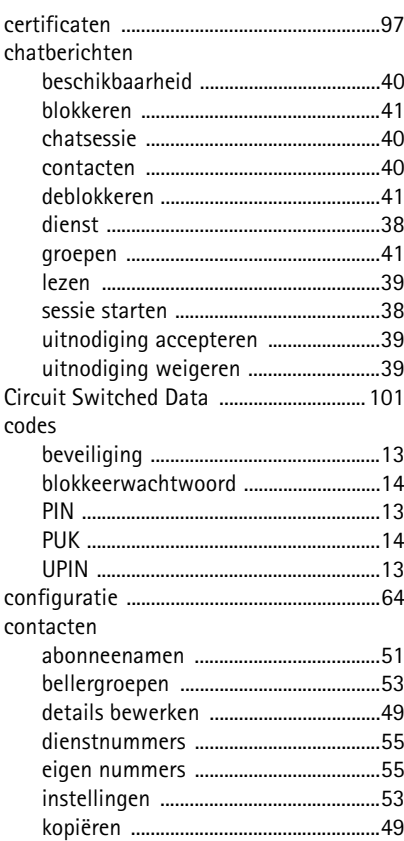

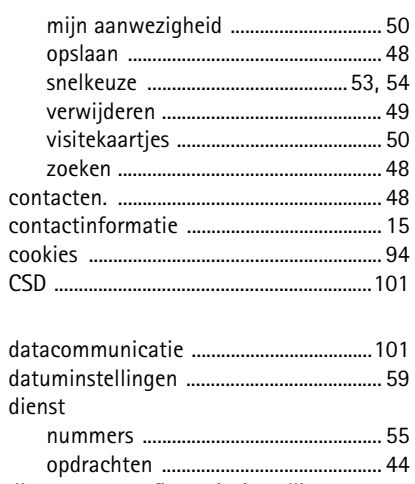

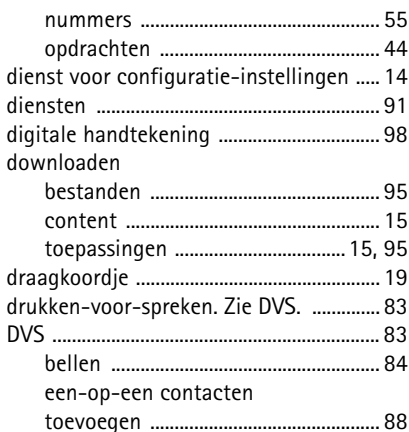

Copyright © 2006 Nokia. All rights reserved.

D

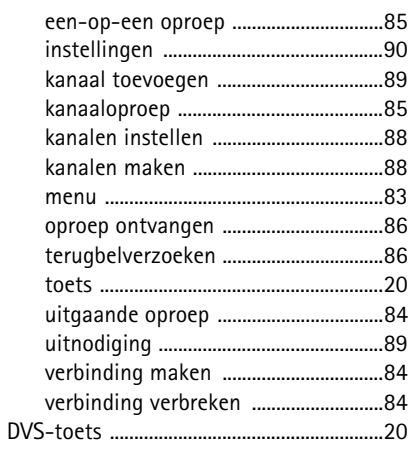

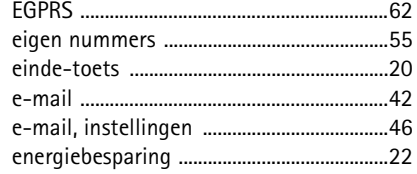

## $\mathsf F$

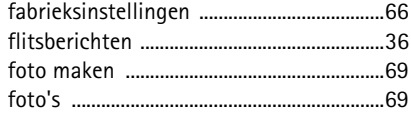

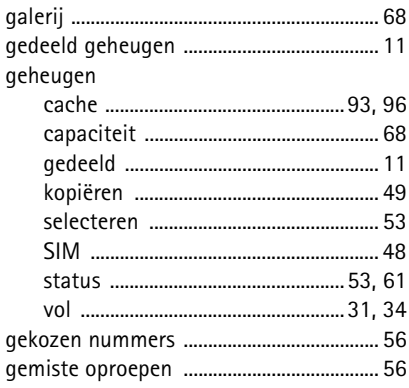

# $\overline{\mathsf{H}}$

 $\mathbf I$ 

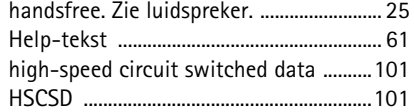

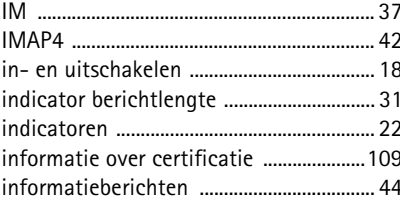

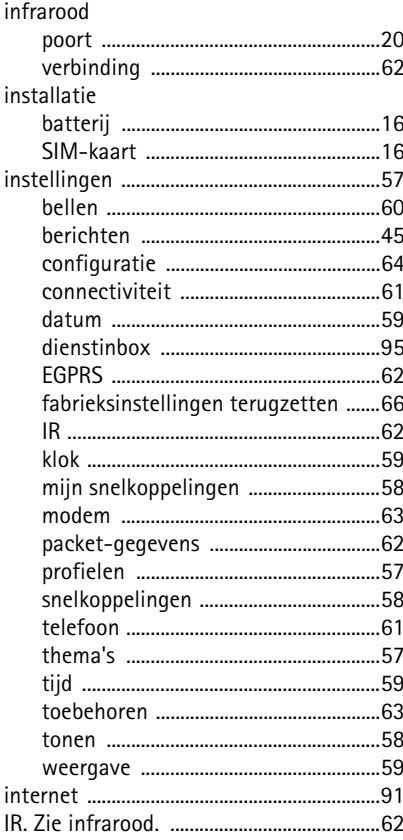

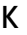

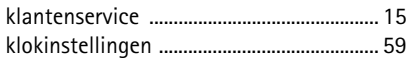

# $\mathsf{L}$

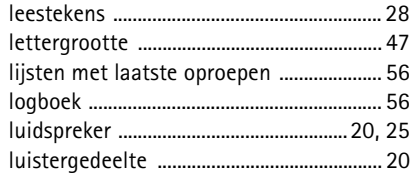

### M

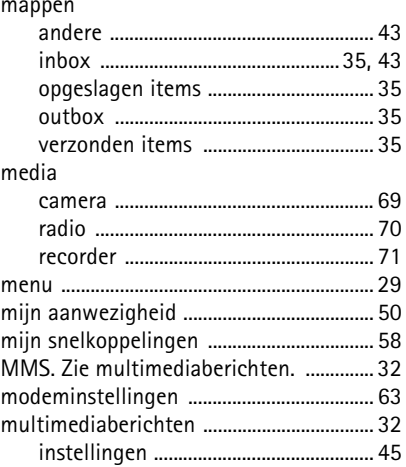

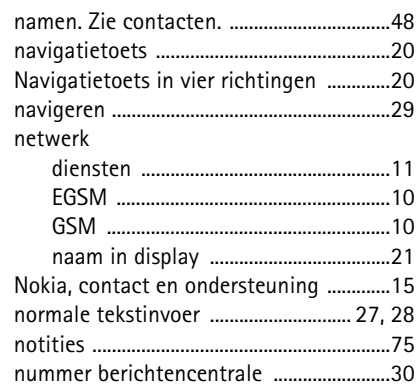

# $\mathbf 0$

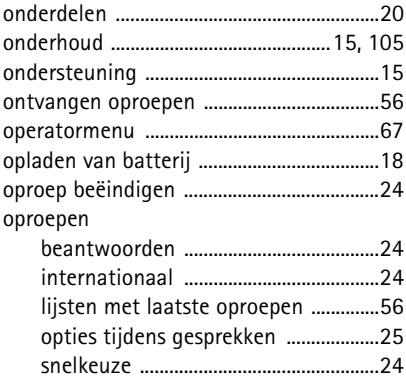

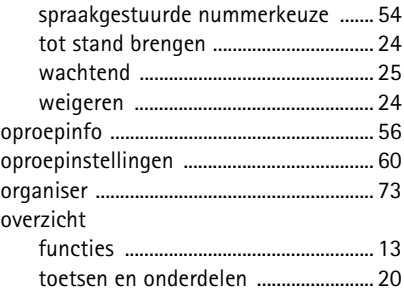

#### $\boldsymbol{\mathsf{P}}$

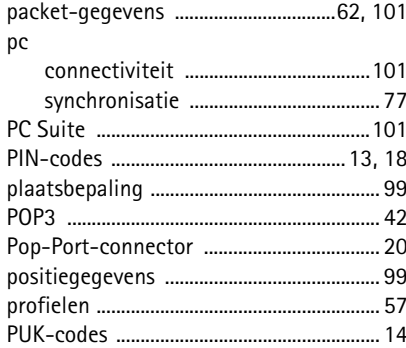

# ${\sf R}$

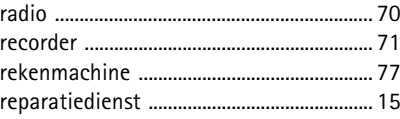

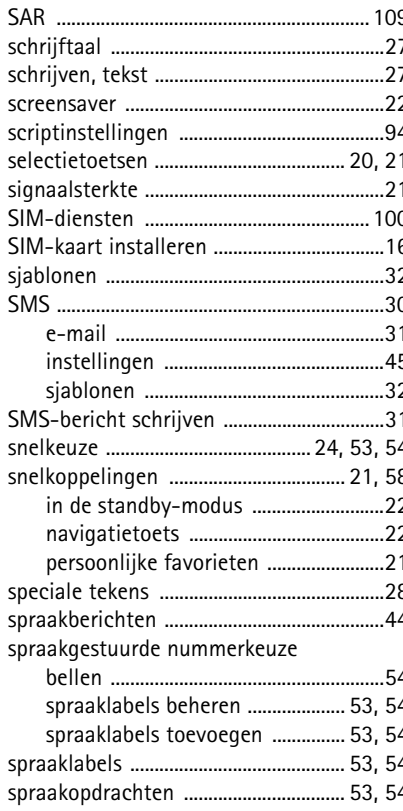

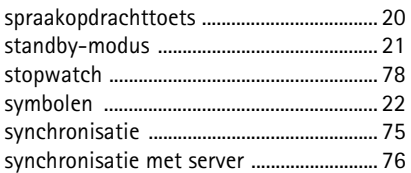

#### T

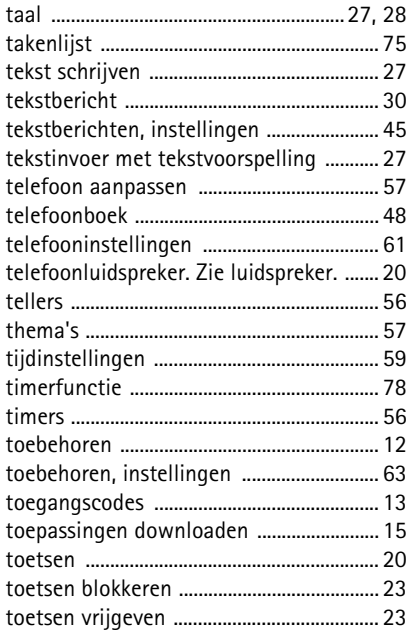

toetsenvergrendeling.

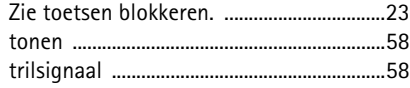

### $\cup$

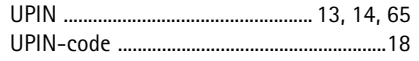

# $\mathsf{V}$

# veiligheid

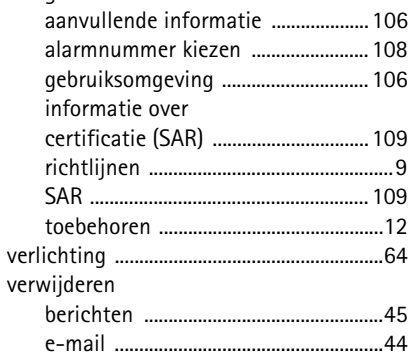

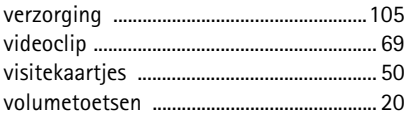

#### W

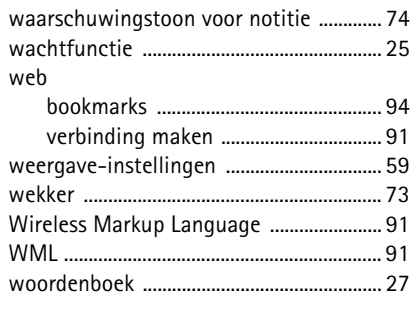

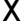

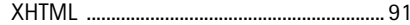